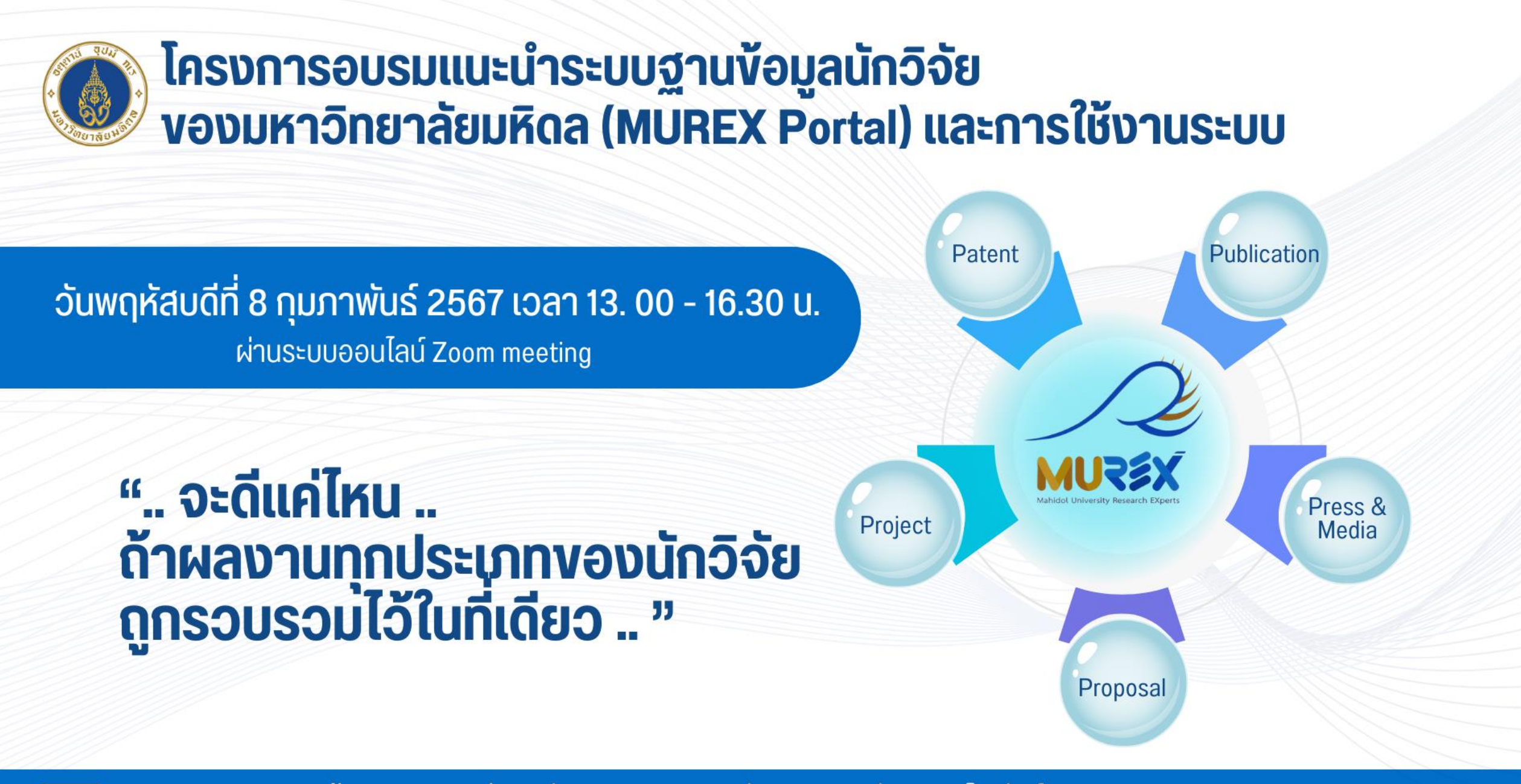

งานบริหารง้อมูลและเผยแพร่งานวิจัย กองบริหารงานวิจัย มหาวิทยาลัยมหิดล โทรศัพท์ 0 2849 6255 Email: murex@mahidol.ac.th **CONTACT US** 

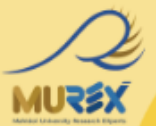

5.

## Introduction to **MUREX Portal**

by Wanaruk Chaimayo, PhD Assistant to the President in Research Strategy

ข้อมูล ~ ชื่อคน / หลายแหล่ ่

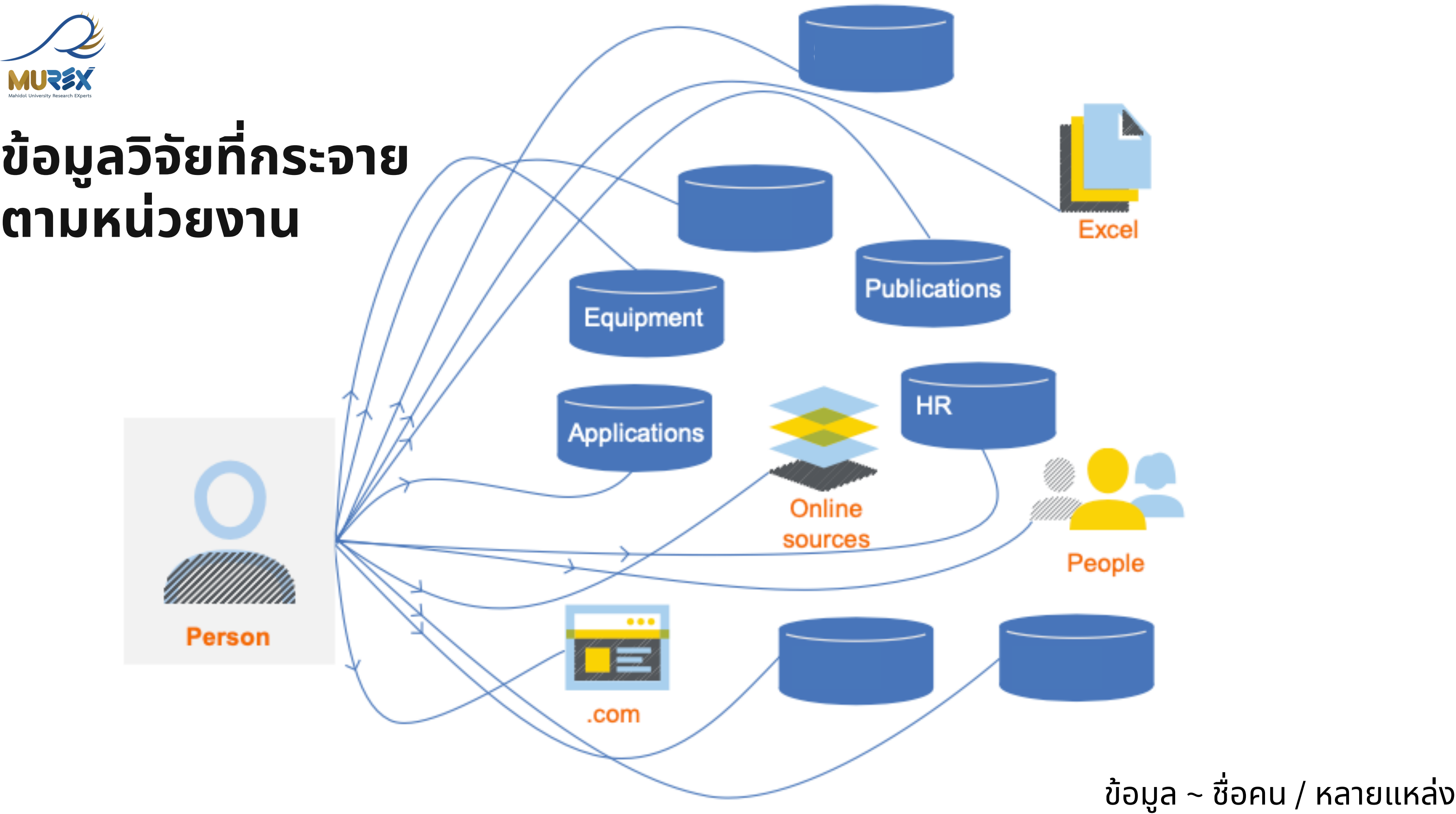

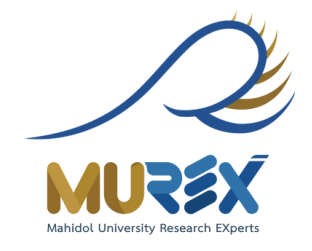

## **้ม ลวจ ย ัท กระจาย ิ ตามหน่วยงาน**

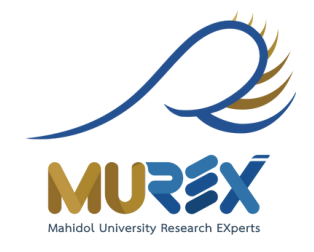

## ข้อมูลวิจัยที่กระจาย ตามหน่วยงาน

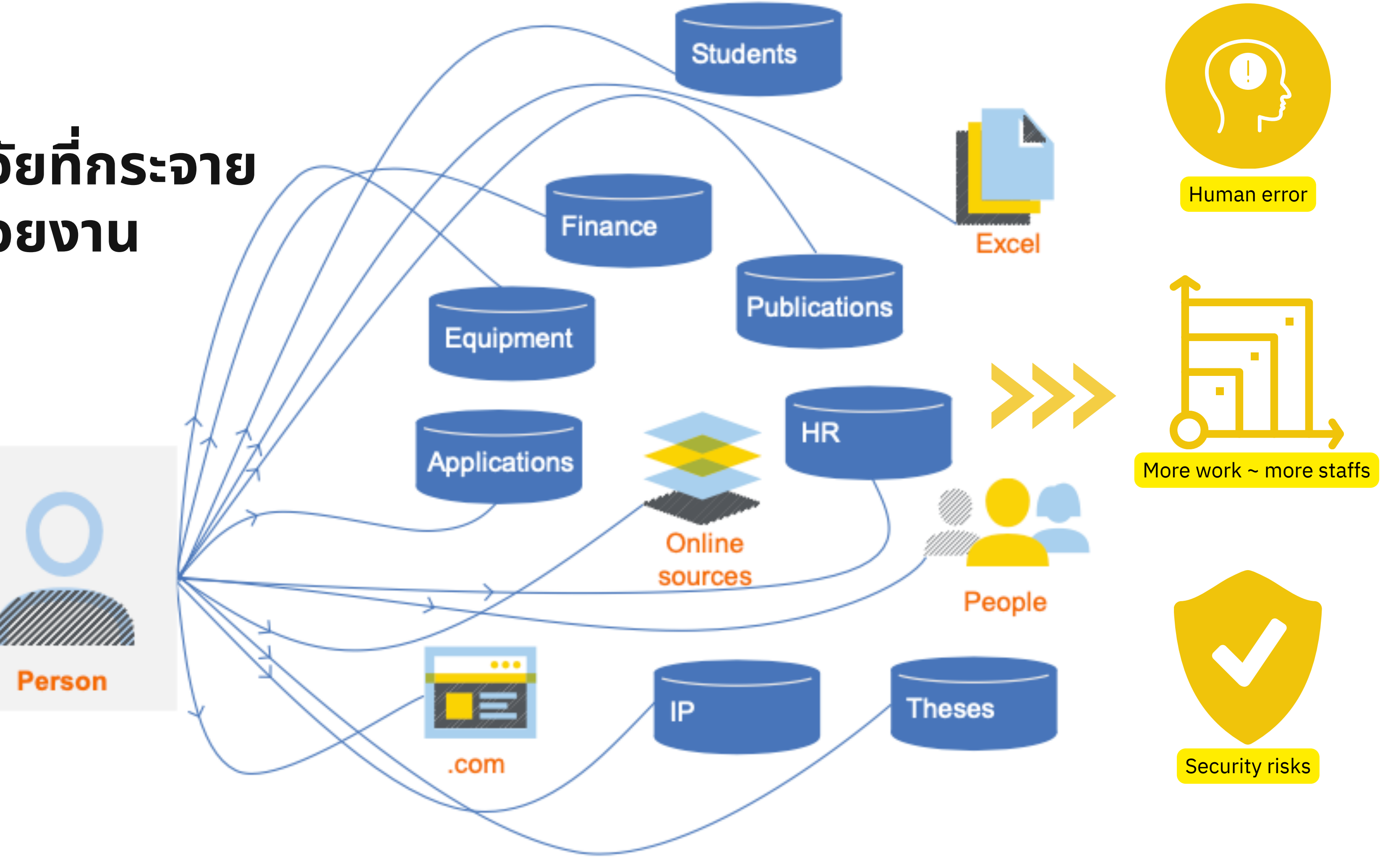

นําเสนอ

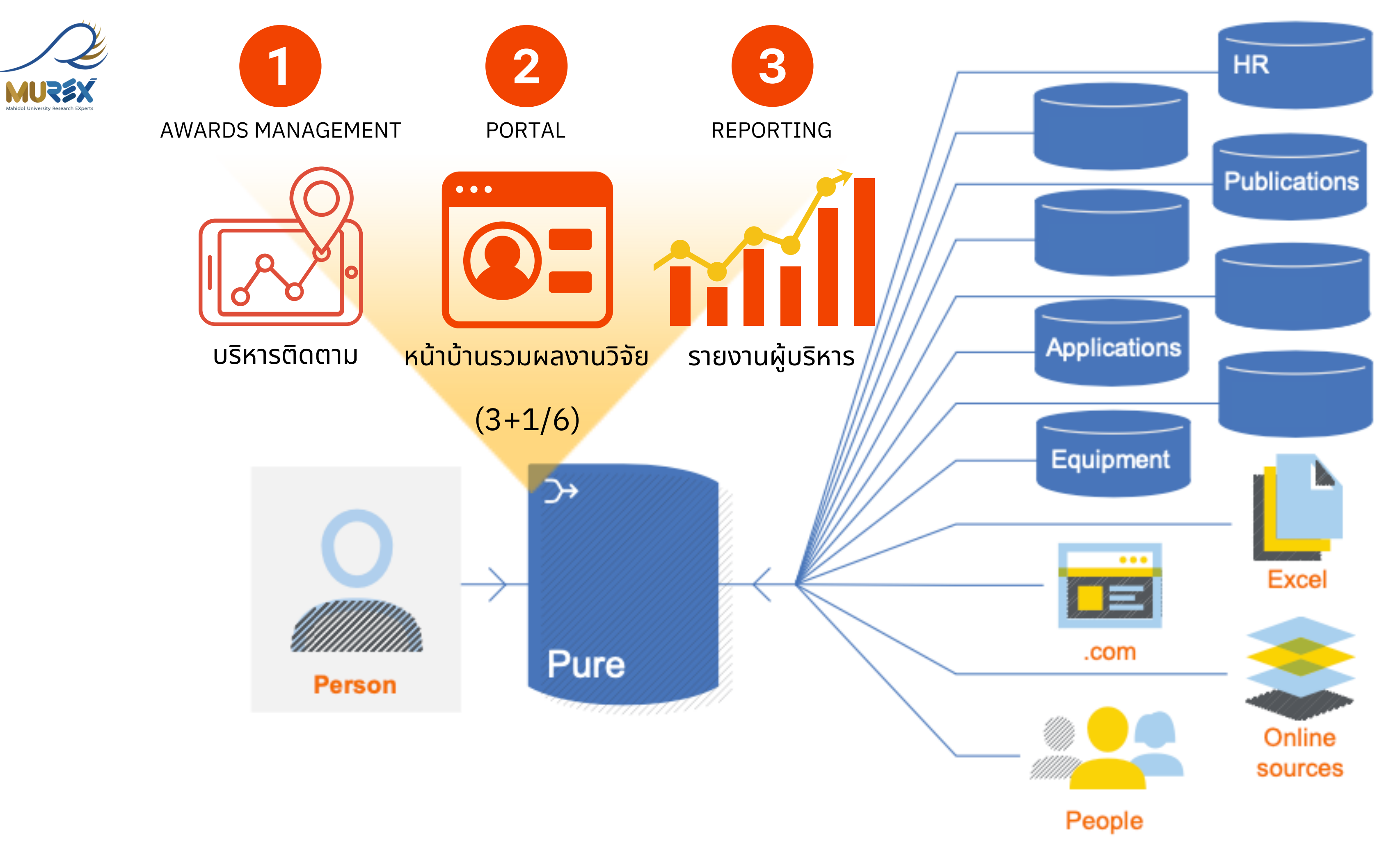

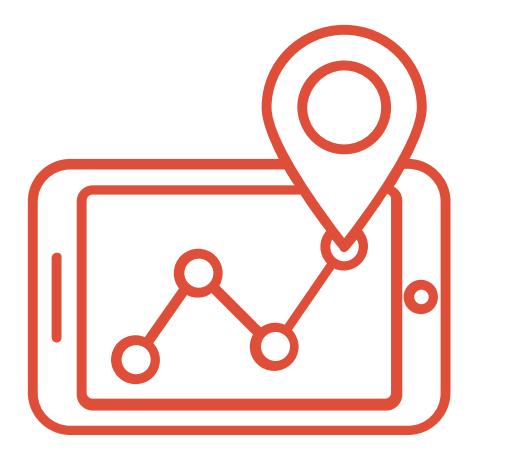

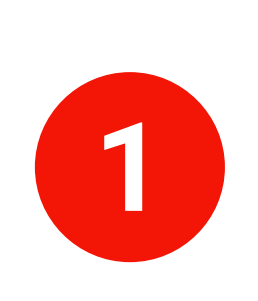

### **MUREX AWARDS MANAGEMENT**

้<mark>นักวิจัย : สร้าง Proposal</mark> ส่ว ที่ ส่ว ้

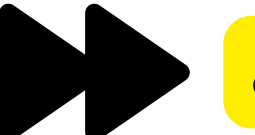

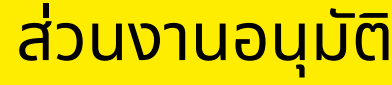

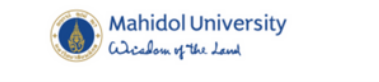

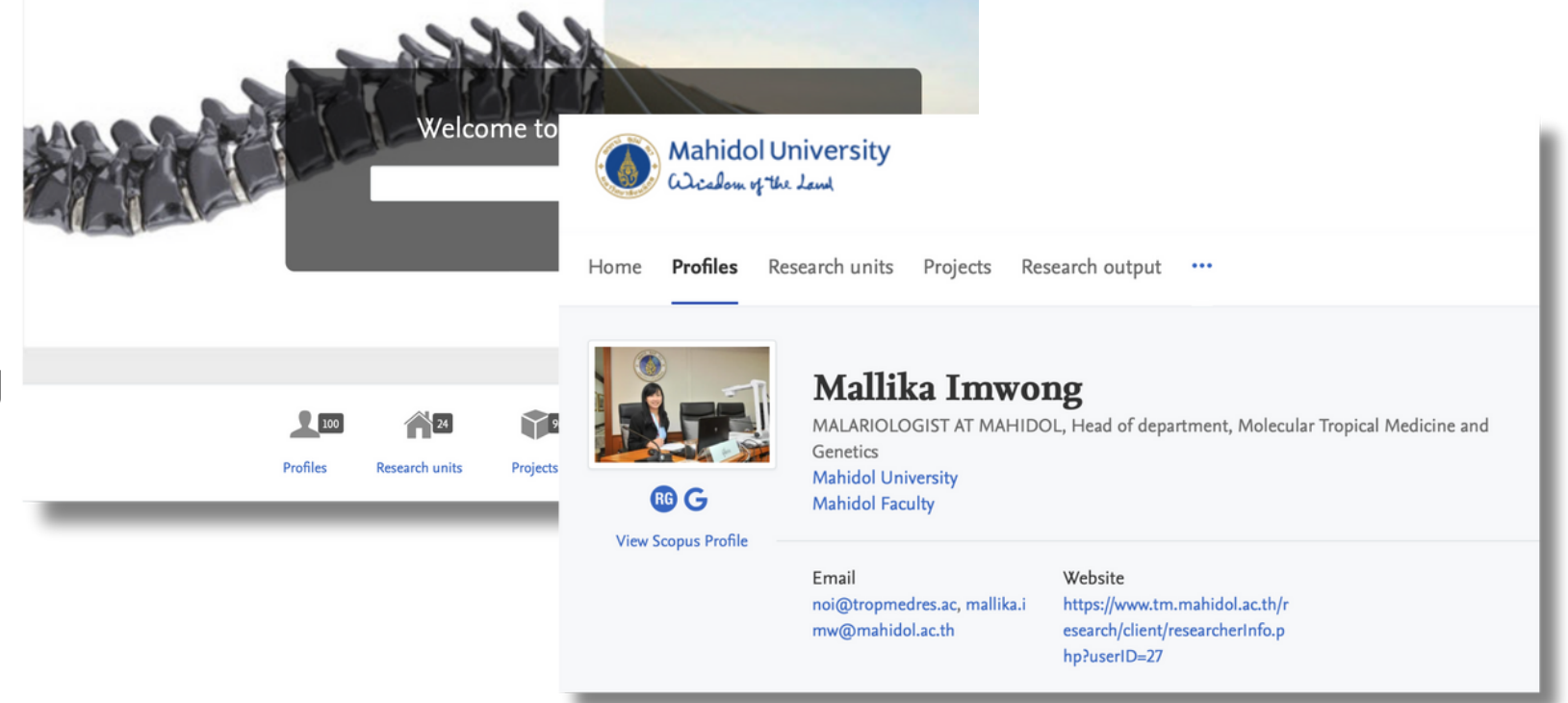

#### ี<mark>่ ส่วนงานอนุมัติ : ตามลำดับชั้น</mark> ํ าดับชนั กบจ : อนุมตั ิ/ ติดตาม / ปด โครงการ

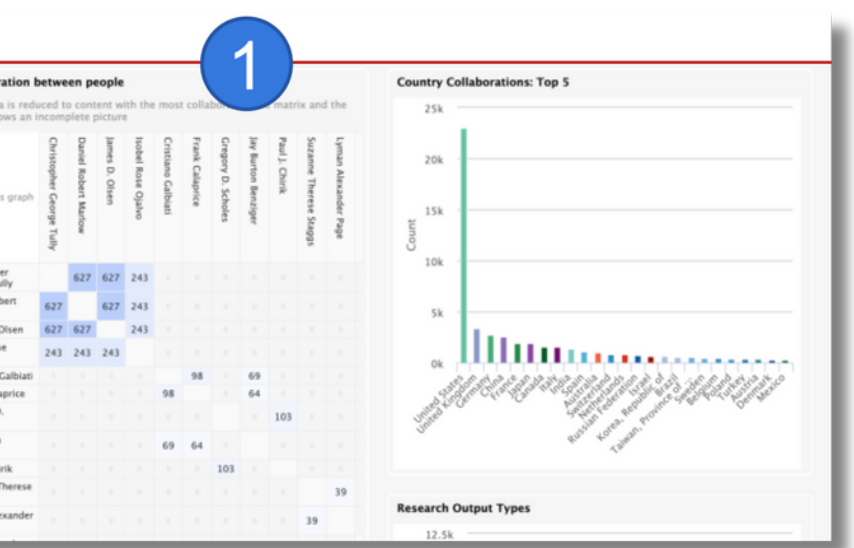

้<mark>หน้าบ้านรวมผล</mark>งานวิจัย<br><mark>มหิดล และ นักวิจ</mark>ัย ้มหิดล และ นักวิจัย ั

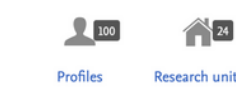

## **MUREX PORTAL**

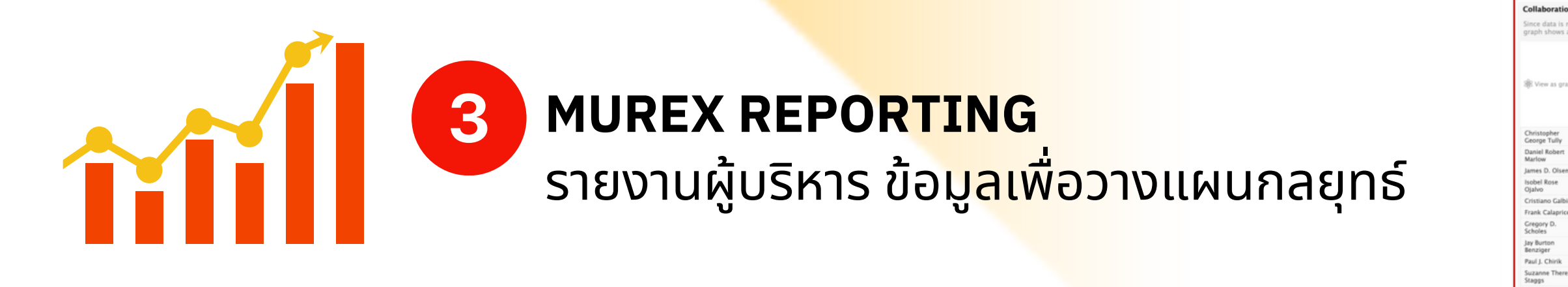

3+1/6 Module

 $\rightarrow$ 

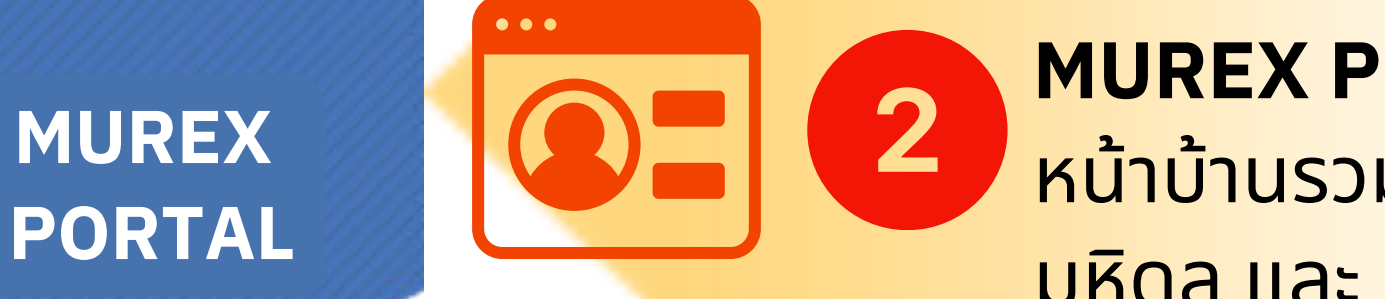

## **Top 100 Universities**

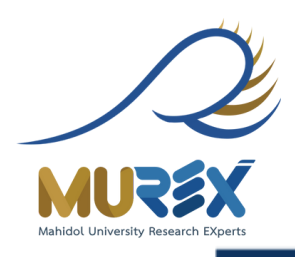

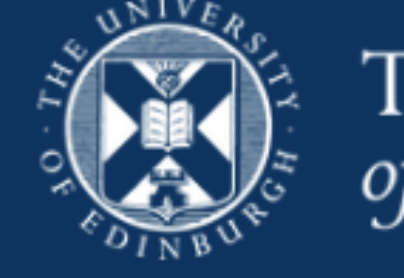

### THE UNIVERSITY of EDINBURGH

## University of Edinburgh Research Explorer

We're committed to doing all we can to assist in the global response to the Coronavirus (COVID-19) pandemic.

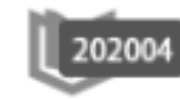

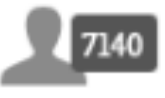

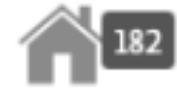

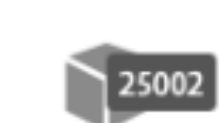

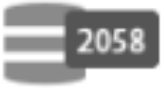

**Research output** 

**Profiles** 

**Research units** 

Projects

**Datasets** 

# Q Advanced search

A LICIA Of LWA

**Explore all our related** research and expertise  $1599$ 44043  $o c 12735$ **Activities More Prizes** 

## Top 100 Universities

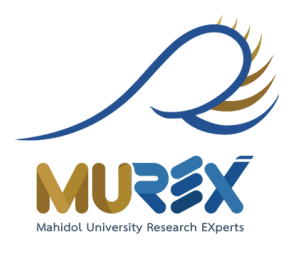

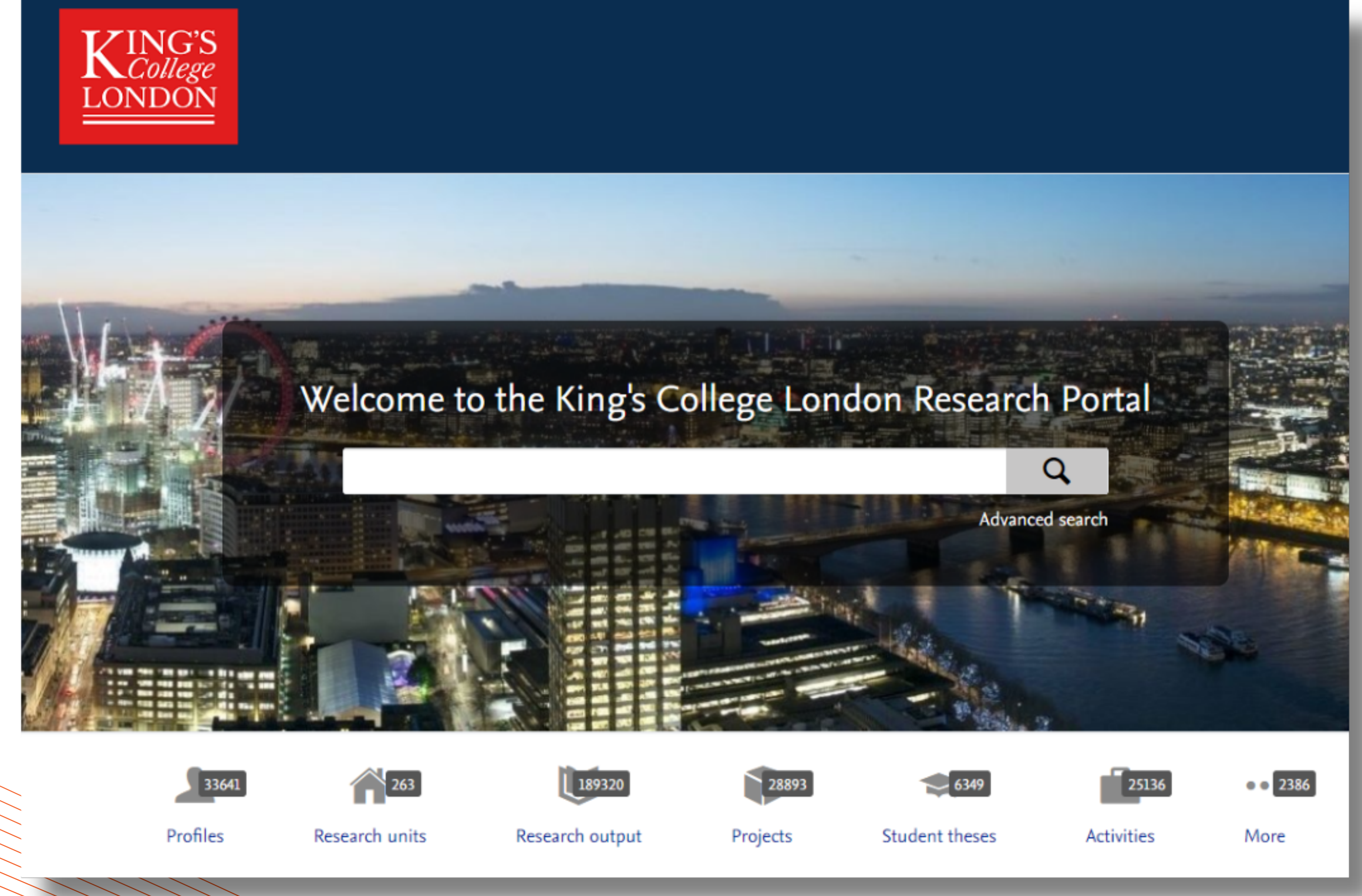

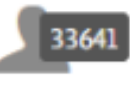

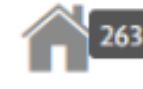

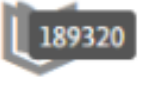

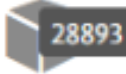

## **Top 100 Universities**

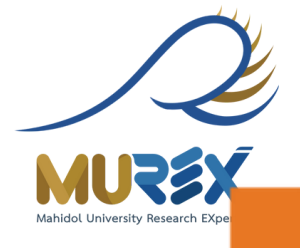

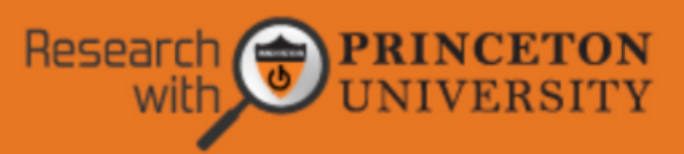

## Welcome to Princeton University

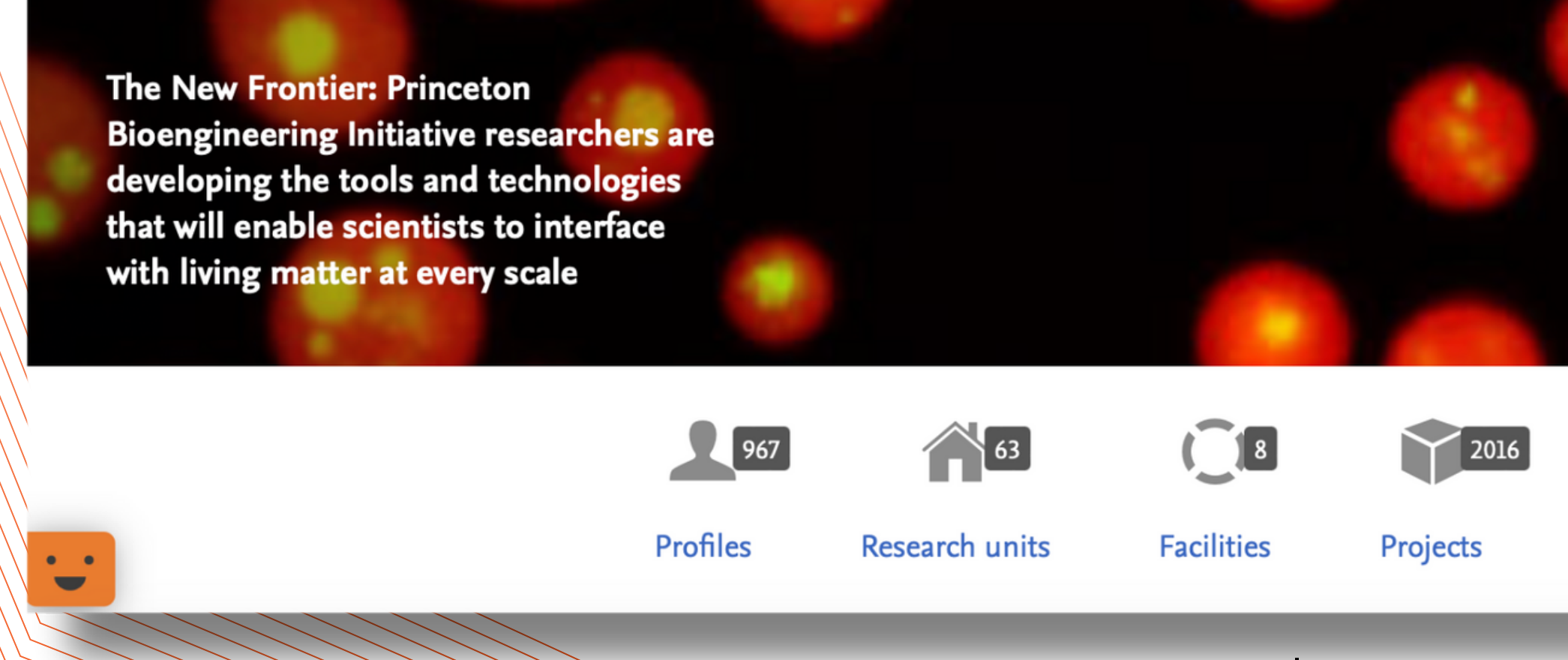

้ และอีก 200-300 มหาวิทยาลัยทั่วโลก

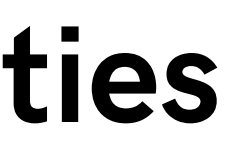

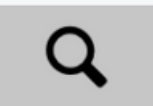

Advanced search

Learn about the work of the **Princeton Bioengineering Initiative** 

 $\mathbf{y}$  and  $\mathbf{y}$  and  $\mathbf{y}$ 

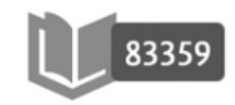

Research output

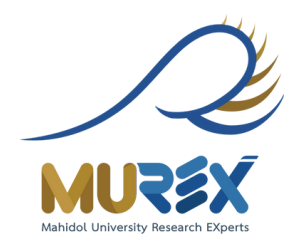

## **FEATURES**

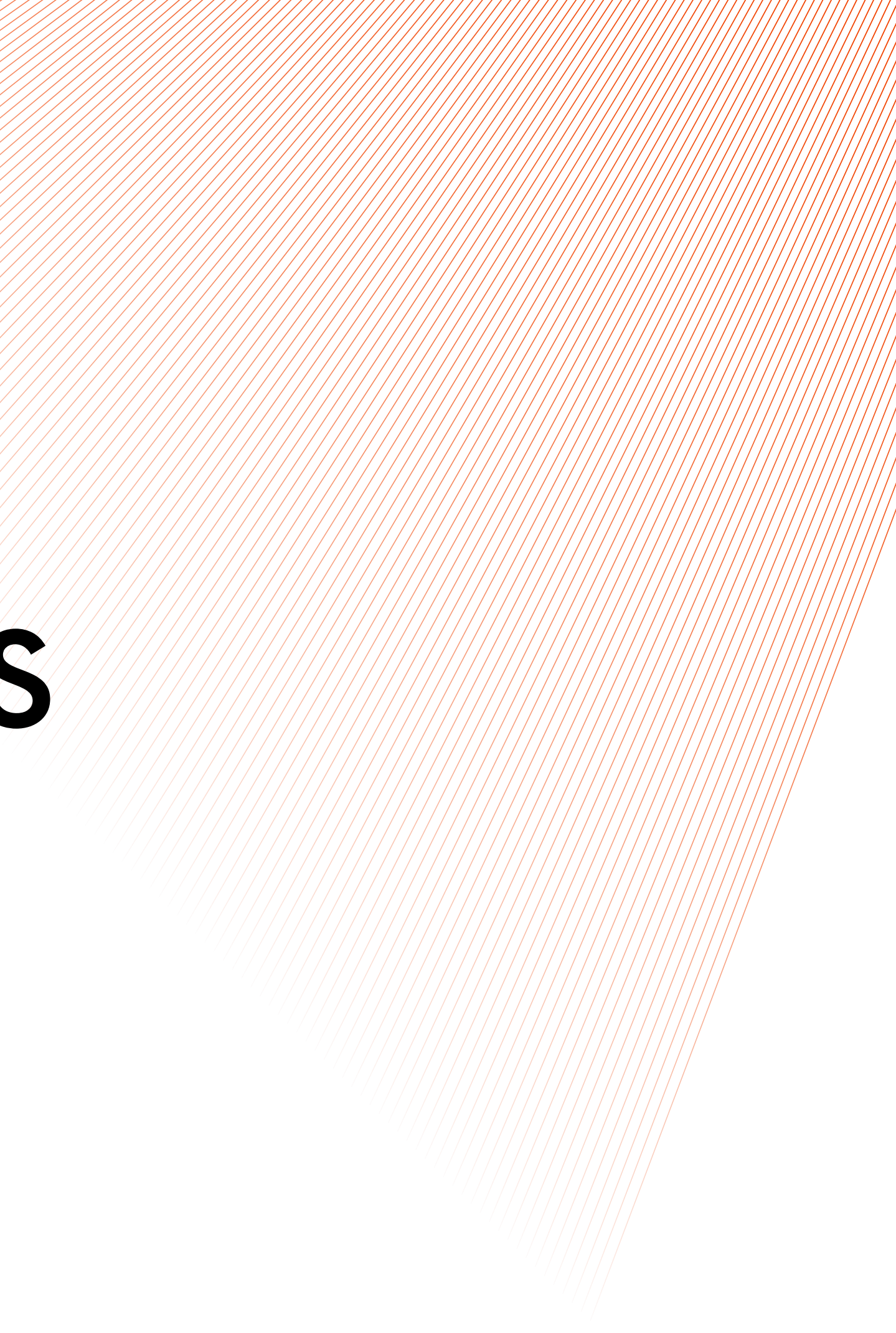

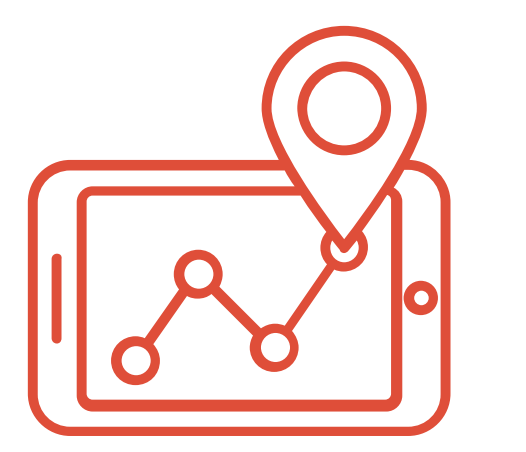

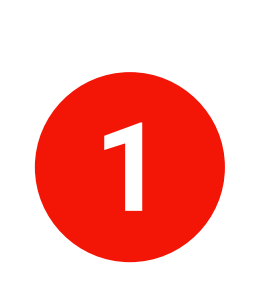

### **MUREX AWARDS MANAGEMENT**

้<mark>นักวิจัย : สร้าง Proposal</mark> ส่ว ที่ ส่ว ้

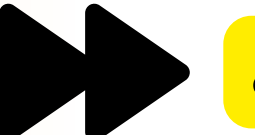

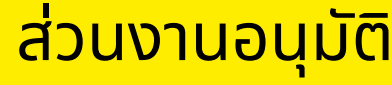

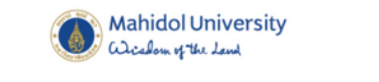

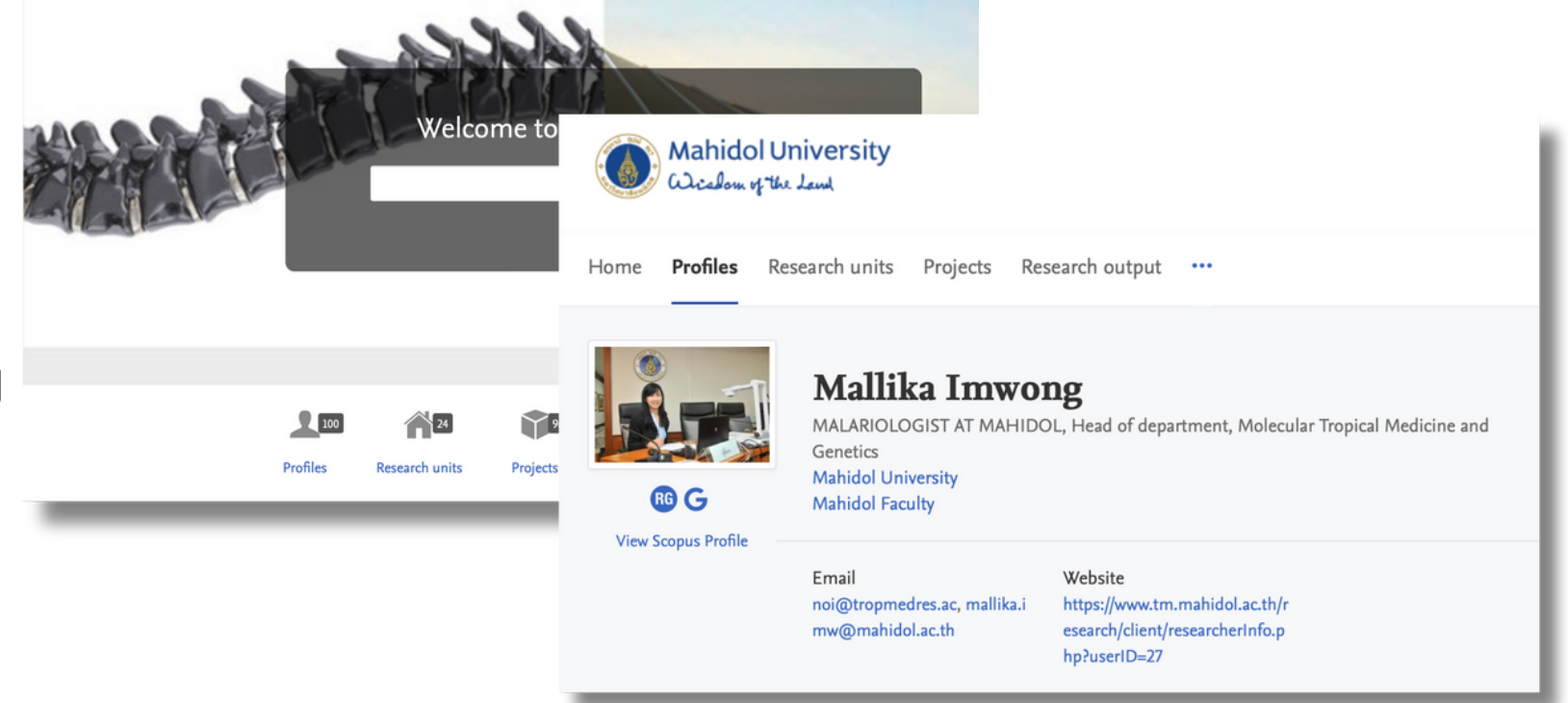

#### ี<mark>่ ส่วนงานอนุมัติ : ตามลำดับชั้น</mark> ํ าดับชนั กบจ : อนุมตั ิ/ ติดตาม / ปด โครงการ

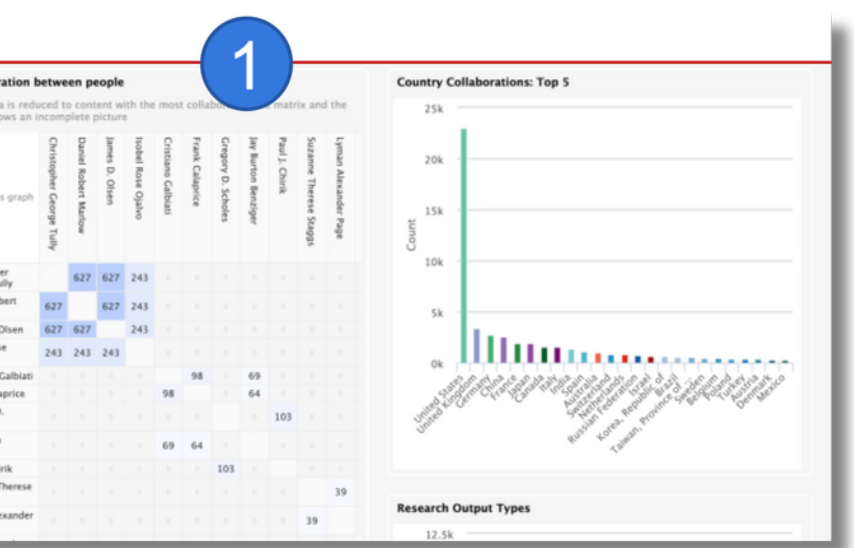

้<mark>หน้าบ้านรวมผล</mark>งานวิจัย<br><mark>มหิดล และ นักวิจ</mark>ัย ้มหิดล และ นักวิจัย ั

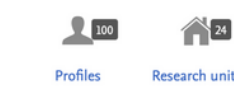

## **MUREX PORTAL**

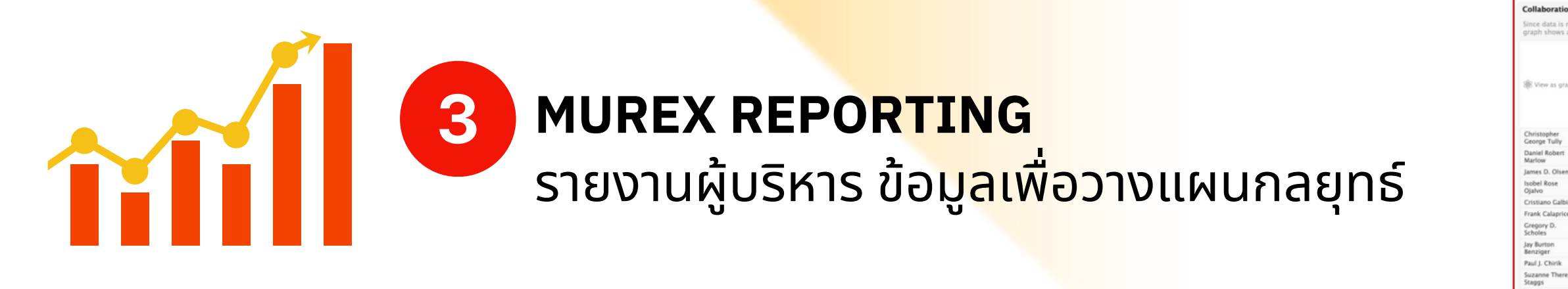

3+1/6 Module

 $\rightarrow$ 

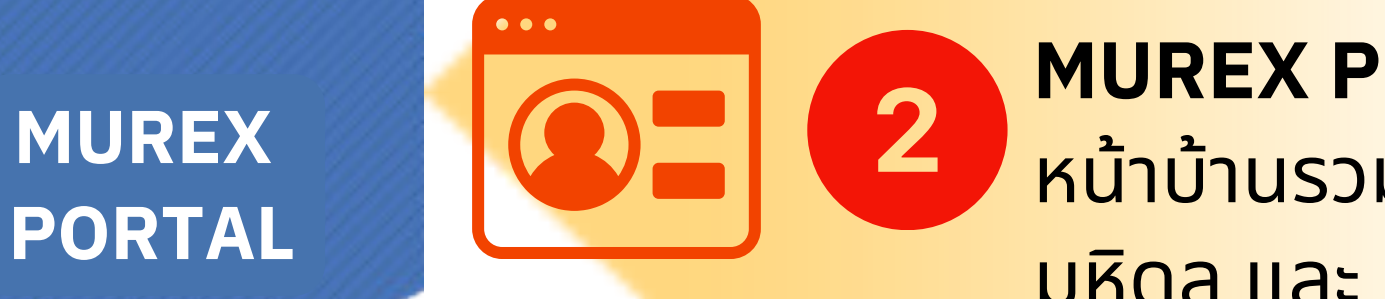

้

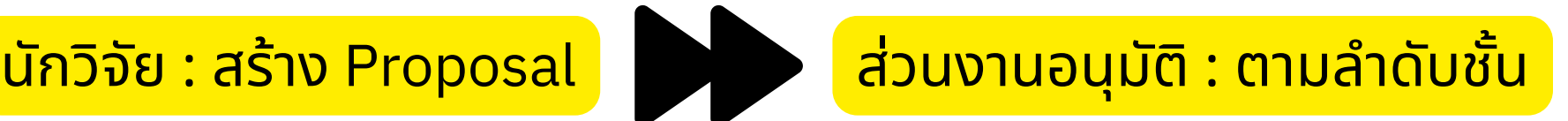

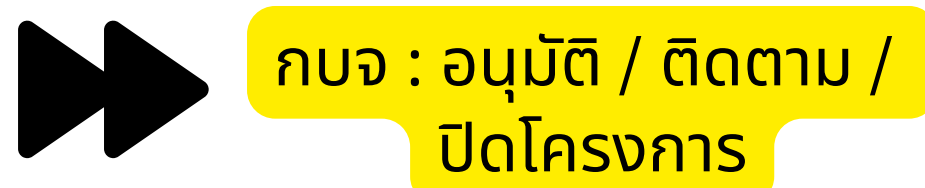

เข้าสู่ระบบ PURE System ได้ที https://mahidol.elsevierpure.c

- 
- om
- 

Log in ผา ่น Single Sign On ของ ้มหาวิทยาลัย ั

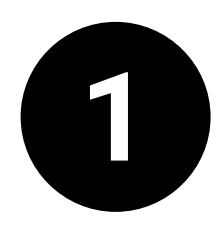

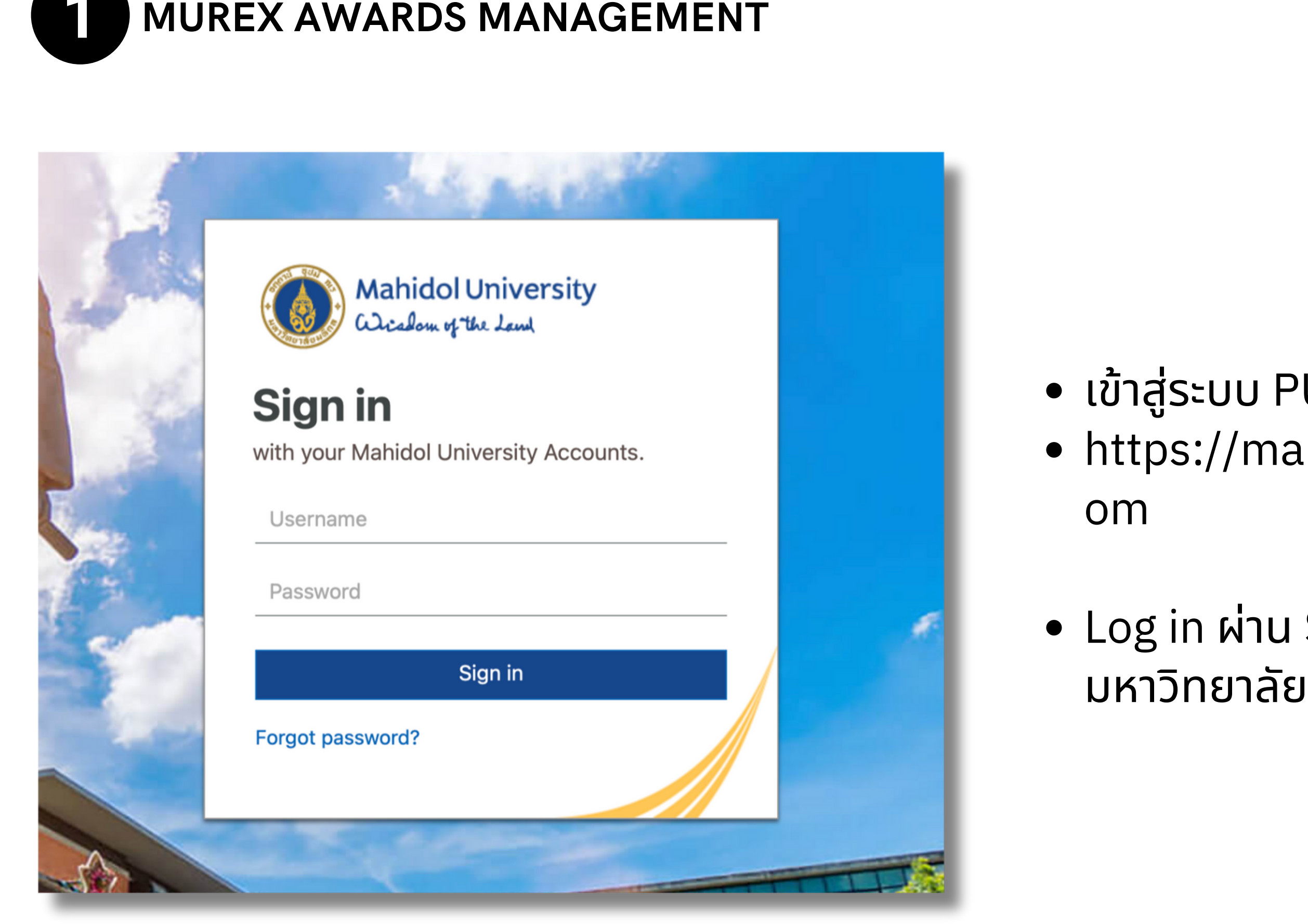

#### นักวิจัยจะเข้าถึงหน้าหลัก - คลิกทีเมนู Application และ New ึ ั

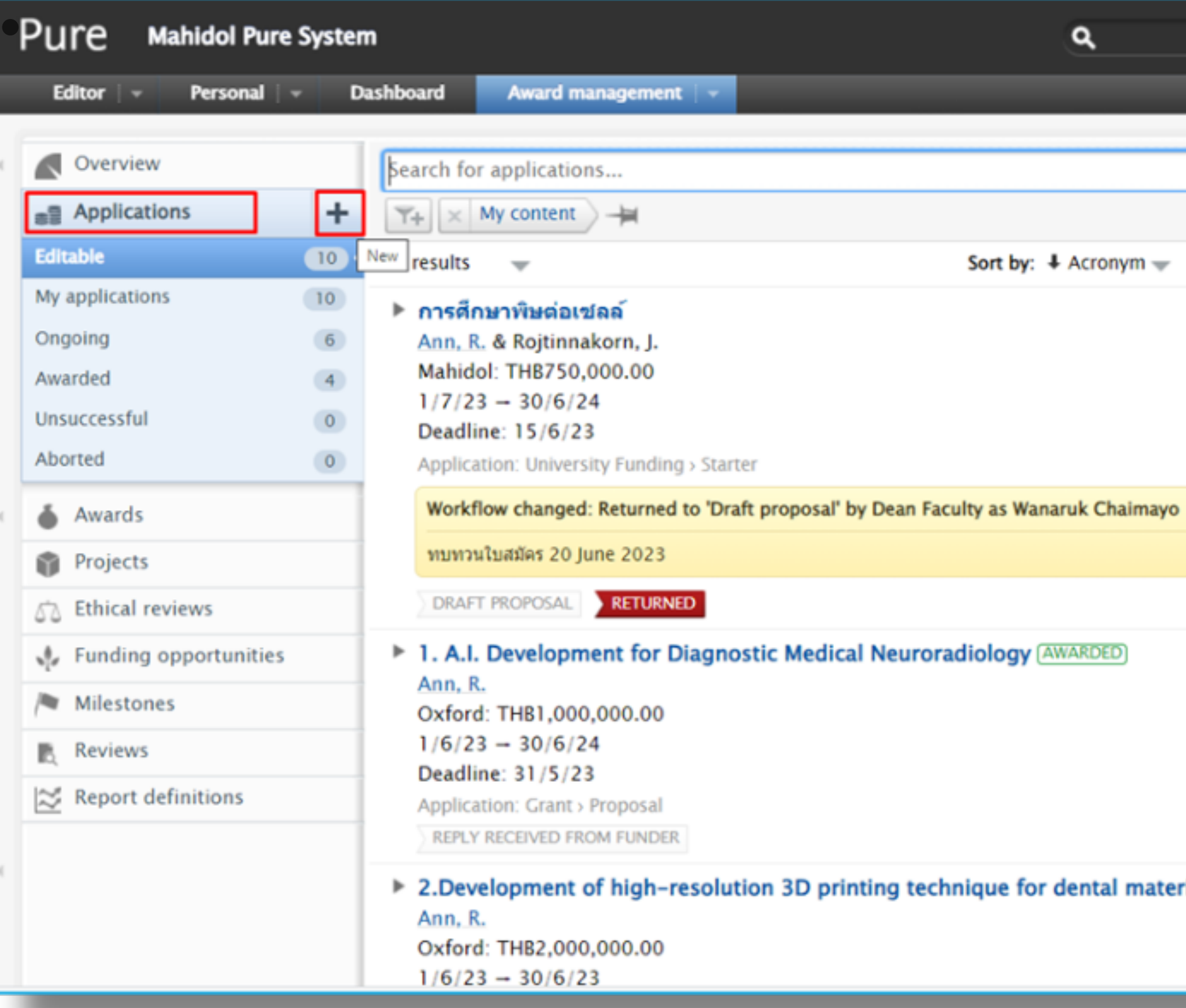

้<mark>นักวิจัย : สร้าง Proposal</mark> ส่ว ที่ ส่ว ้

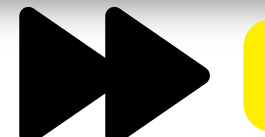

่

ํ

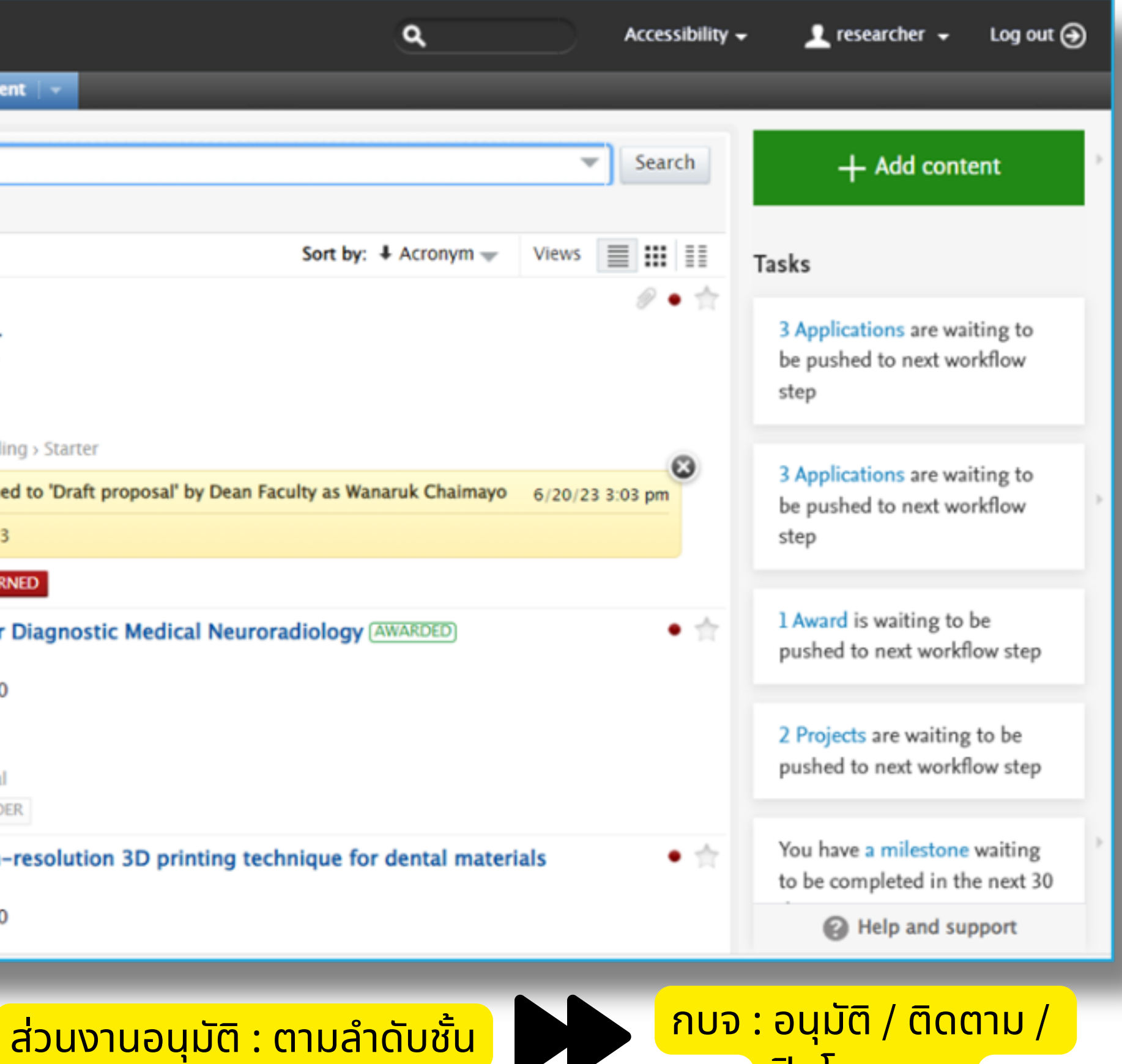

ปด โครงการ

จากนั้นเลือกประเภททุนที่ต้องการสร้าง (ตัวอย่าง : สมัครทุนยุทธศาสตร์ Starter) ั ้ ั ่

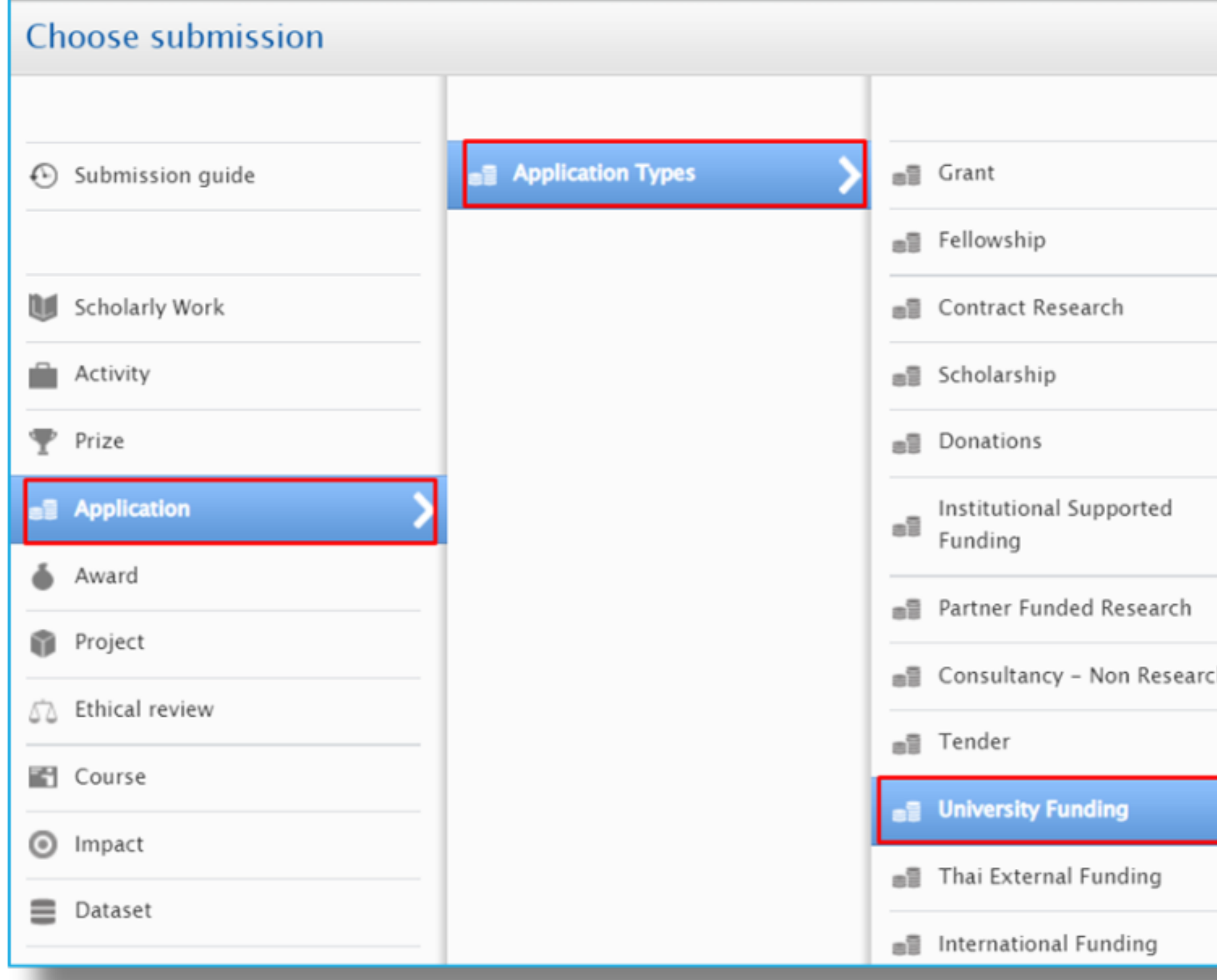

้<mark>นักวิจัย : สร้าง Proposal</mark> ส่ว ที่ ส่ว ่ ี่ ส่วนงานอนุมัติ : ตามลำดับชั้น ํ

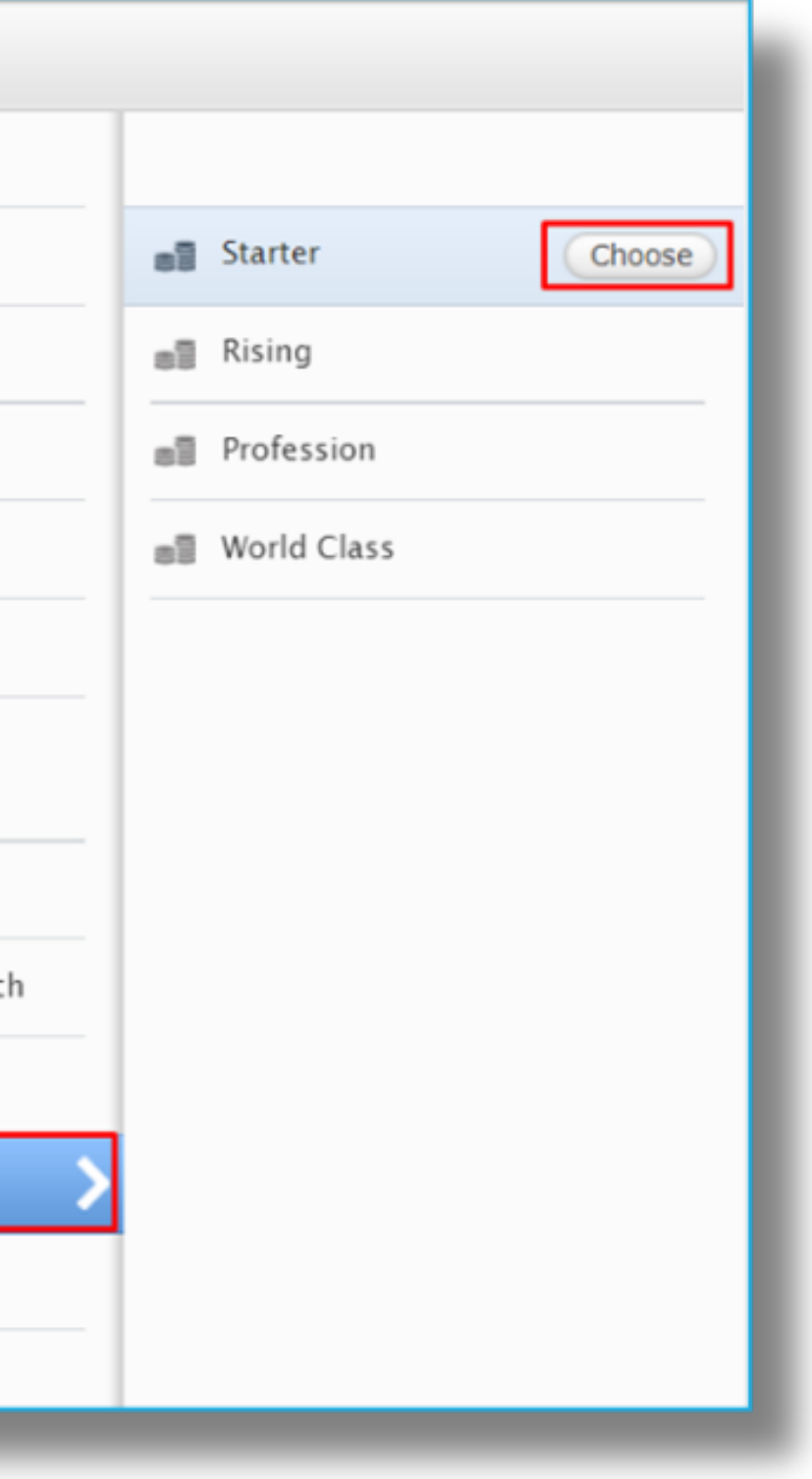

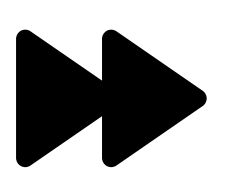

้ กบจ : อนุมัติ / ติดตาม / ปด โครงการ

้

## กรอกรายละเอ ยดโครงการวจิย

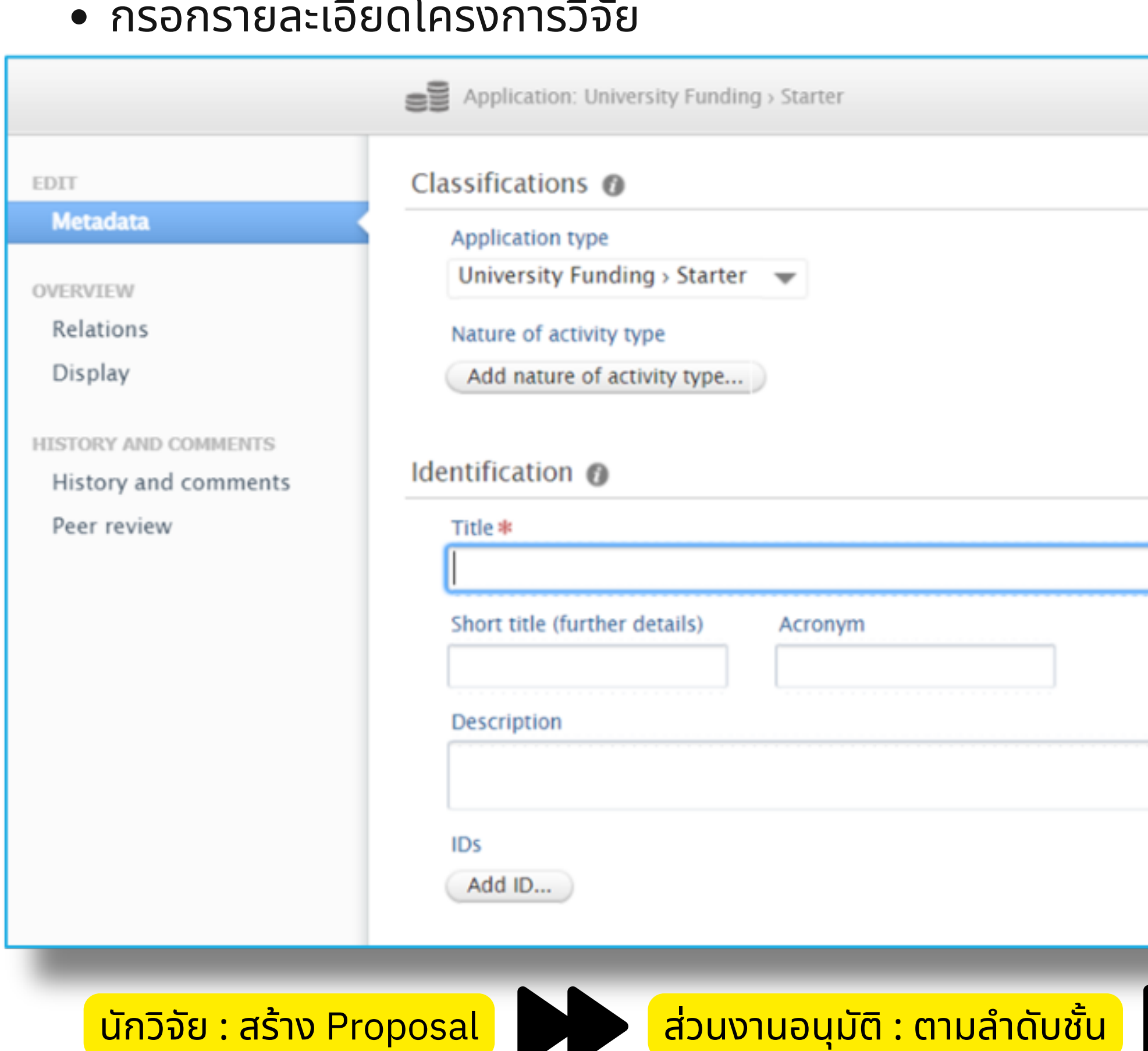

้ ้ นักวิจัย : สร้าง Proposal

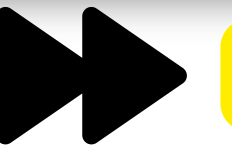

่

ํ

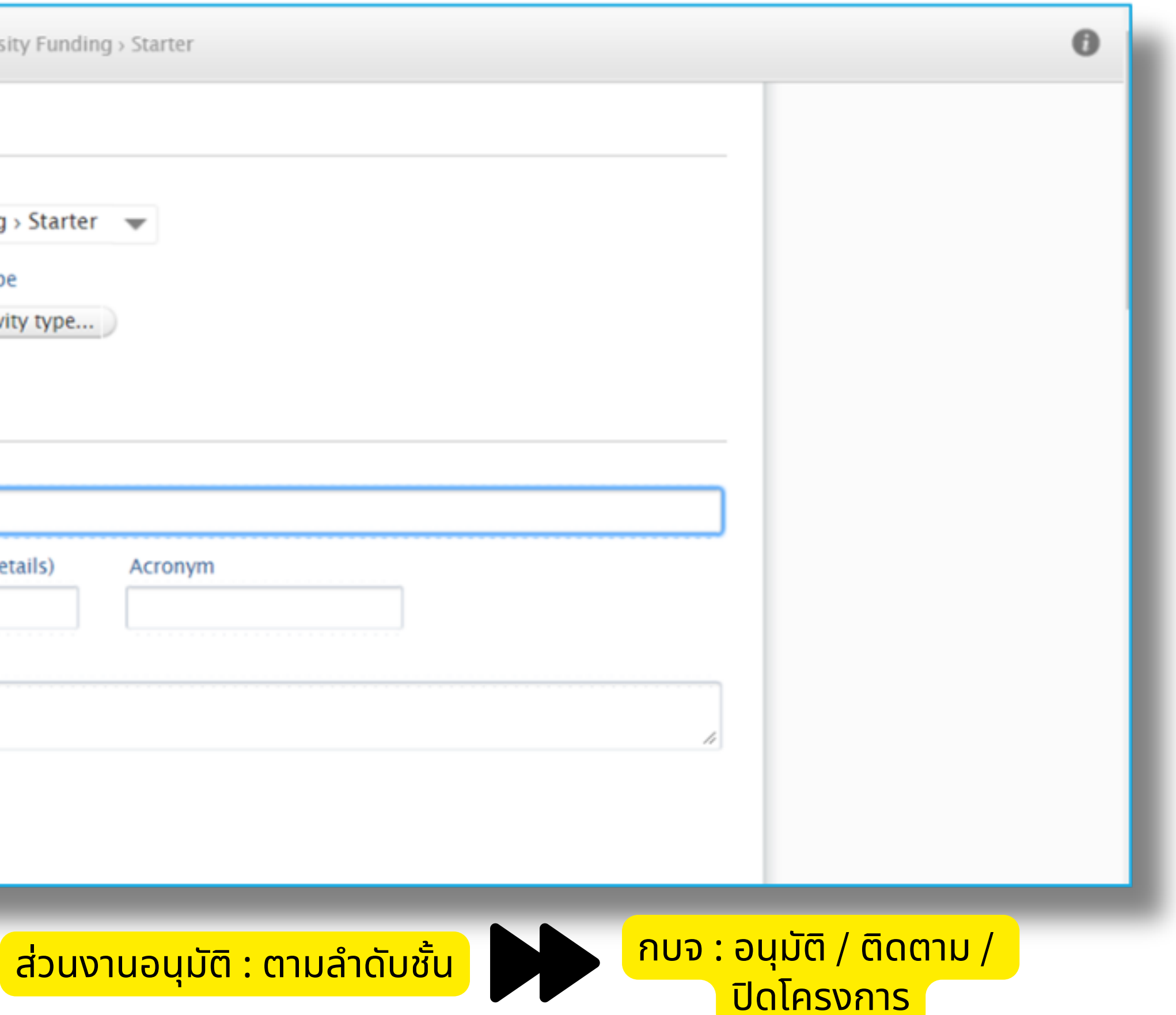

#### หากดำเนินการกรอกข้อมูลเรียบร้อยแล้ว คลิกที่ปุ่ม Send to internal approval… ี ้

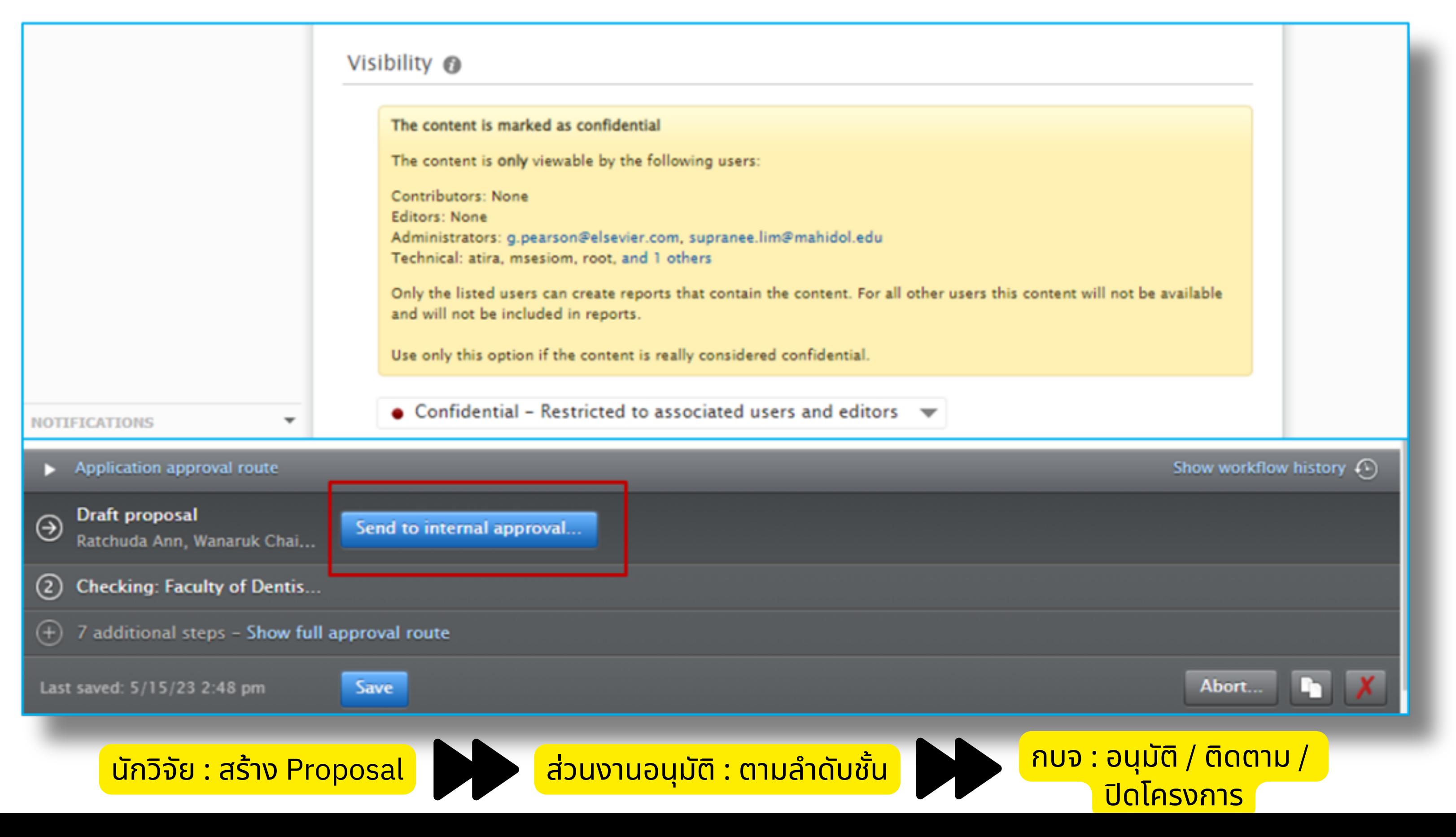

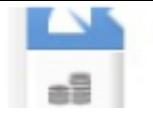

53

 $\approx$ 

**Funding opportunities** 

Shared with me o

## **Admin View**

List ของ Application <u>ุ</u><br>(นแต่ละชนิดทุน ู<br>(นแต่ละชนิดทุ<br>ขั้นการอนุมัติ ั สถานะผลล พธ ั

- Milestone
	- Past
	- Due
	- Complete

#### **Milestones**

My milestones | All milestones

```
OVERDUE
```
28 days ago 21/6/23 Academic Submit Test 20 June 2023 -1

28 days ago 21/6/23 Administrative Submit Test 20 June 2023 -1

```
28 days ago 21/6/23 Administrative
ส่งเอกสารให้กองฯ วิจัย
Test 20 June 2023 - 2
4 more...
```
#### **UPCOMING**

In 135 days 1/12/23 Academic progress report 1 โครงการเครือข่ายศูนย์เครื่องมือวิเคราะห์ วิจัย ขั้นแนวหน้า

```
In 135 days 1/12/23 Academic
Progress Report 2
Test Mahidol
```
้<mark>นักวิจัย : สร้าง Proposal <sub>∗</sub>м (สวั</mark> ้

```
In 166 days 1/1/24 Academic
ส่งรายงานครั้งที่ 1
ทดสอบ unhappy
2 more...
```
#### **Burger** Sepplications

**COMPLETED** 

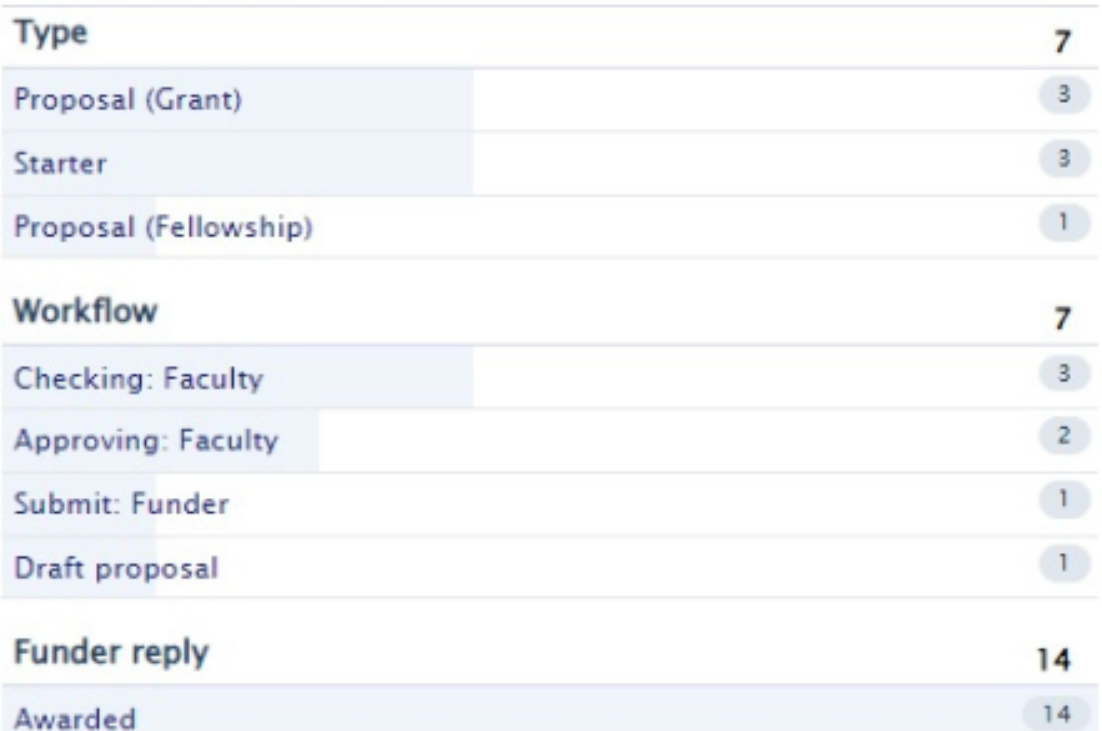

33 days ago 16/6/23 Academic

+ New

#### Awards

ของทน

่

ํ

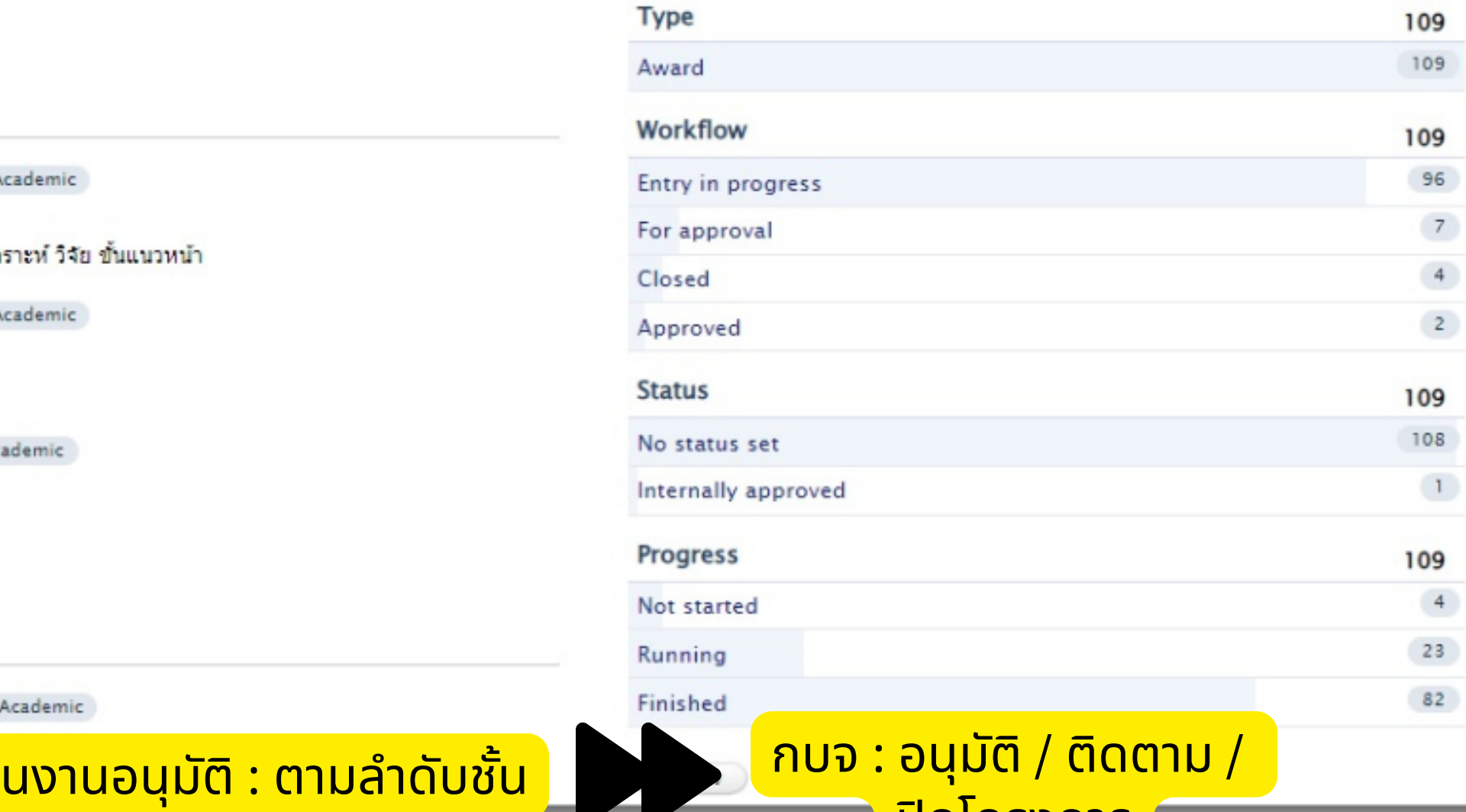

ี่ ปิดโครงการ

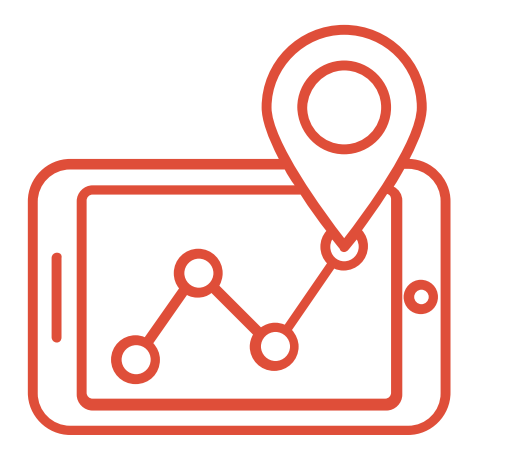

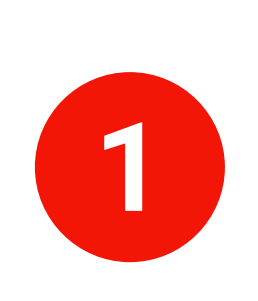

### **MUREX AWARDS MANAGEMENT**

้<mark>นักวิจัย : สร้าง Proposal</mark> ส่ว ที่ ส่ว ้

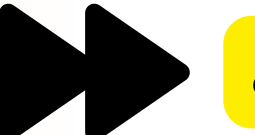

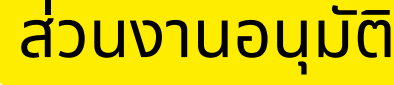

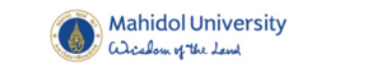

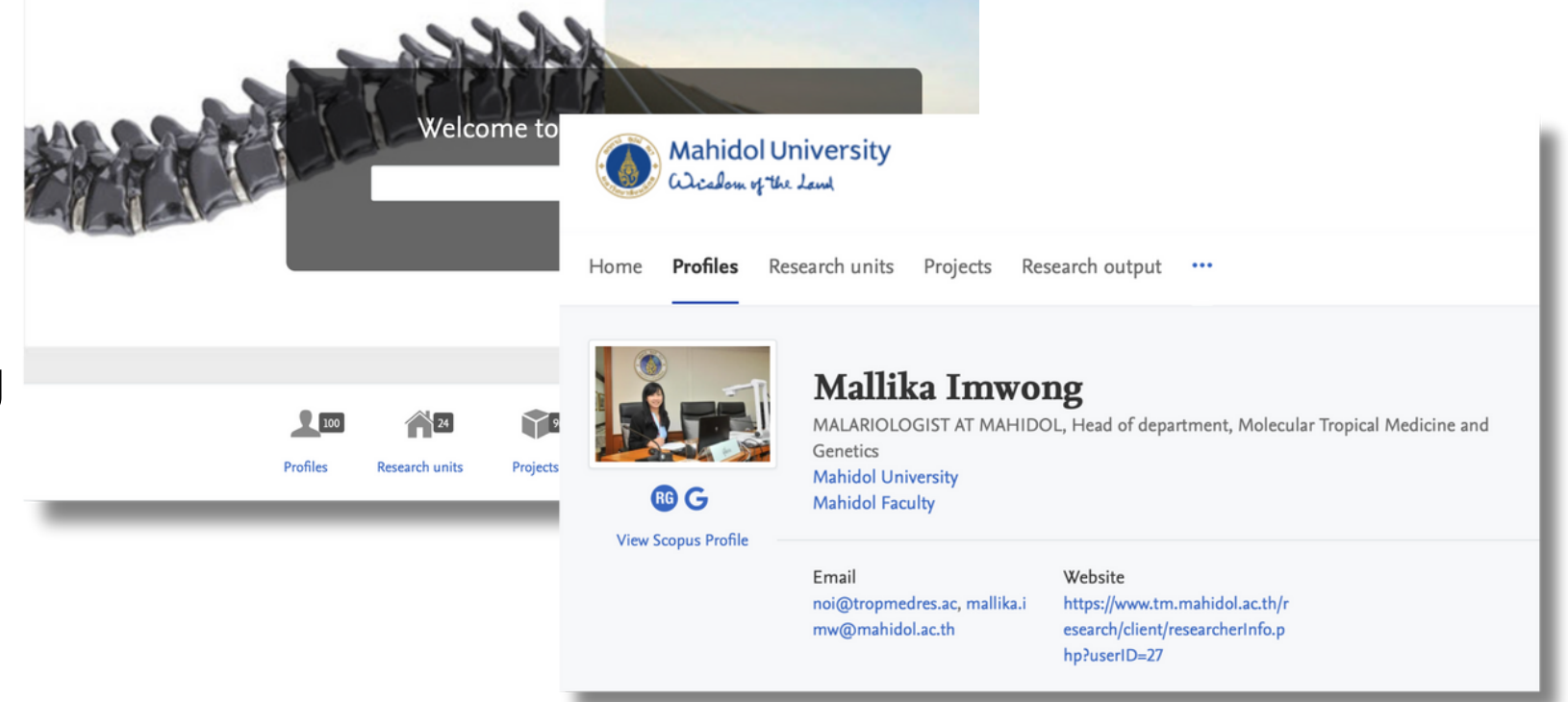

#### ี<mark>่ ส่วนงานอนุมัติ : ตามลำดับชั้น</mark> ํ าดับชนั กบจ : อนุมตั ิ/ ติดตาม / ปด โครงการ

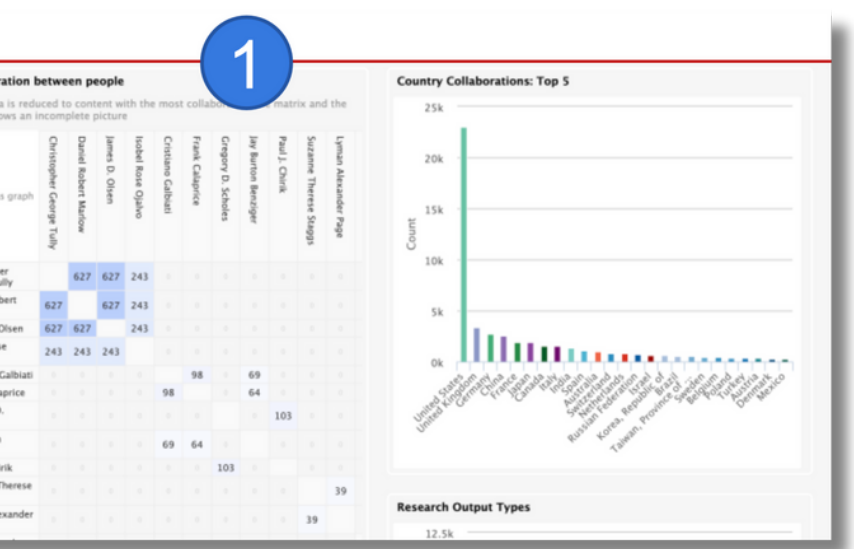

้<mark>หน้าบ้านรวมผล</mark>งานวิจัย<br><mark>มหิดล และ นักวิจ</mark>ัย ้มหิดล และ นักวิจัย ั

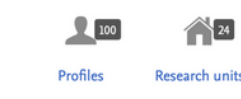

## **MUREX PORTAL**

 $\overline{\mathbf{2}}$ **PORTAL**

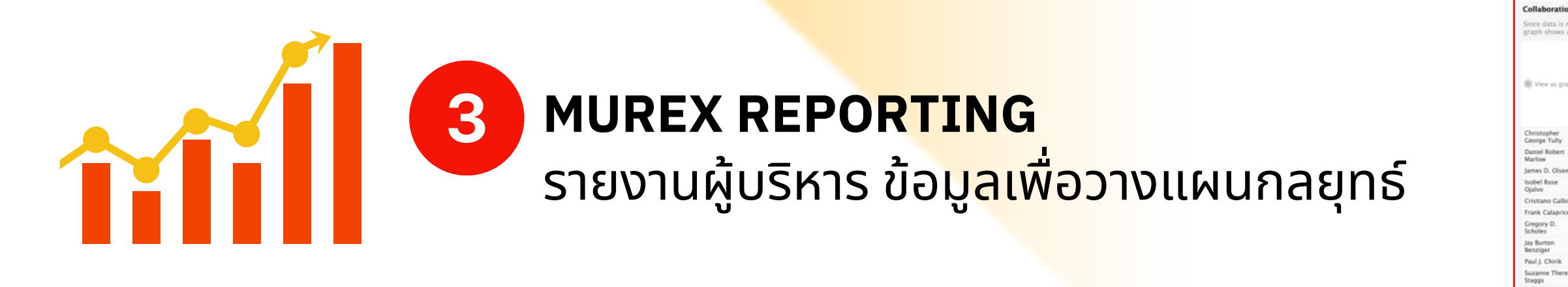

3+1/6 Module

**MUREX**

 $\rightarrow$ 

## **MUHR -> MUIT -> Masterlist**

 $\mathbf{2}$ 

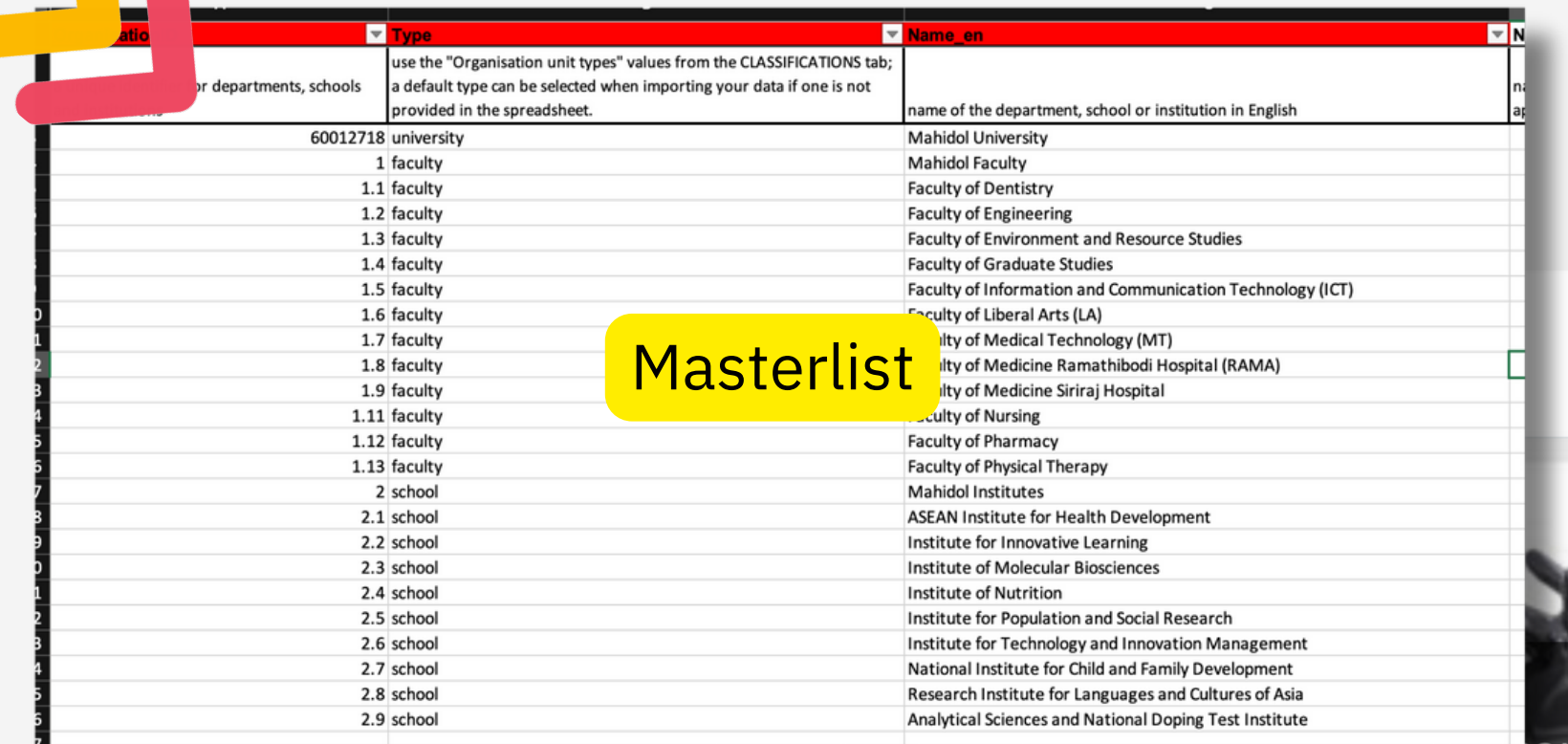

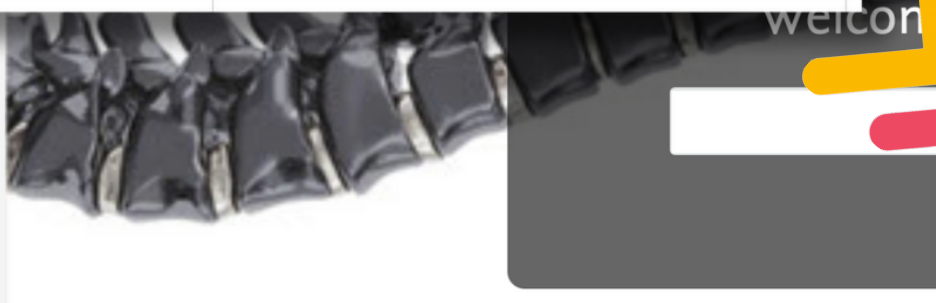

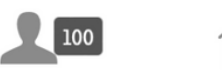

 $\bigwedge$  24

Profiles **Research units** 

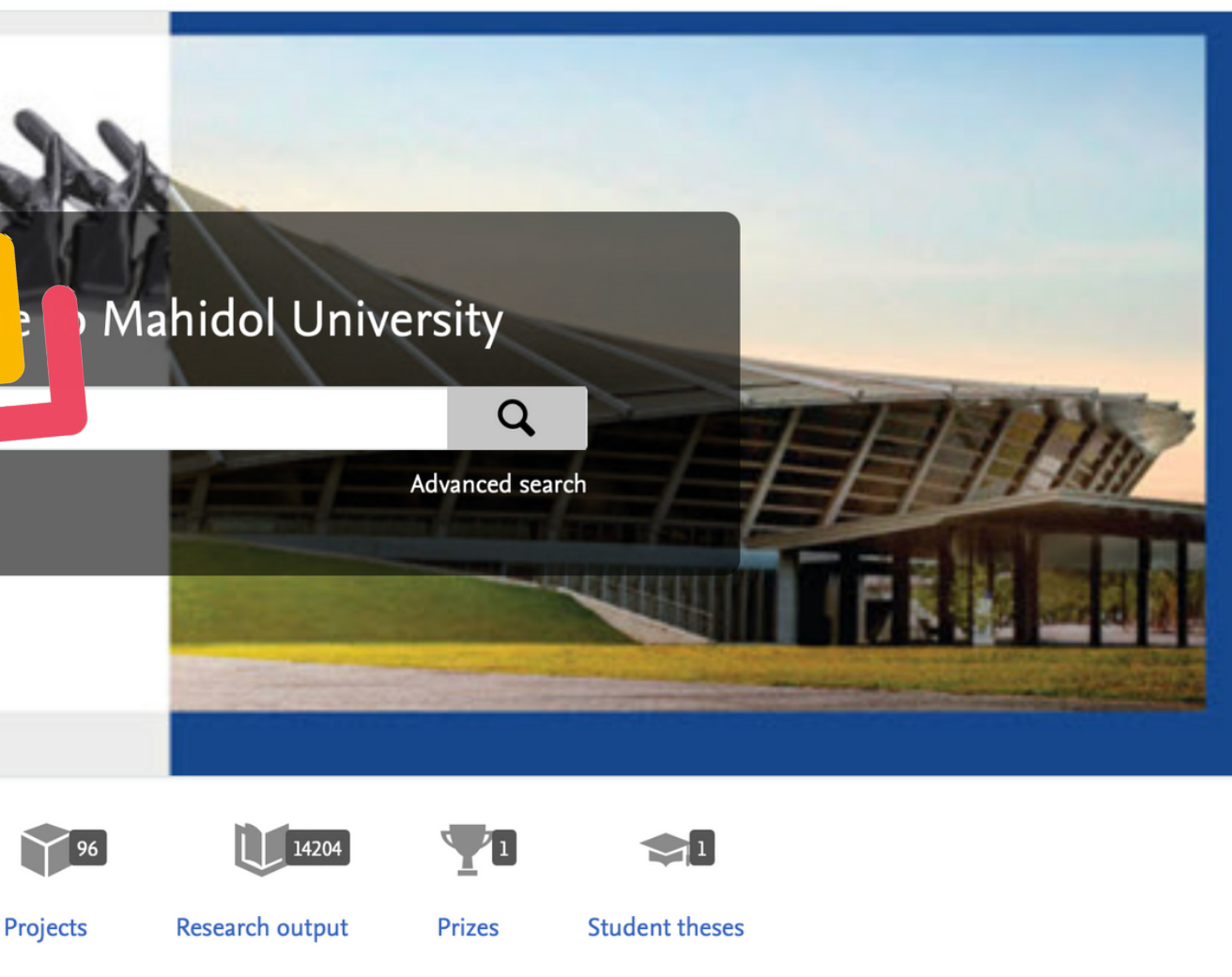

**MUREX PORTAL หน าบา ้นรวมผลงานวจิย ัมหิดล และ น กวจิย ้ ั ั**

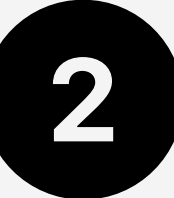

## PURE PORTAL หน้าบ้านรวมผลงานวิจัย มหิดล และ นักวิจัย

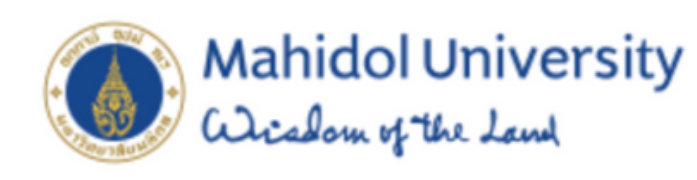

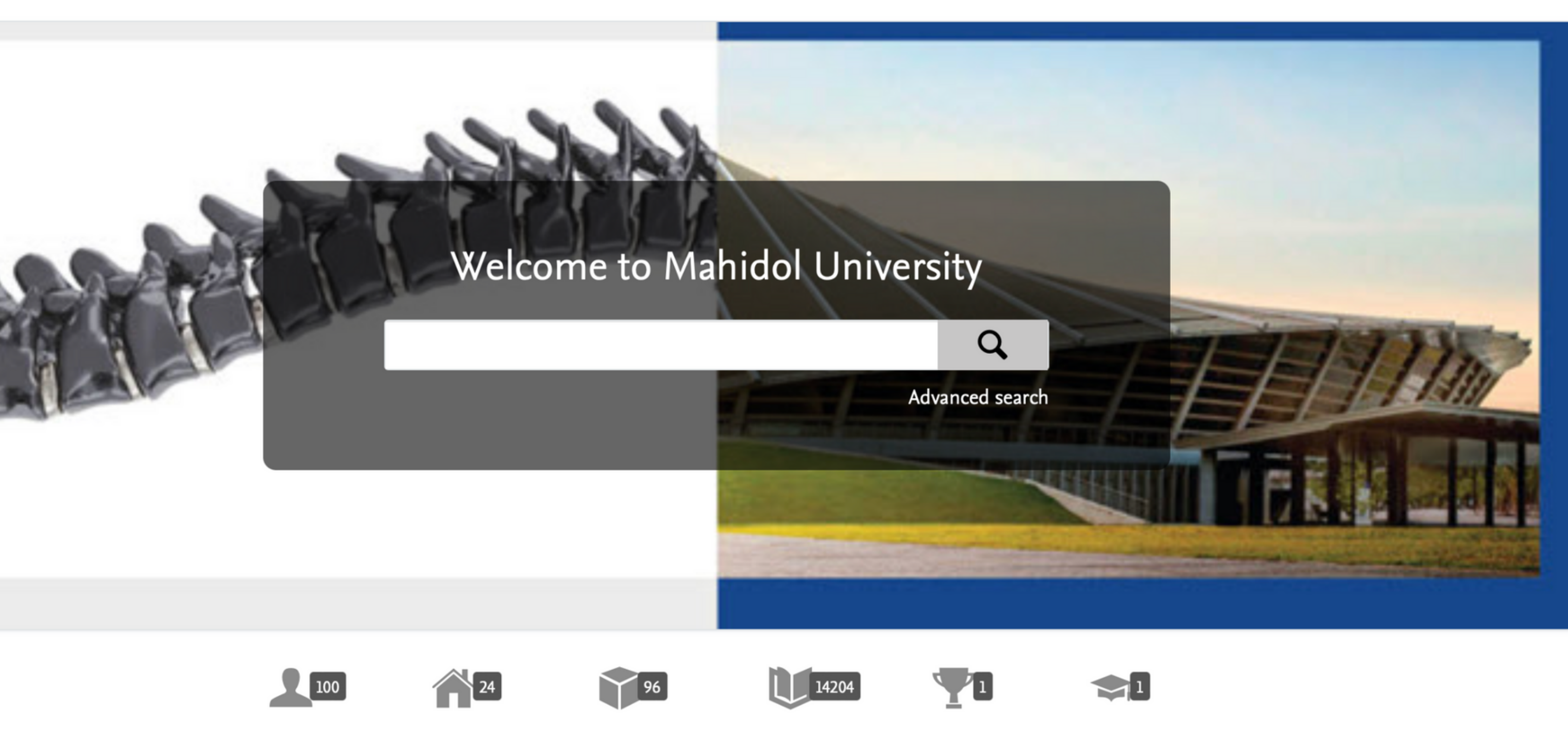

**Profiles** 

Research units

Projects

Research output

**Prizes** 

**Student theses** 

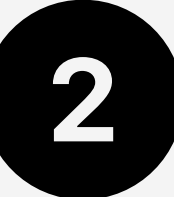

#### **PURE PORTAL หน าบา ้นรวมผลงานวจิย ัมหิดล และ น กวจิย ้ ั ั**

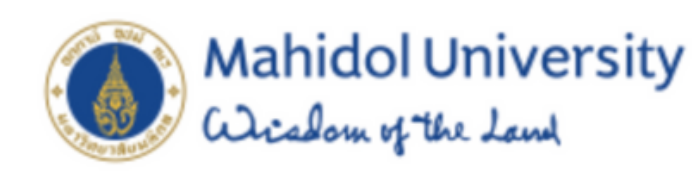

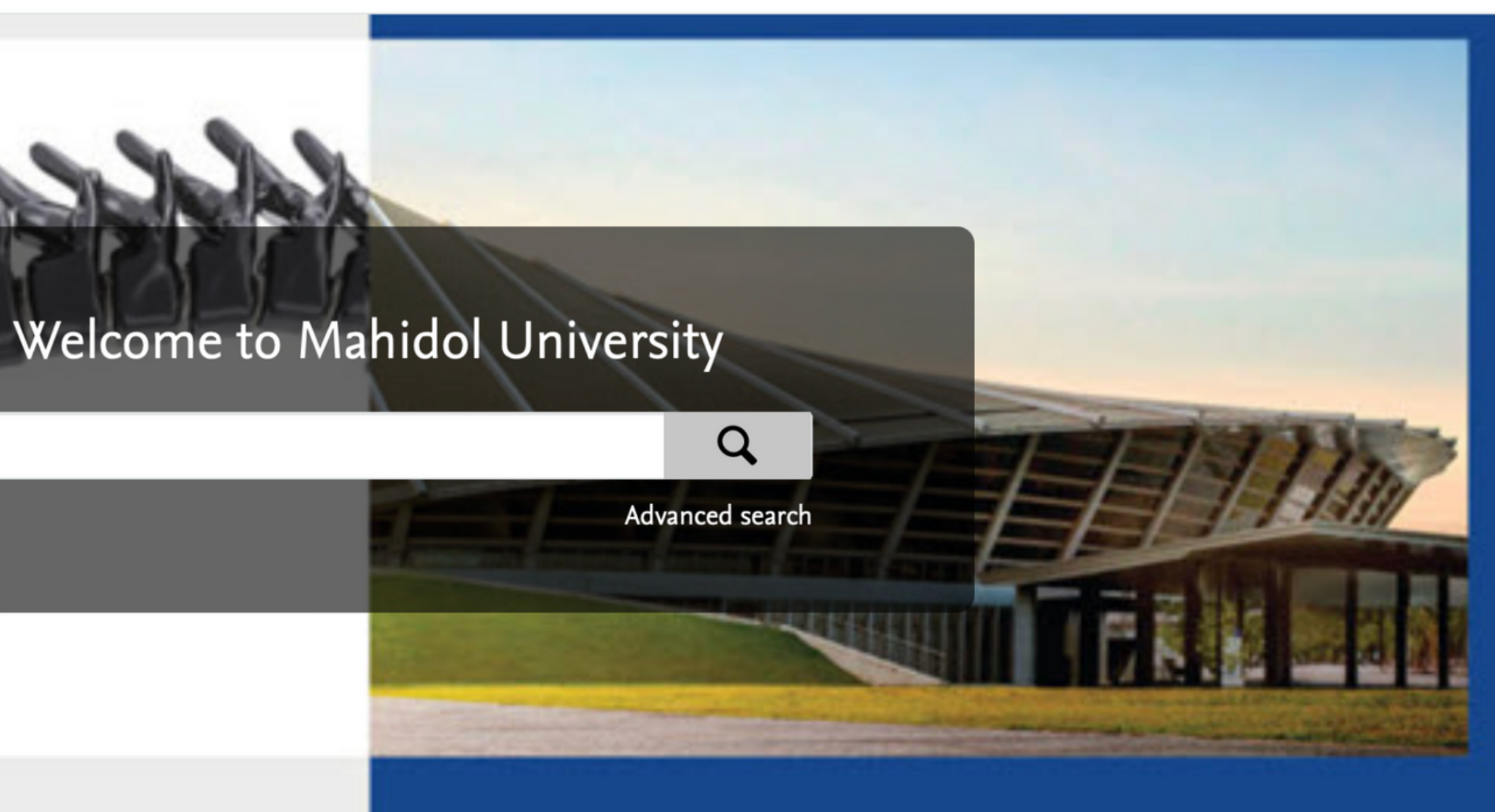

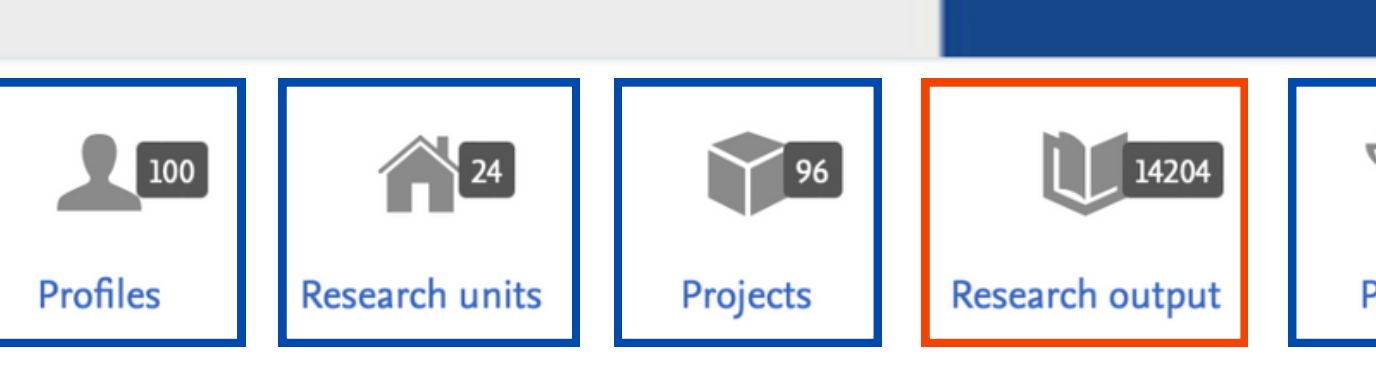

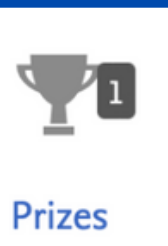

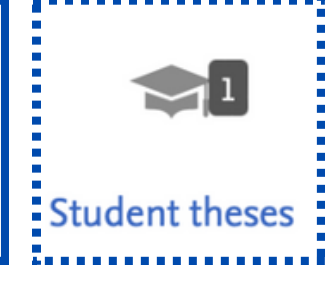

## [https://mahidol.elsevierpure.com](https://mahidol.elsevierpure.com/)

PURE PORTAL หน้าบ้านรวมผลงานวิจัย มหิดล และ นักวิจัย

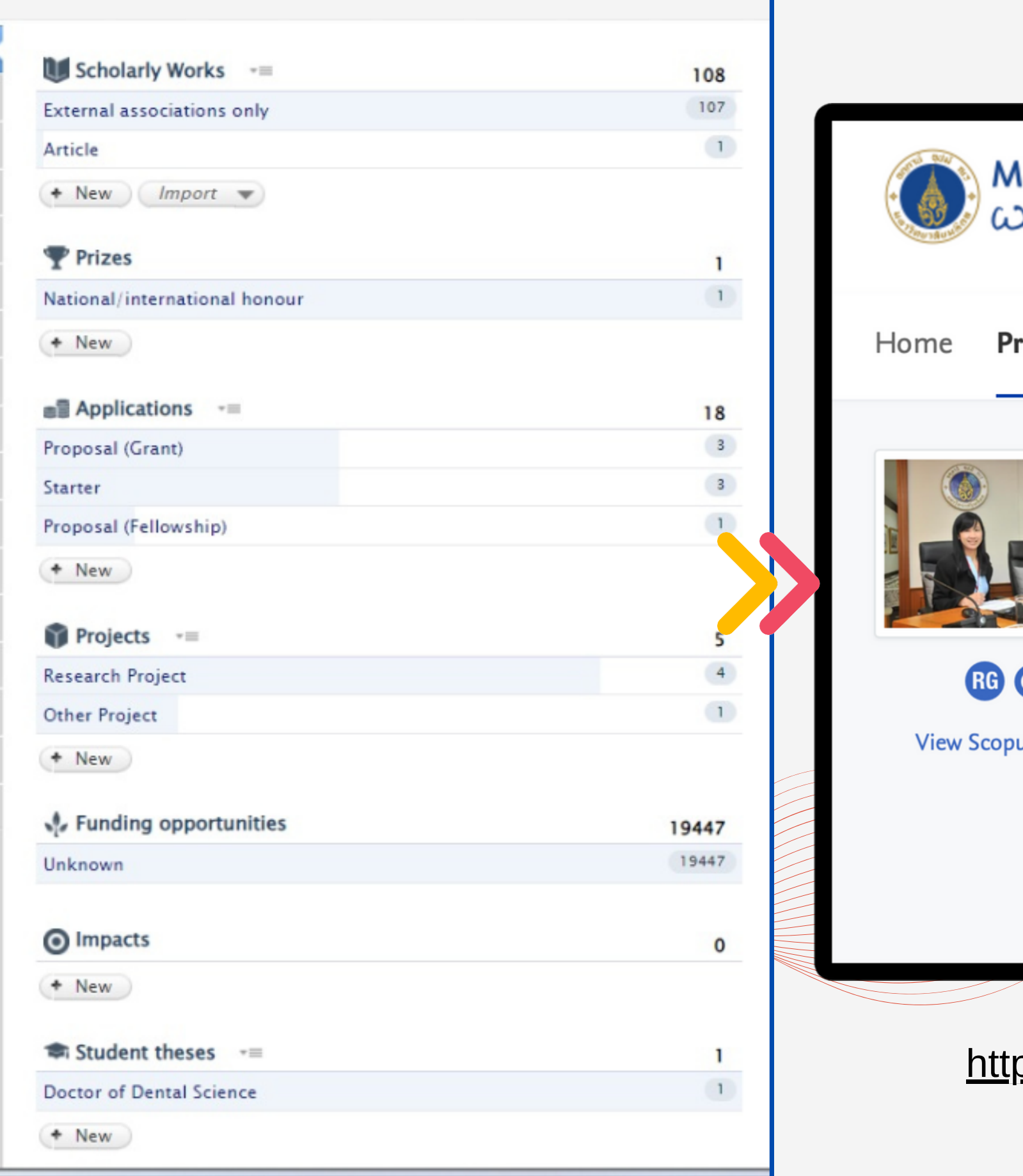

### **Ahidol University** acadom of the Land rofiles Research units Projects **Mallika Imwong** Genetics **Mahidol University Mahidol Faculty** 9 us Profile Email noi@tropmedres.ac, mallika.i mw@mahidol.ac.th

### <u>ps://mahidol.demo.elsevierpure.com/en/persons/mallika-imwong</u>

Research output  $\bullet$   $\bullet$   $\bullet$ 

MALARIOLOGIST AT MAHIDOL, Head of department, Molecular Tropical Medicine and

Website https://www.tm.mahidol.ac.th/r esearch/client/researcherInfo.p hp?userID=27

PURE PORTAL หน้าบ้านรวมผลงานวิจัย มหิดล และ นักวิจัย

Mahidol University<br>Wisedom of the Land

Research output **Profiles** Research units Projects Home  $\bullet\bullet\bullet$ 

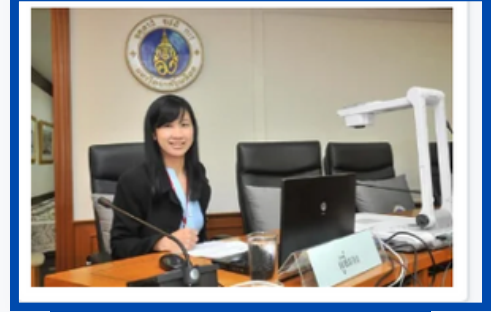

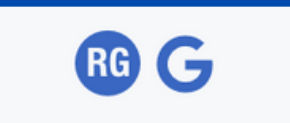

**View Scopus Profile** 

**Mallika Imwong** 

MALARIOLOGIST AT MAHIDOL, Head of department, Molecular Tropical Medicine and Genetics

**Mahidol University Mahidol Faculty** 

Email noi@tropmedres.ac, mallika.i mw@mahidol.ac.th

Website

https://www.tm.mahidol.ac.th/r esearch/client/researcherInfo.p hp?userID=27

#### $\blacktriangle$ Personal profile

### Personal profile

Dr. Mallika Imwong is a Professor in the Department of Molecular Tropical Medicine and Genetics. She has an M.Sc. in Environmental Biology and Ph.D. in Tropical Medicine from Mahidol University. Prof. Mallika is an established malariologist, with numerous awards recognizing her achievements in malaria research. She won national awards for inventing Ultra-sensitive qPCR, a molecular diagnostic technique that can reveal asymptomatic potentially infected malaria patients.

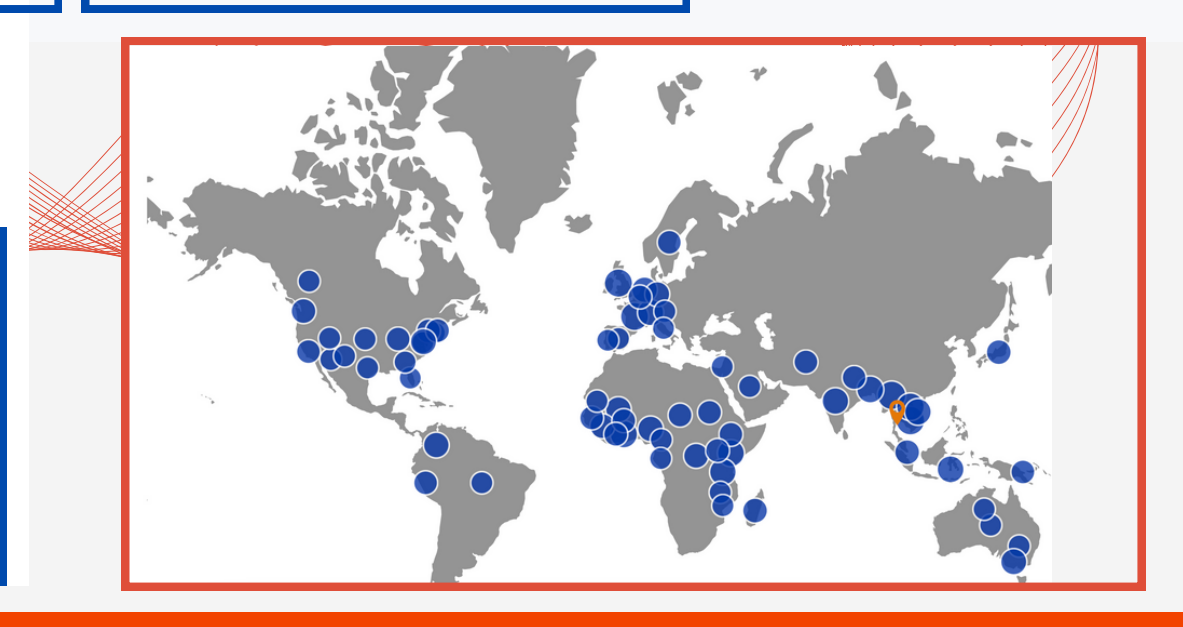

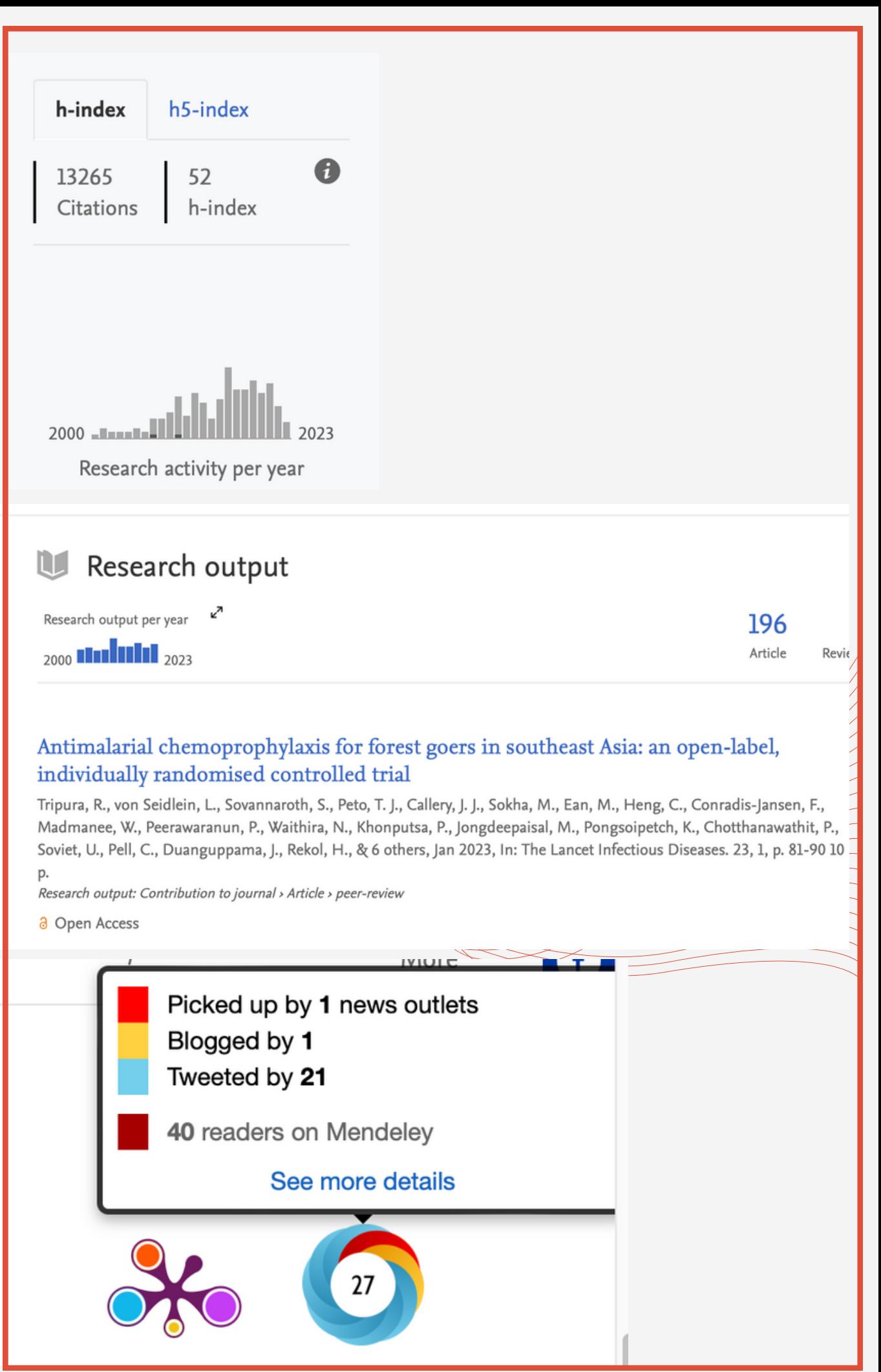

#### *ref. Prof. Punnee Pitisuttithum*

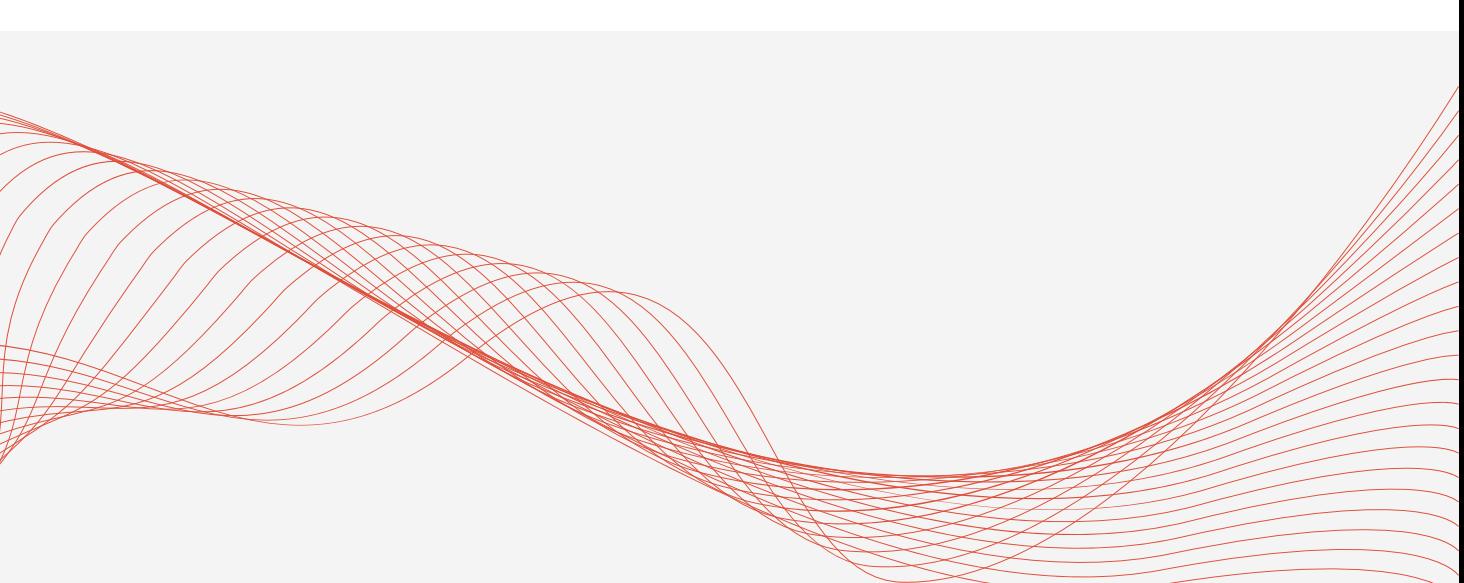

### ระบบจะ Generate ขอ ้มูลให

้

**PURE PORTAL หน าบา ้นรวมผลงานวจิย ัมหิดล และ น กวจิย ้ ั ั**

#### Fingerprint 0

Dive into the research topics where Punnee Pitisuttithum is active. These topic labels come from the works of this person. Together they form a unique fingerprint.

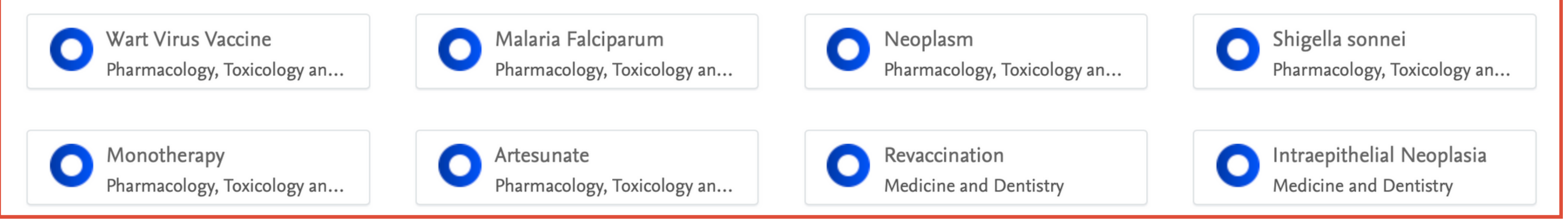

6 Similar Profiles

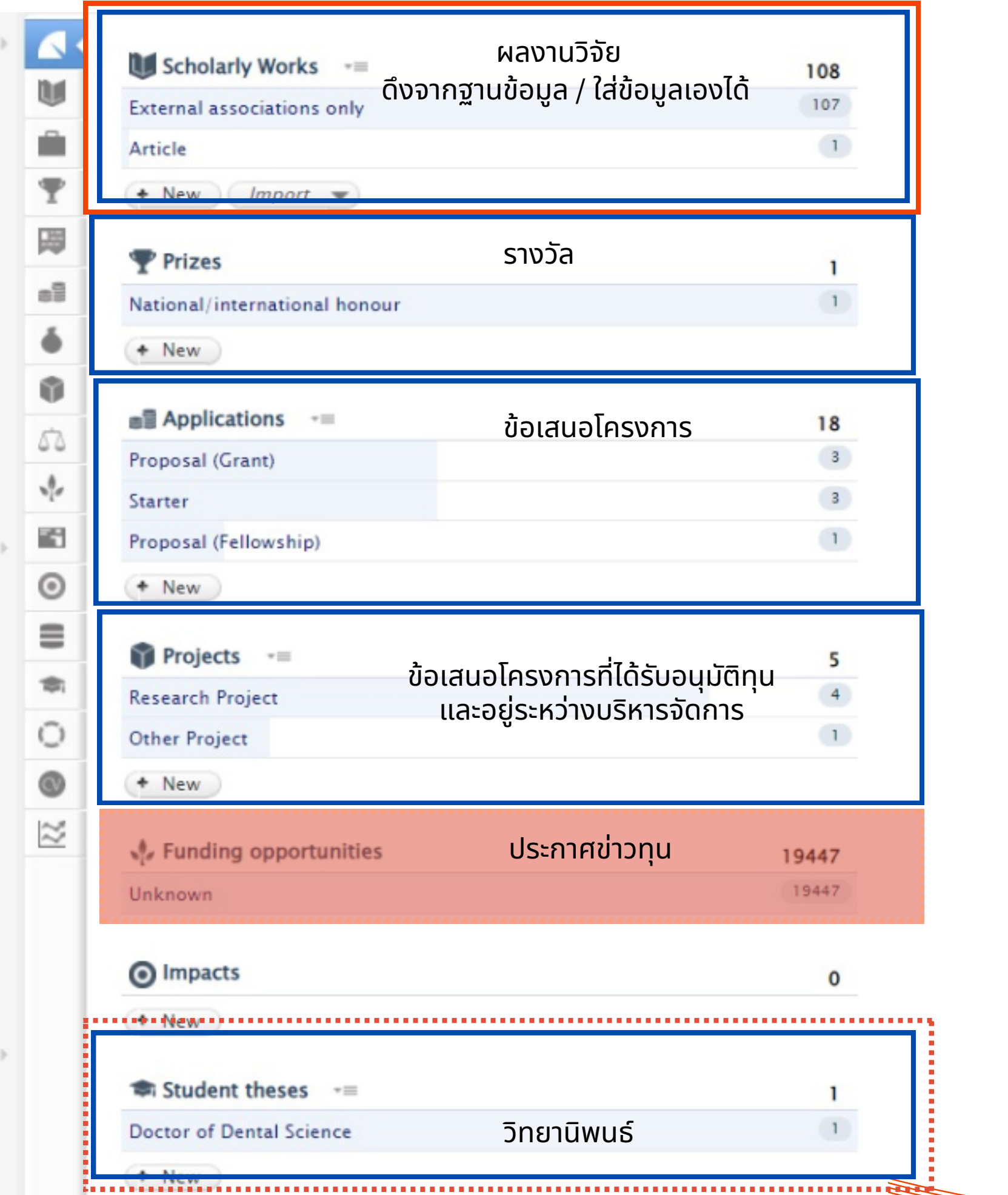

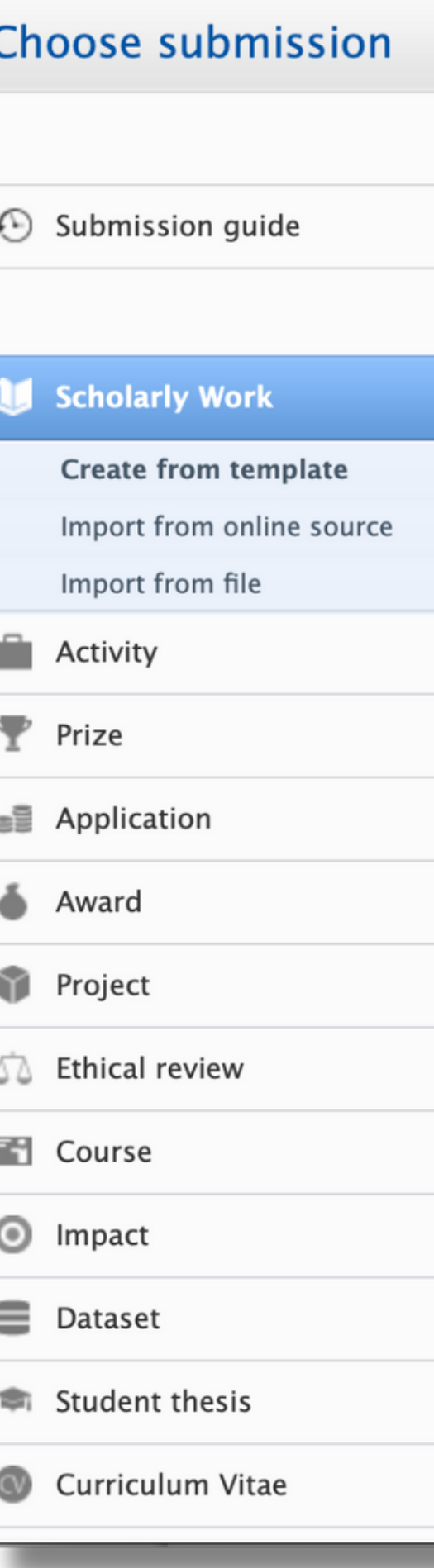

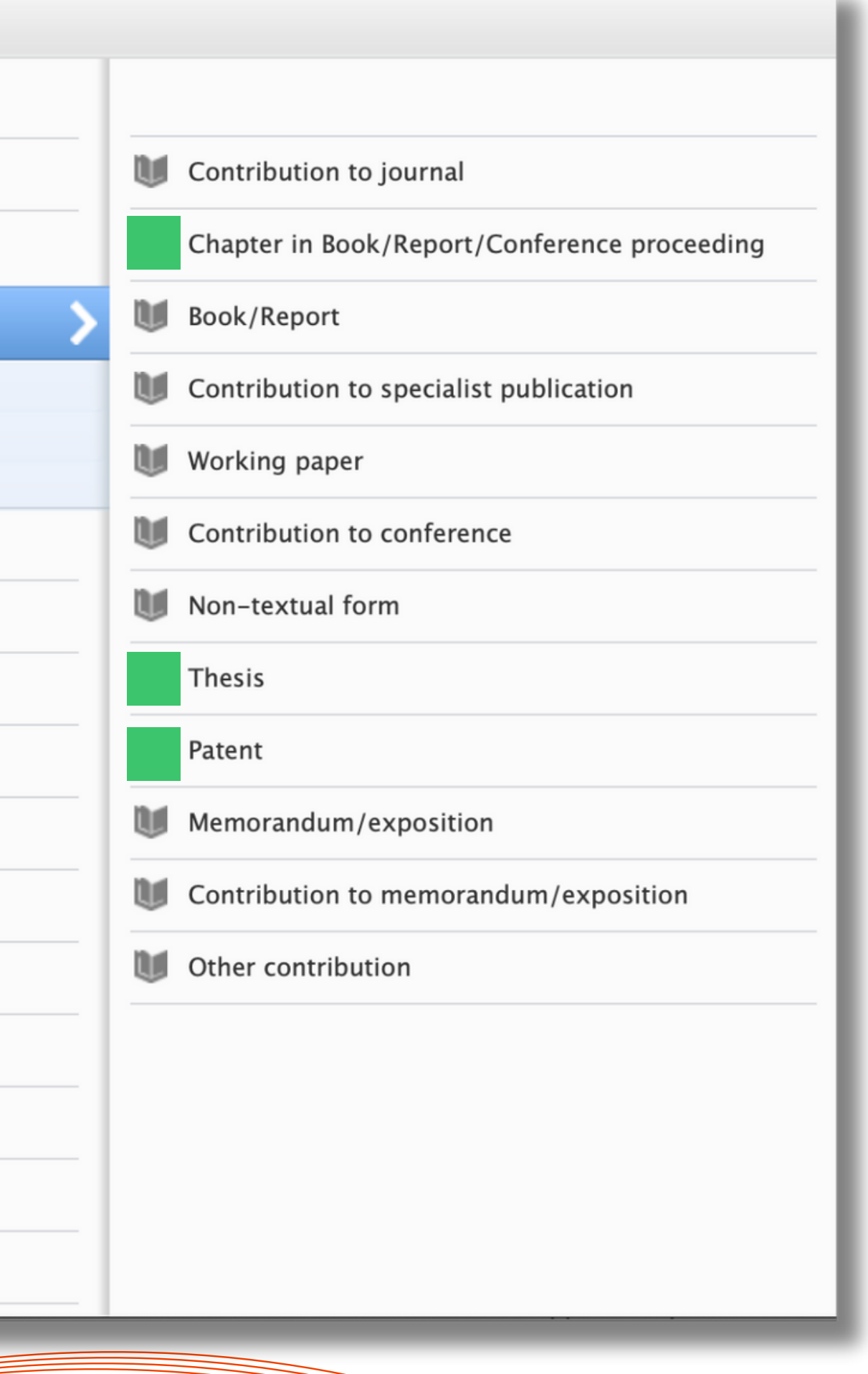

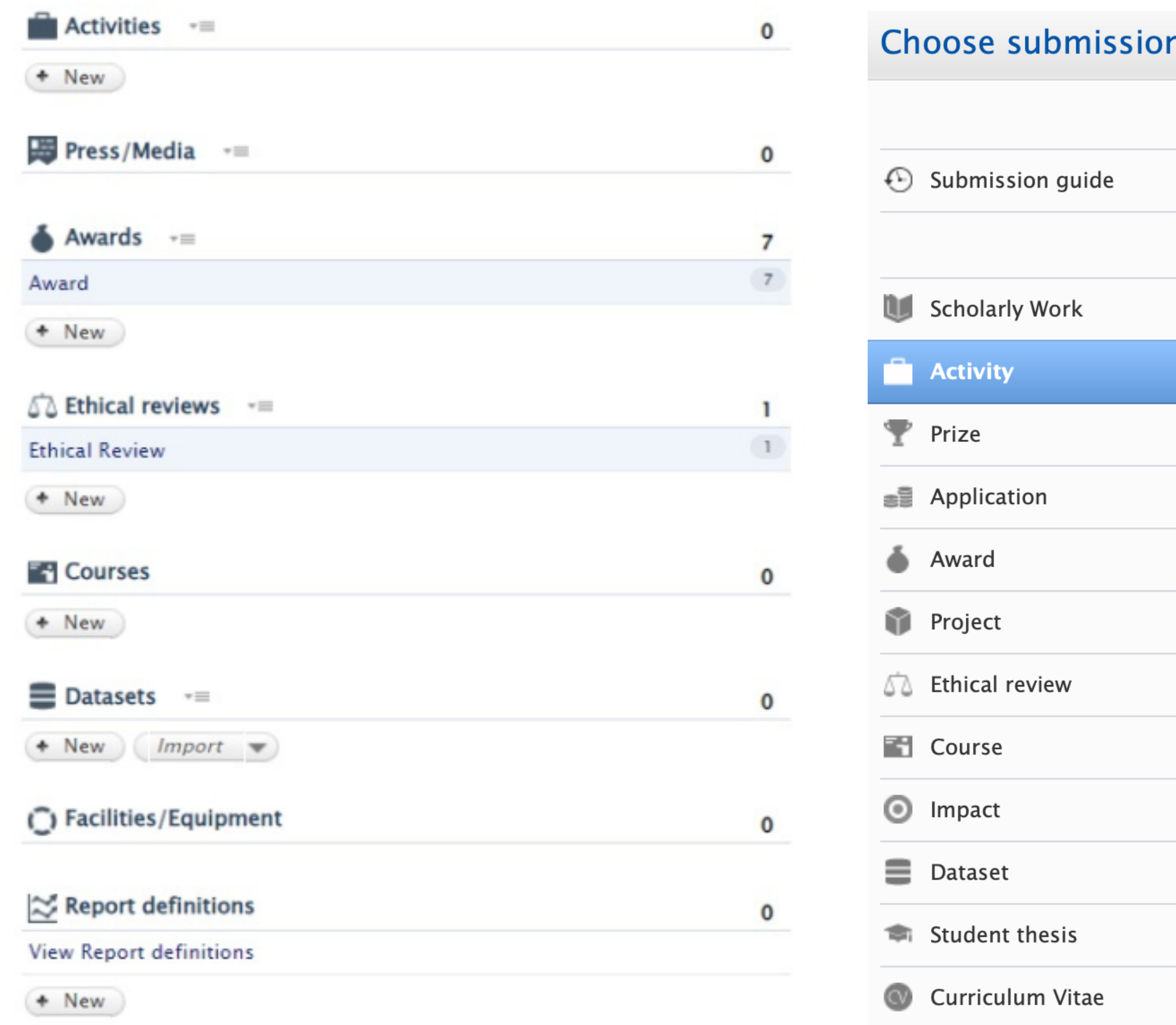

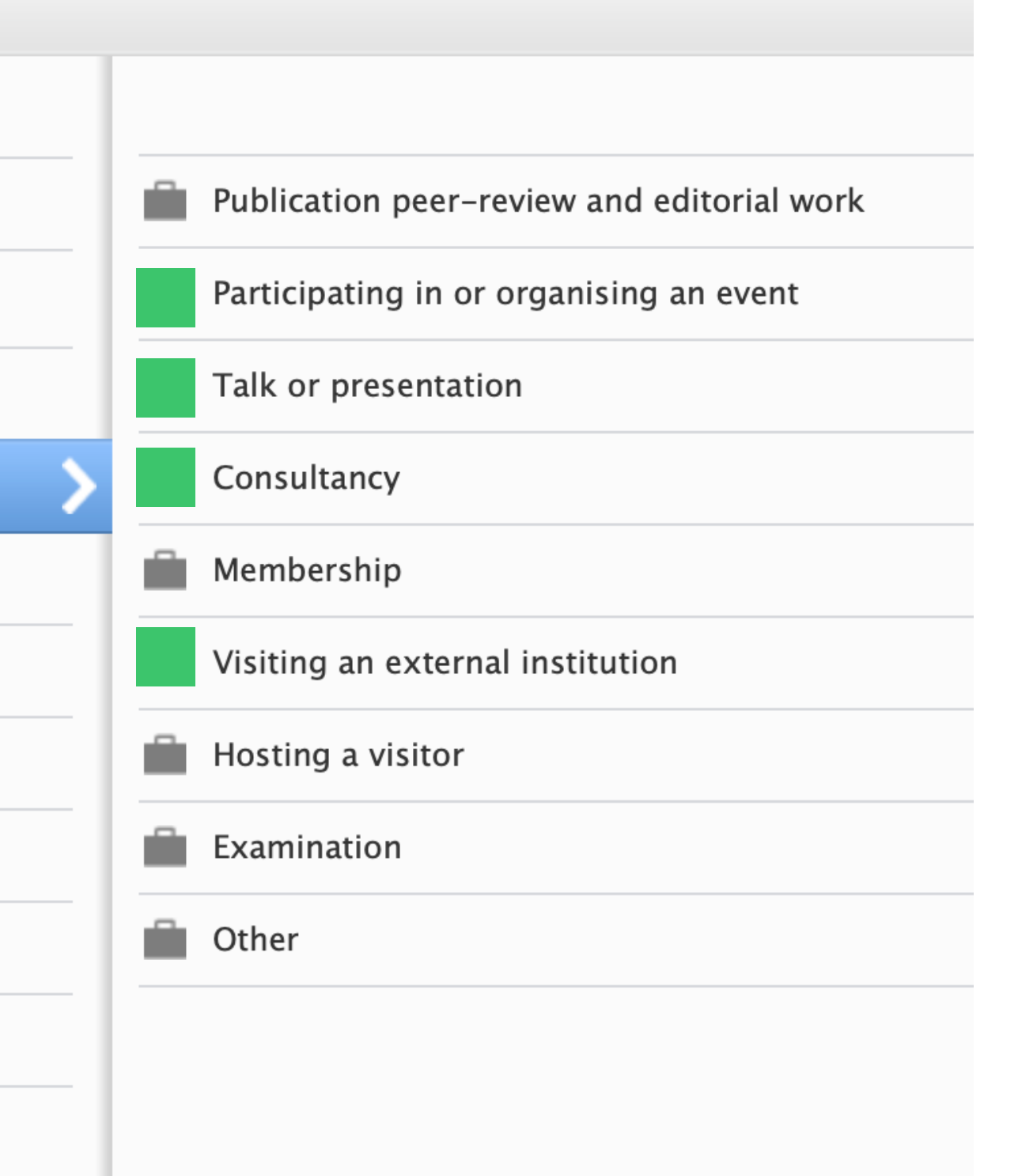

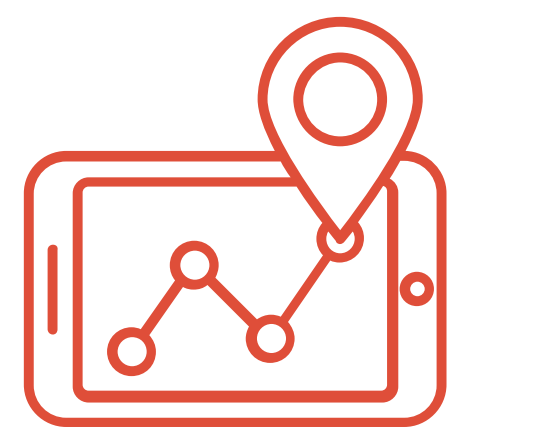

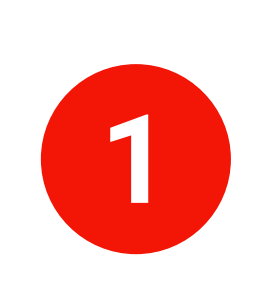

### **PURE AWARDS MANAGEMENT**

้<mark>นักวิจัย : สร้าง Proposal</mark> ส่ว ที่ ส่ว ้

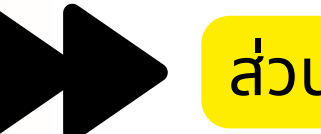

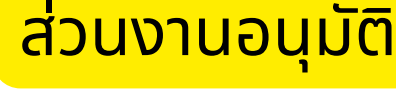

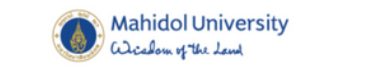

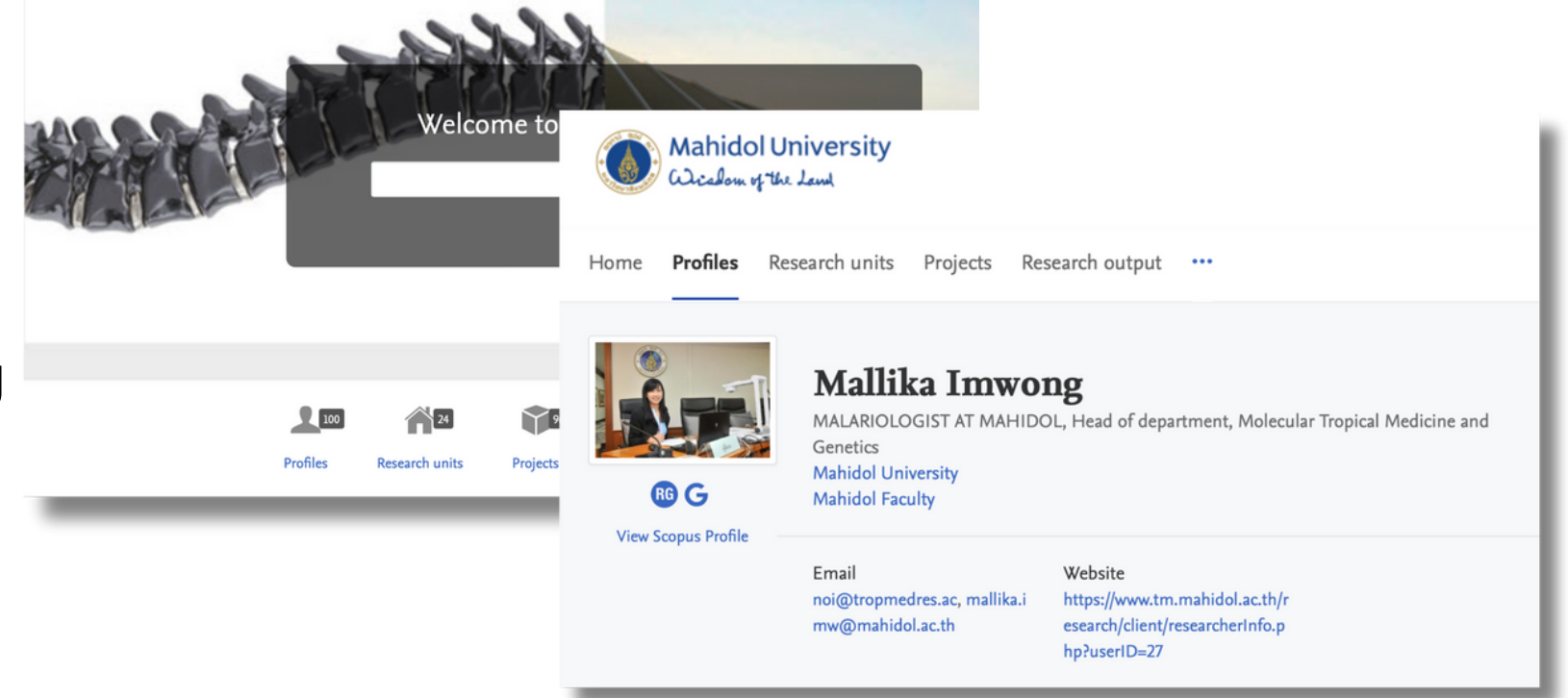

#### ี<mark>้ ส่วนงานอนุมัติ : ตามลำดับชั้น</mark> ํ าดับชนั กบจ : อนุมตั ิ/ ติดตาม / ปด โครงการ

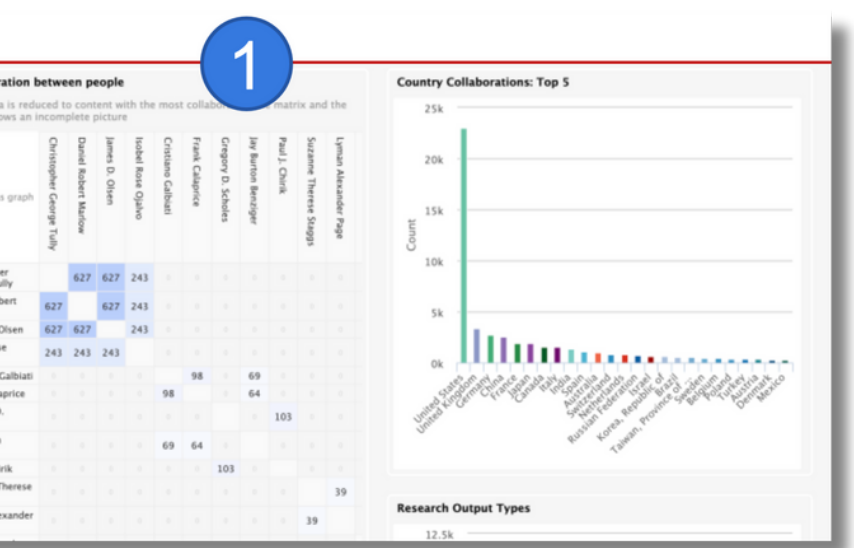

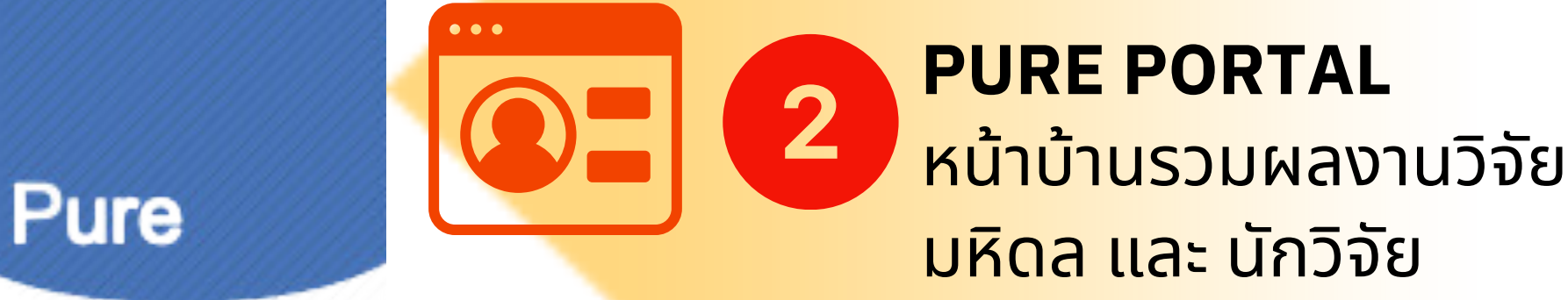

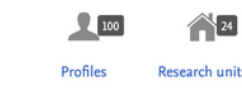

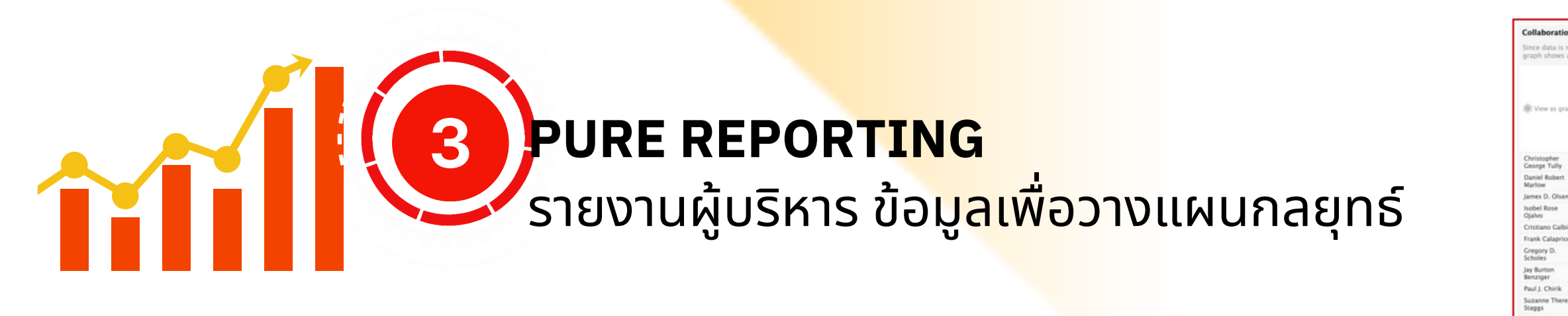

3+1/6 Module

 $\rightarrow$ 

#### <mark>วิเคราะห์การทำงานรวมกันของนักวิจัย</mark> ํ ่<br>.<br>. ั ั

Since data is reduced to content with the most collaboration the matrix and the graph shows an incomplete picture

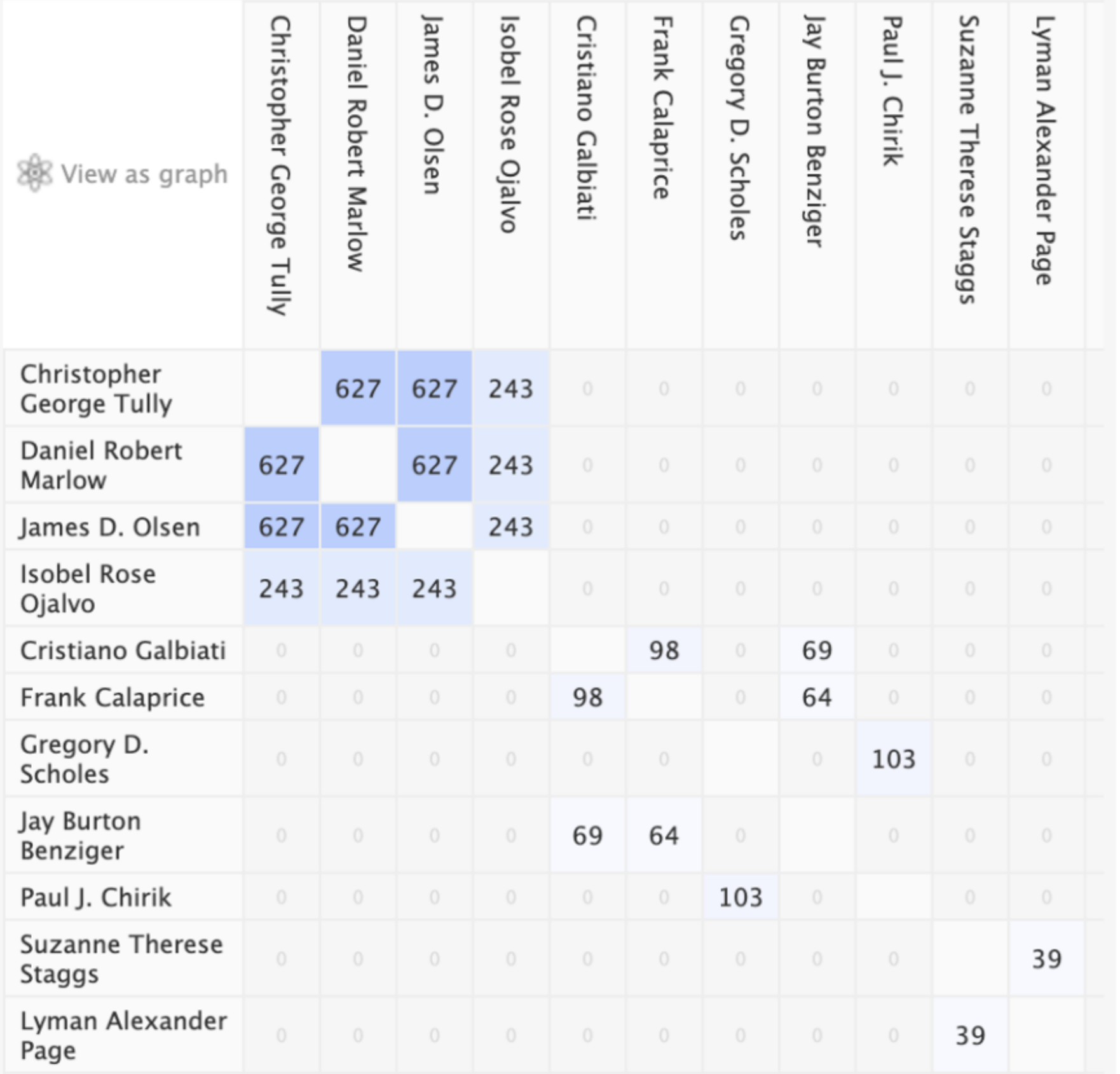

Last, initials Marlow, D. R. Page, L. A. Kulkarni, S. R. Law, C. K. Yazdani, A. Galbiati, C. Notterman, D. A. Petta, J. R. Houck, A. A. Gitai, Z. MacMillan, D. W. C. Storey, J. D. Jones, W. C. Wang, S. S. Staggs, S. T. McComas, D. J. Hasson, U. Kang, Y. Shapiro, J. N. Cristea, I. M. Car, R. Seung, H. S. Cava, R. J. Arora, S. Muir, T.

ข้อมูลตั้งแต่สร้าง Proposal

### Ref: Princeton

#### ี<mark>วิเคราะห์ปริมาณเงินวิจัยทินักวิจัยได้รับ</mark> ั

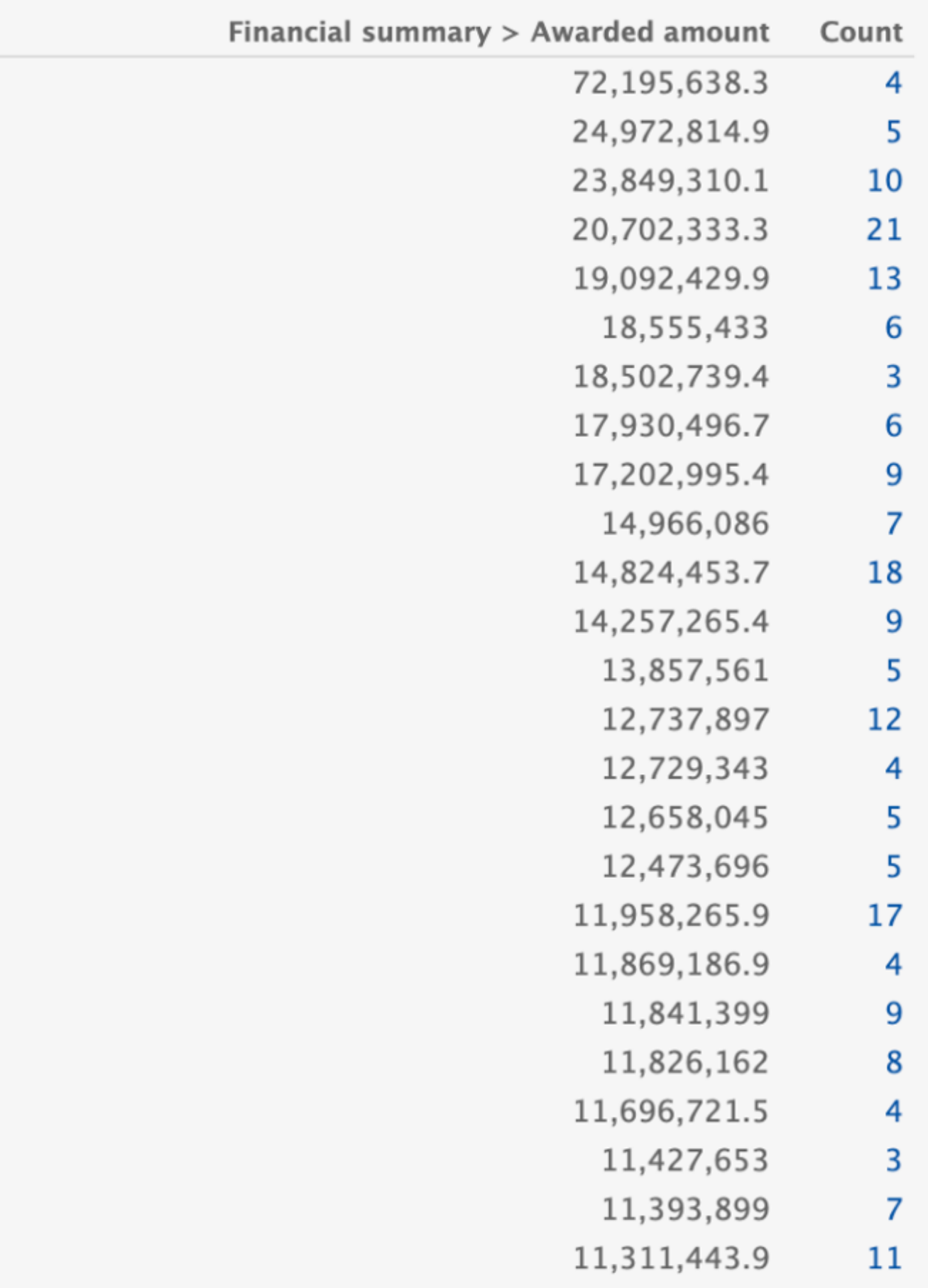

## ตัวอย่างนักวิจัย

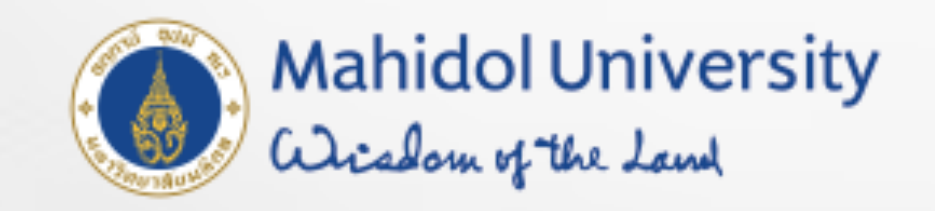

**Profiles** Research units Research output Home

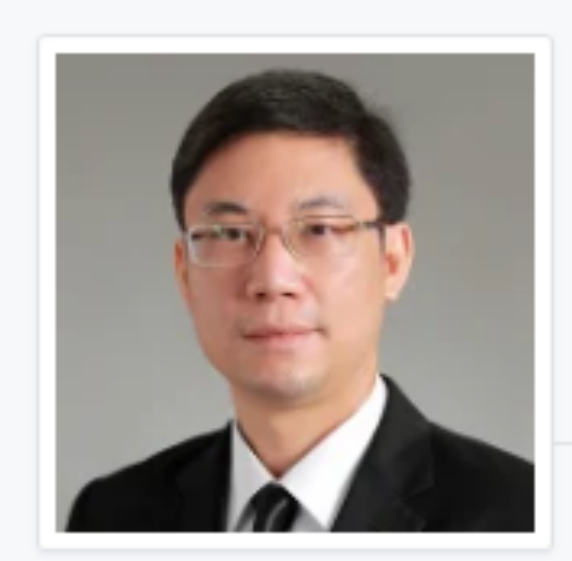

**View Scopus Profile** 

## Narattaphol Charoenphandhu

Professor, M.D., Ph.D., Distinguished Professor Faculty of Science, Department of Physiology

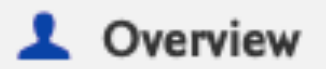

Fingerprint 0

◎ Network

Research output (150)

Similar Profiles (6)

## Personal profile

### Search...

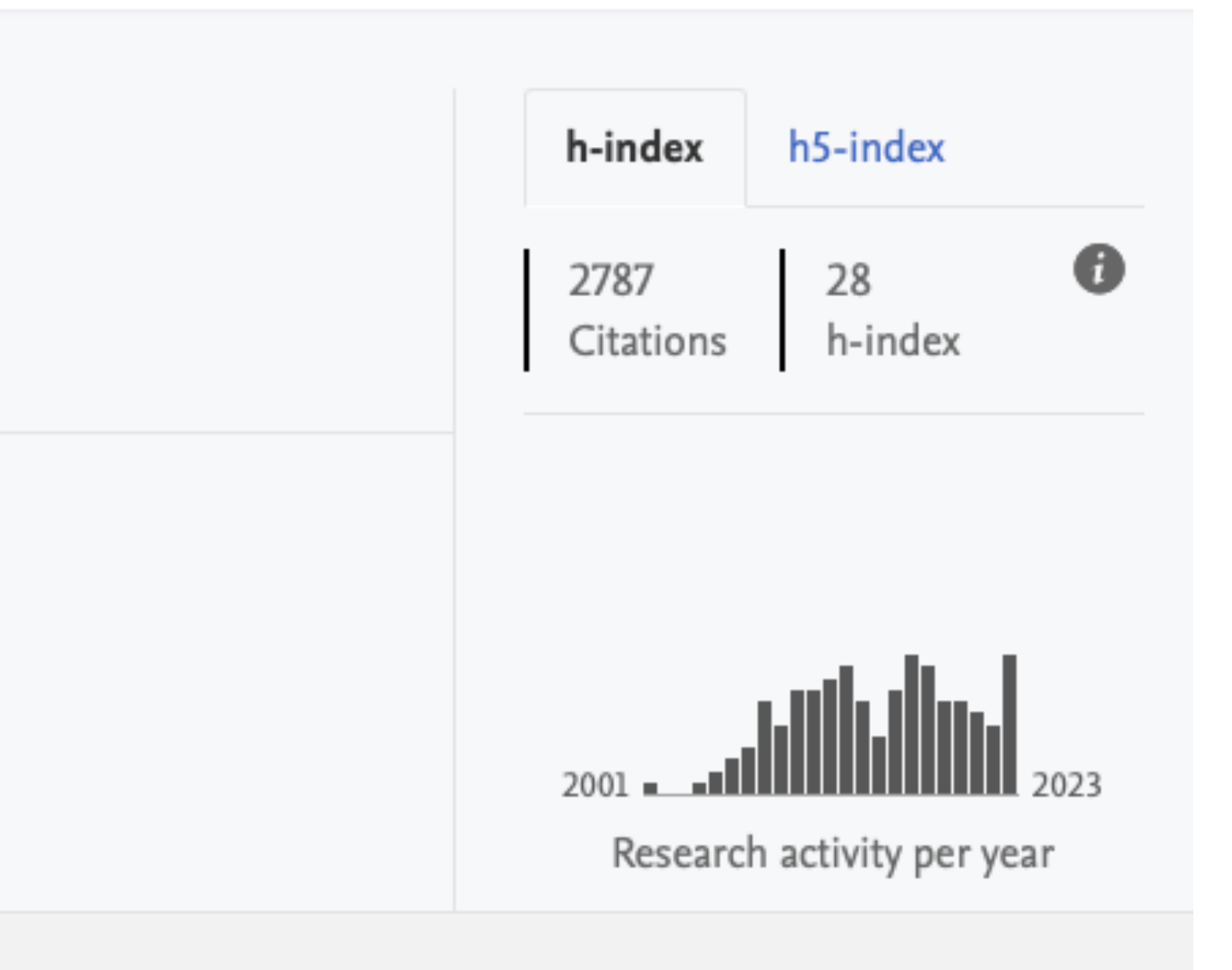

## Expertise related to UN Sustainable Development Goals

In 2015, UN member states agreed to 17 global Sustainable Development Goals (SDGs) to end poverty, protect the planet and ensure prosperity for all. This person's work contributes towards the following SDG(s):

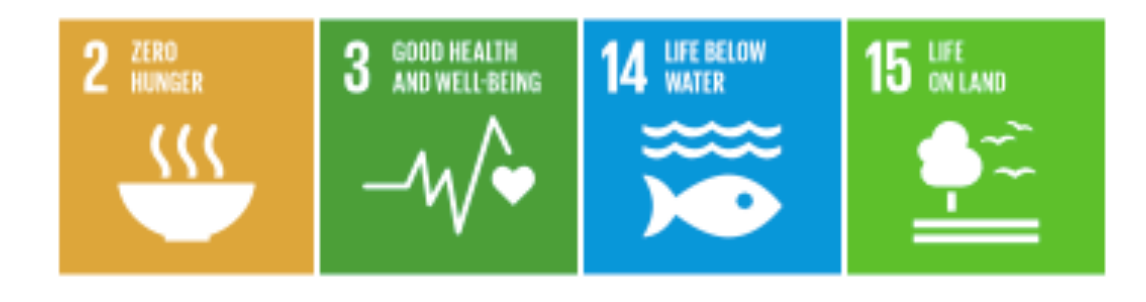

⊚

## Fingerprint

Dive into the research topics where Narattaphol Charoenphandhu is active. These topic labels come from the works of this person. Together they form a unique fingerprint.

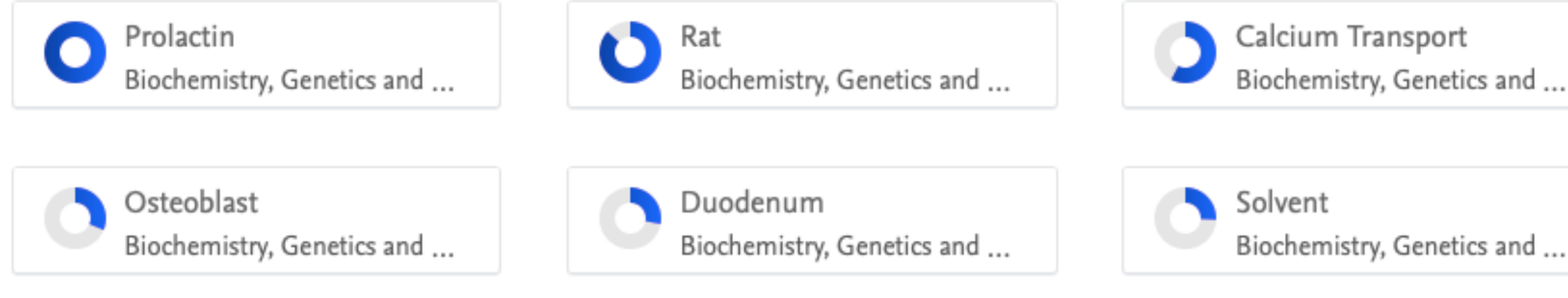

#### View full fingerprint >

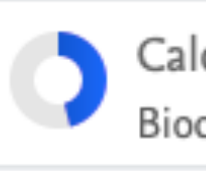

Calcium Biochemistry, Genetics and ...

6

Similar Profiles

Chitosan Biochemistry, Genetics and ...

#### Collaborations and top research areas from the last five years 今

Recent external collaboration on country/territory level. Dive into details by clicking on the dots or Select a country/territory from the list

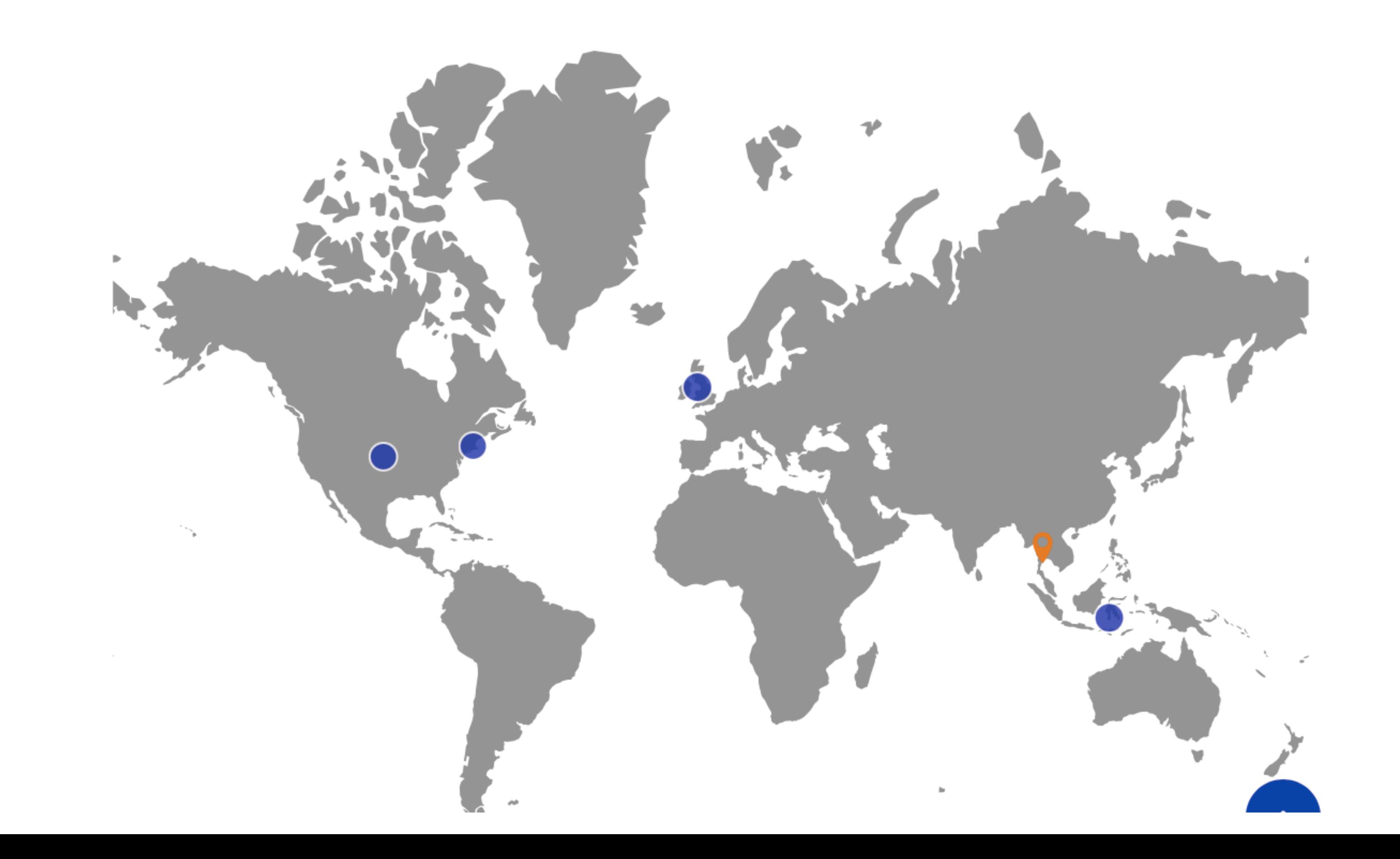

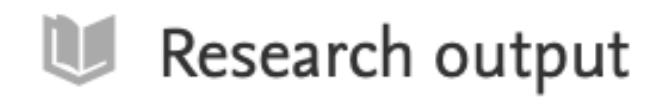

"∠

Research output per year 2001 **ENTRAINMENT 2023** 

140 7 Article Chapter Review article

#### Corrigendum: Fabrication of biocomposite scaffolds made with modified hydroxyapatite inclusion of chitosan-grafted-poly(methyl methacrylate) for bone tissue engineering (2019Biomed. Mater.14 025013)

Tithito, T., Suntornsaratoon, P., Charoenphandhu, N., Thongbunchoo, J., Kirshnamra, N., Tang, I. M. & Pon-On, W., 17 Nov 2023, In: Biomedical Materials (Bristol). 19, 1 Research output: Contribution to journal > Comment/debate

a Open Access

#### Development of a mobile application to improve exercise accuracy and quality of life in knee osteoarthritis patients: a randomized controlled trial

Thiengwittayaporn, S., Wattanapreechanon, P., Sakon, P., Peethong, A., Ratisoontorn, N., Charoenphandhu, N. & Charoensiriwath, S., Feb 2023, In: Archives of Orthopaedic and Trauma Surgery. 143, 2, p. 729-738 10 p. Research output: Contribution to journal > Article > peer-review

a Open Access

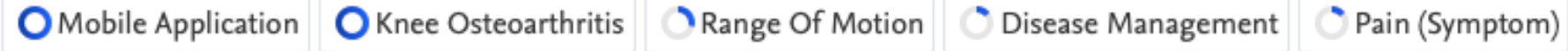

Development of Biomaterials Based on Biomimetic Trace Elements Co-Doped Hydroxyapatite: Physical, In Vitro Osteoblast-like Cell Growth and In Vivo Cytotoxicity in Zebrafish Studies

Tithito, T., Sillapaprayoon, S., Pimtong, W., Thongbunchoo, J., Charoenphandhu, N., Krishnamra, N., Lert-itthiporn, A., Maneeprakorn, W. & Pon-On, W., Jan 2023, In: Nanomaterials. 13, 2, 255. Research output: Contribution to journal > Article > peer-review

a Open Access

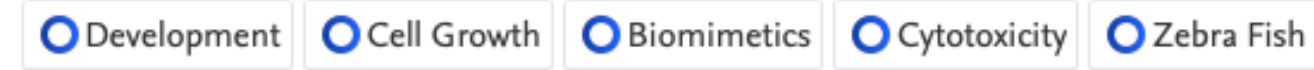

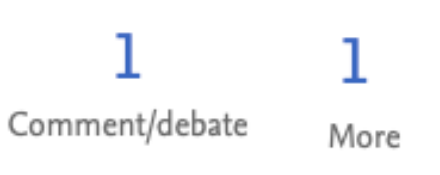

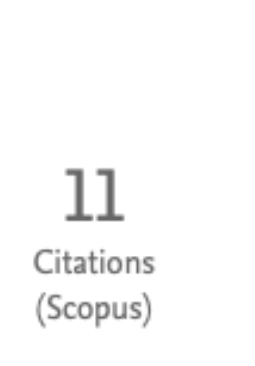

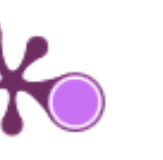

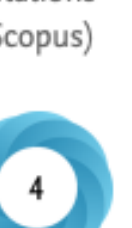

4 Citations (Scopus)

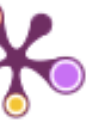

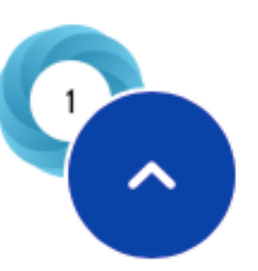

## ขอเชิญเขารวม งานประกาศรางวัล

## MAHIDOL UNIVERSITY 2024 **15 กุมภาพันธ์ 2567** ตั้งแต่เวลา 10.30 น.

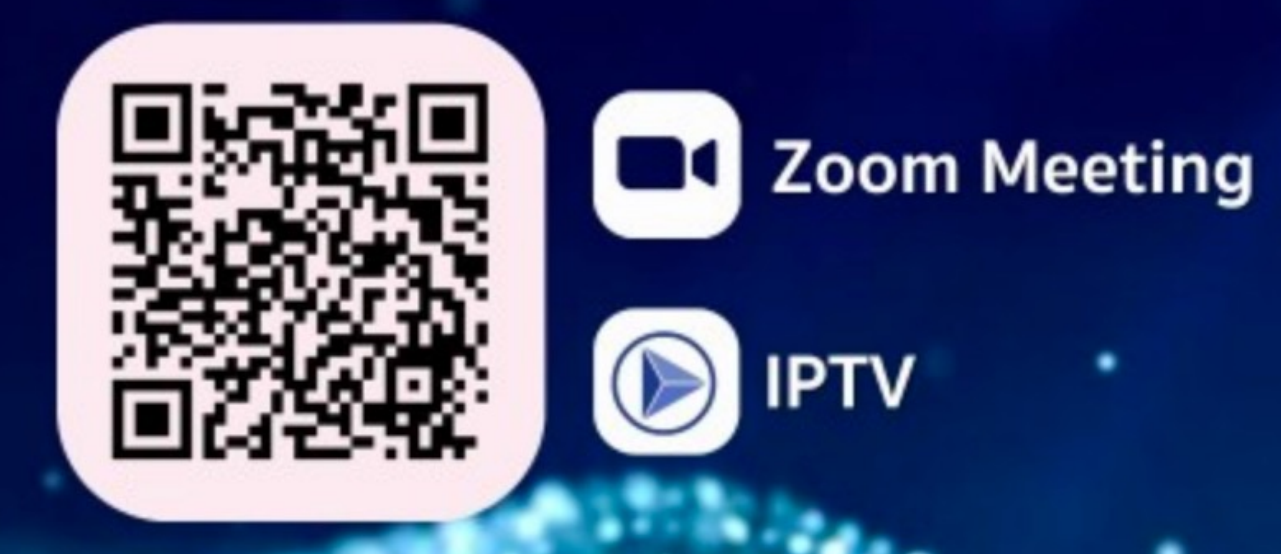

## ร่วมด้วย

- แนะนำระบบฐานข้อมูลใหม่ของนักวิจัยมหาวิทยาลัยมหิดล (MUREX System)
- แนะนำประกาศมหาวิทยาลัยมหิดล เรื่อง หลักเกณฑ์ และอัตราการจ่ายค่าจัดเตรียมต้นฉบับ ค่าตีพิมพ์ และเงินรางวัลสำหรับตีพิมพ์บทความในวารสาร ระดับนานาชาติ พ.ศ. 2567

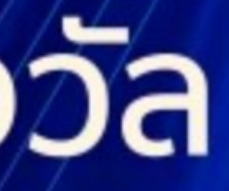

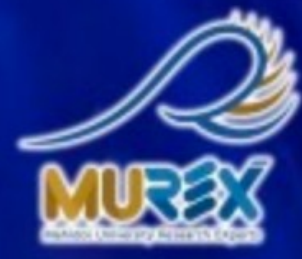

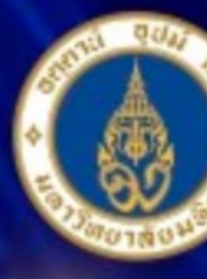

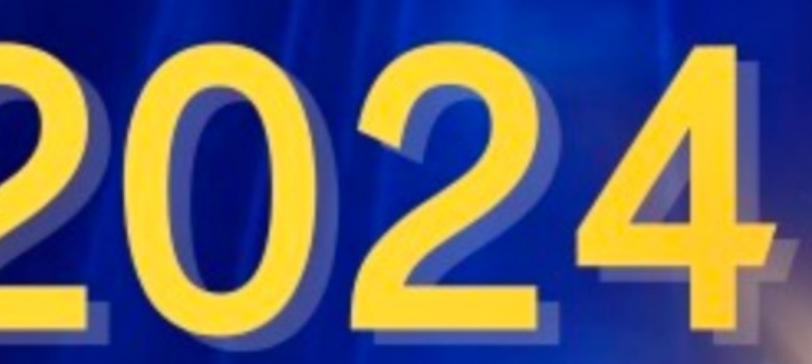

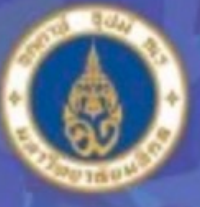

**Mahidol University Researcher of the Year** 2024

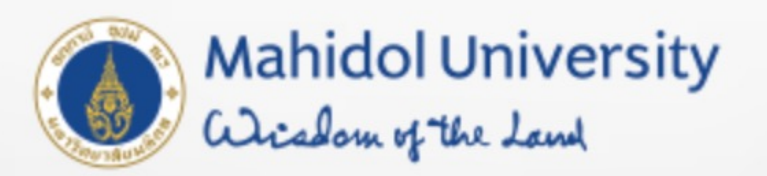

## มุมมองคนภายนอก / future collaborator

## Welcome to Mahidol University Research EXperts (MUREX) Portal

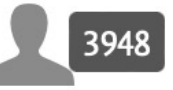

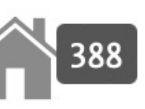

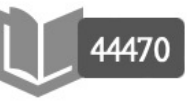

Profiles

**Research units** 

Research output

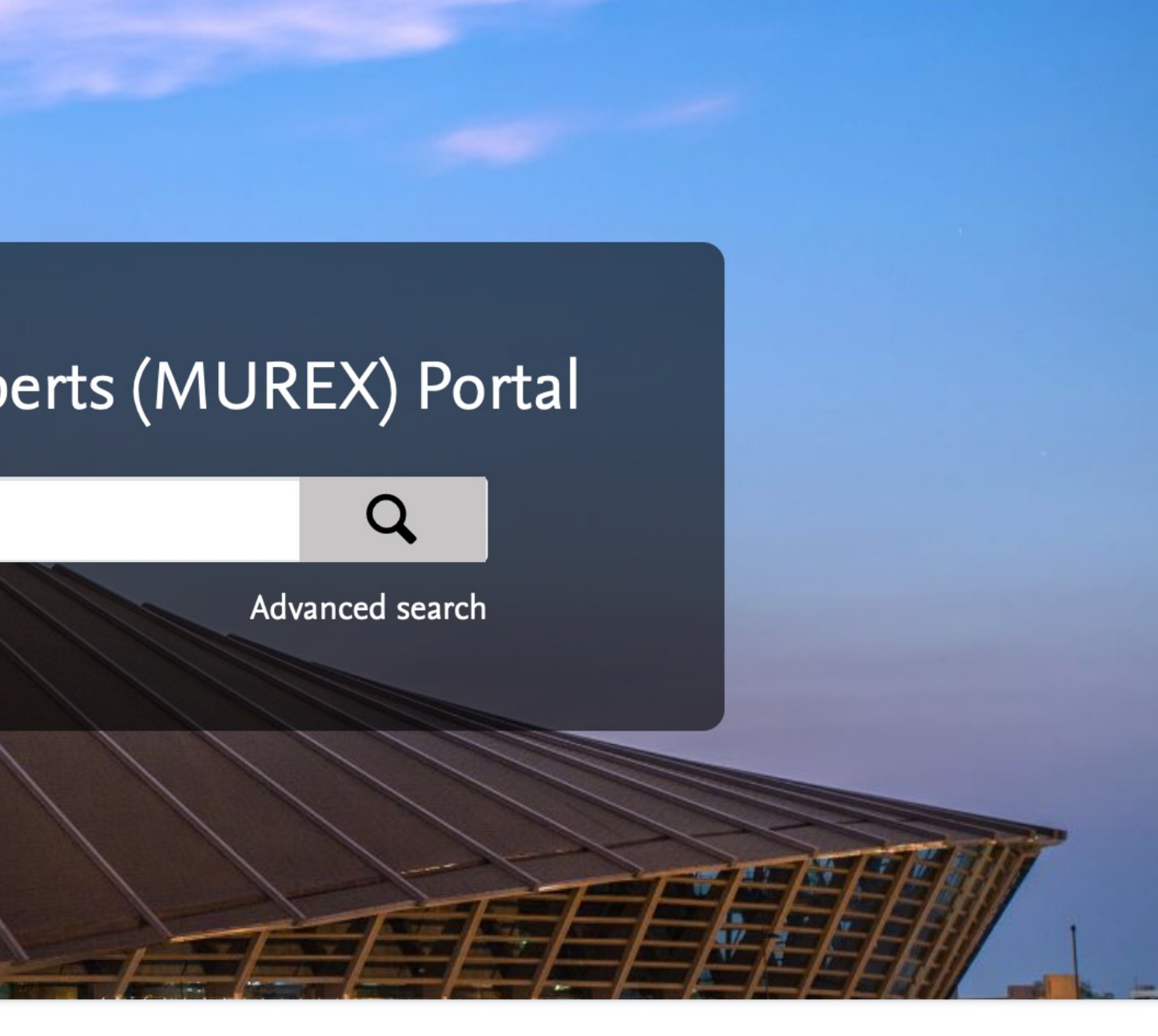

- 
-
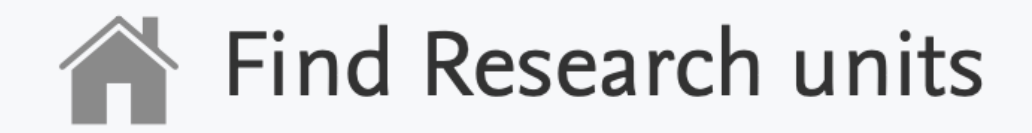

#### < Search in all content

#### **Filters for Research units**

**Type** 

 $\Box$  University (1)

 $\sqrt{ }$  Faculty (44)

 $\Box$  School (3)

 $\Box$  Department (131)

 $\Box$  Institute (3)

#### Show more >

Sustainable Development Goals

 $\Box$  SDG 3 - Good Health and Wellbeing  $(4)$ 

 $\Box$  SDG 4 - Quality Education (3)

- SDG 7 Affordable and Clean Energy $(2)$
- $\Box$  SDG 8 Decent Work and Economic Growth (2)
- $\Box$  SDG 5 Gender Equality (2)

#### Show more >

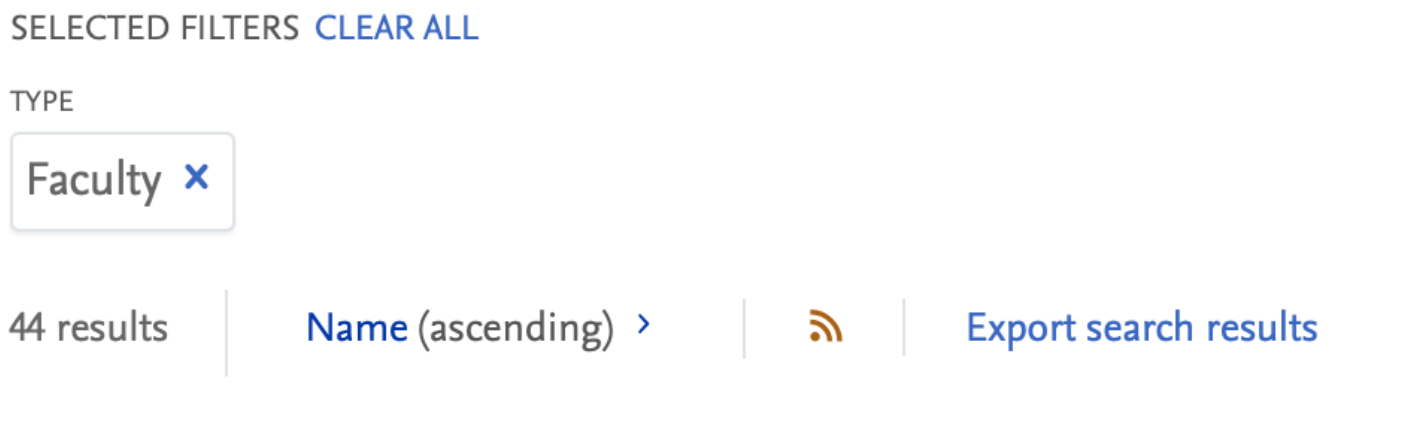

### **ASEAN Institute for Health** Development

**Mahidol University** Organisational unit: Faculty

#### **College of Religious Studies**

**Mahidol University** Organisational unit: Faculty

#### **Faculty of Engineering**

**Mahidol University** Organisational unit: Faculty

## **Bio-Industry Development** Center, Mahidol

**Mahidol University** Organisational unit: Faculty

## **College of Sports Science and** Technology

**Mahidol University** Organisational unit: Faculty

### Faculty of Environmental and **Resource Studies**

#### **Mahidol University** Opennicational unity Equilty

## Research Unit -> คณะ

## $\mathsf Q$

Advanced search

### **College of Management**

**Mahidol University** Organisational unit: Faculty

#### **Faculty of Dentistry**

**Mahidol University** Organisational unit: Faculty

#### **Faculty of Graduate Studies**

**Mahidol University** Organisational unit: Faculty

# หน้า Page แสดงผลงานของคณะ คณะปรับแตงหนานี้ไดตามความเหมาะสม

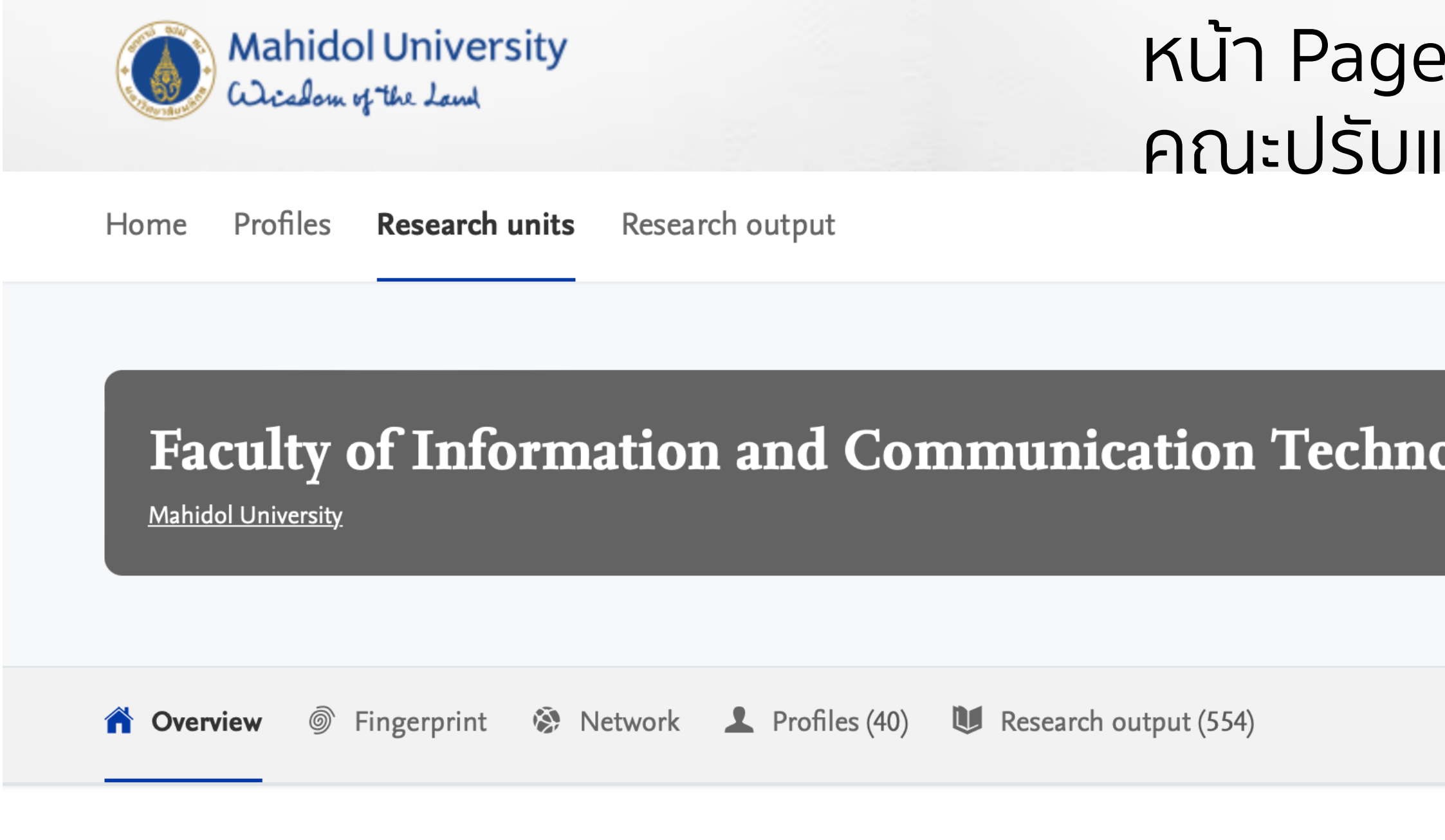

#### Fingerprint  $\circledcirc$

Dive into the research topics where Faculty of Information and Communication Technology is active. These topic labels come from the works of this organisation's members. Together they form a unique fingerprint.

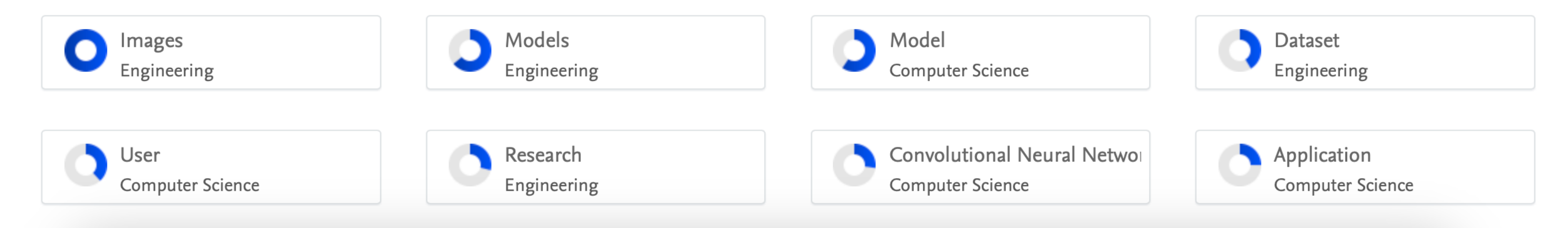

## <u> แสดงผลงานของคณะ</u> คณะปรับแตงหนานี้ไดตามความเหมาะสม

 $\mathsf Q$ 

Search...

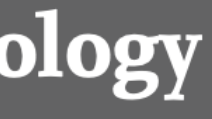

# AXiiS : i- International Collaboration

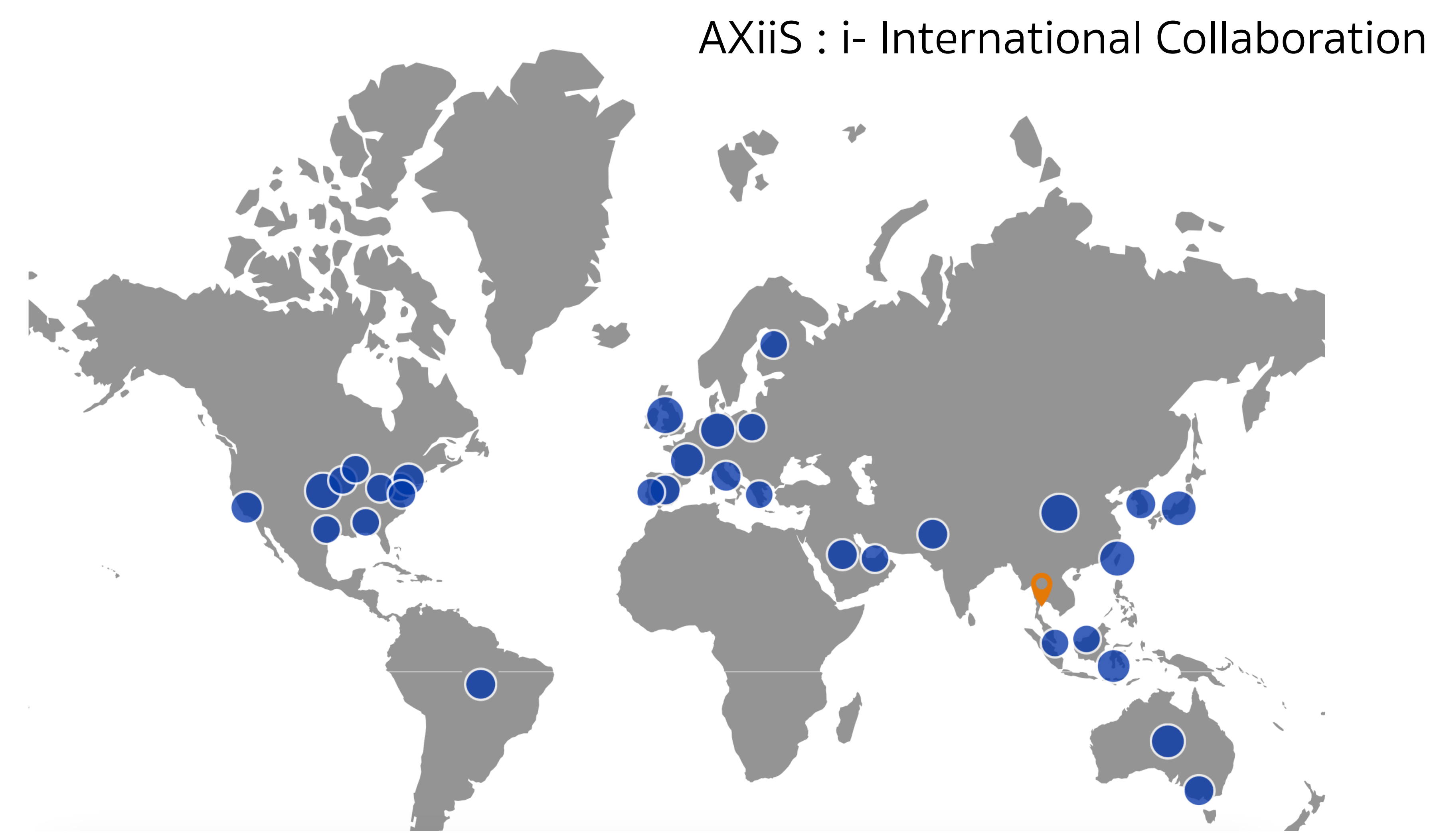

# Researcher Impact : Citation

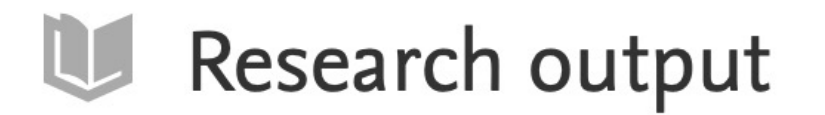

Research output per year 2000 ILILL 2024

## An improved deep sequential model for context-aware POI recommendation

Thaipisutikul, T. & Chen, Y. N., Jan 2024, In: Multimedia Tools and Applications. 83, 1, p. 1643-1668 26 p. Research output: Contribution to journal > Article > peer-review

Sequential Model

Aggregation Layer

### Augmented inputs for surveillance re-identification

Kasantikul, R. & Kusakunniran, W., Mar 2024, In: International Journal of Multimedia Information Ret Research output: Contribution to journal > Article > peer-review

**O** Auxiliaries

O Instance Segmentation

State-Of-The-Art Technique Performance Loss

## Automated measurement extraction for assessing simple suture quality in education[Formula presented]

Noraset, T., Mahawithitwong, P., Dumronggittigule, W., Pisarnturakit, P., Iramaneerat, C., Ruansetakit I., Poungjantaradej, N. & Yodrabum, N., 1 May 2024, In: Expert Systems with Applications. 241, 122722 Research output: Contribution to journal > Article > peer-review

## Social

 $.18, 2,$ 

## **Researcher Impact: Citation**

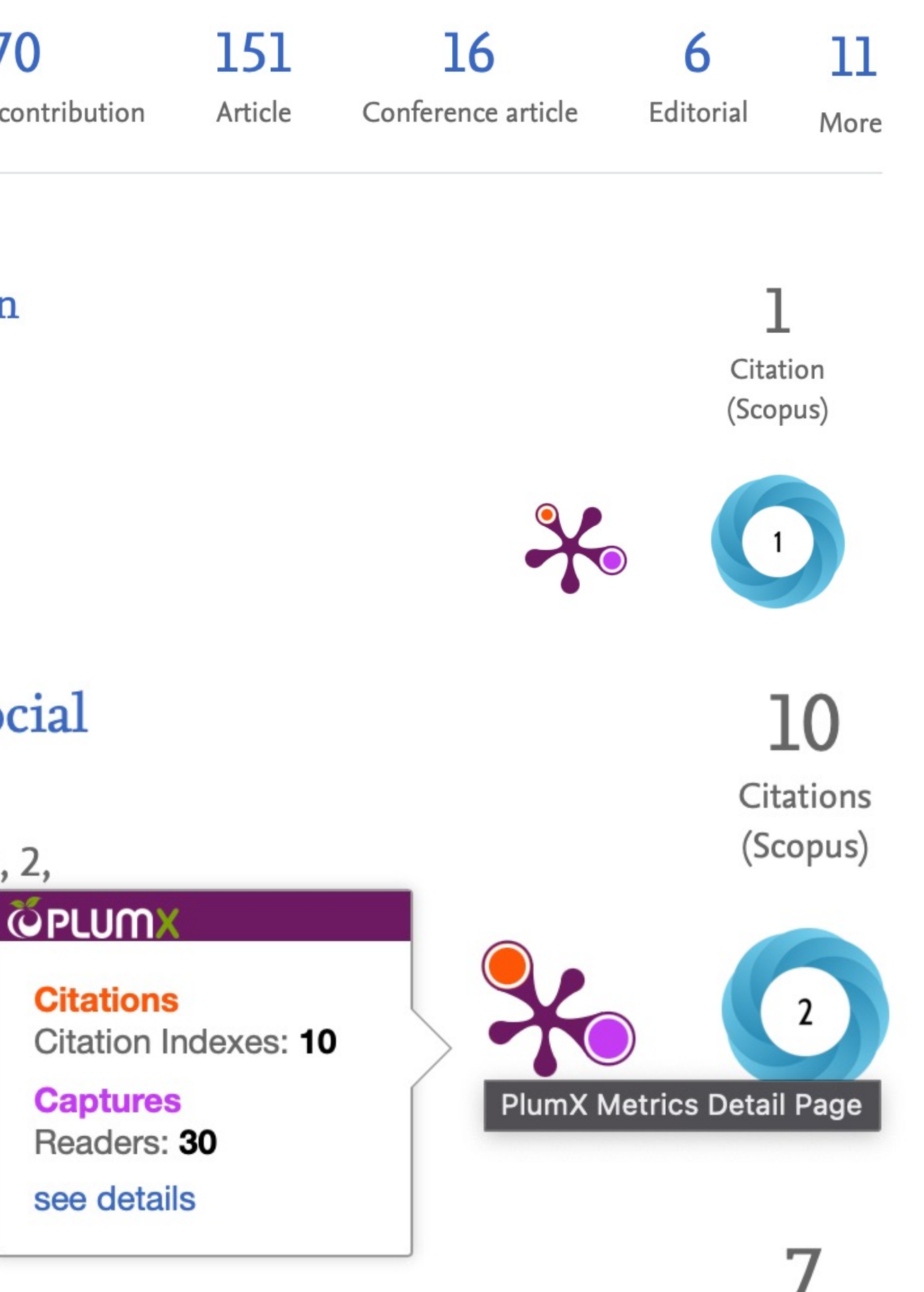

# ผลงานทุกประเภทของอาจารย/ นักวิจัย สายวิชาการ

#### 370 151 **16** Conference contribution Article Conference article

*smmendation* 

1643-1668 26 p.

## ผลงานทุกประเภทของอาจารย

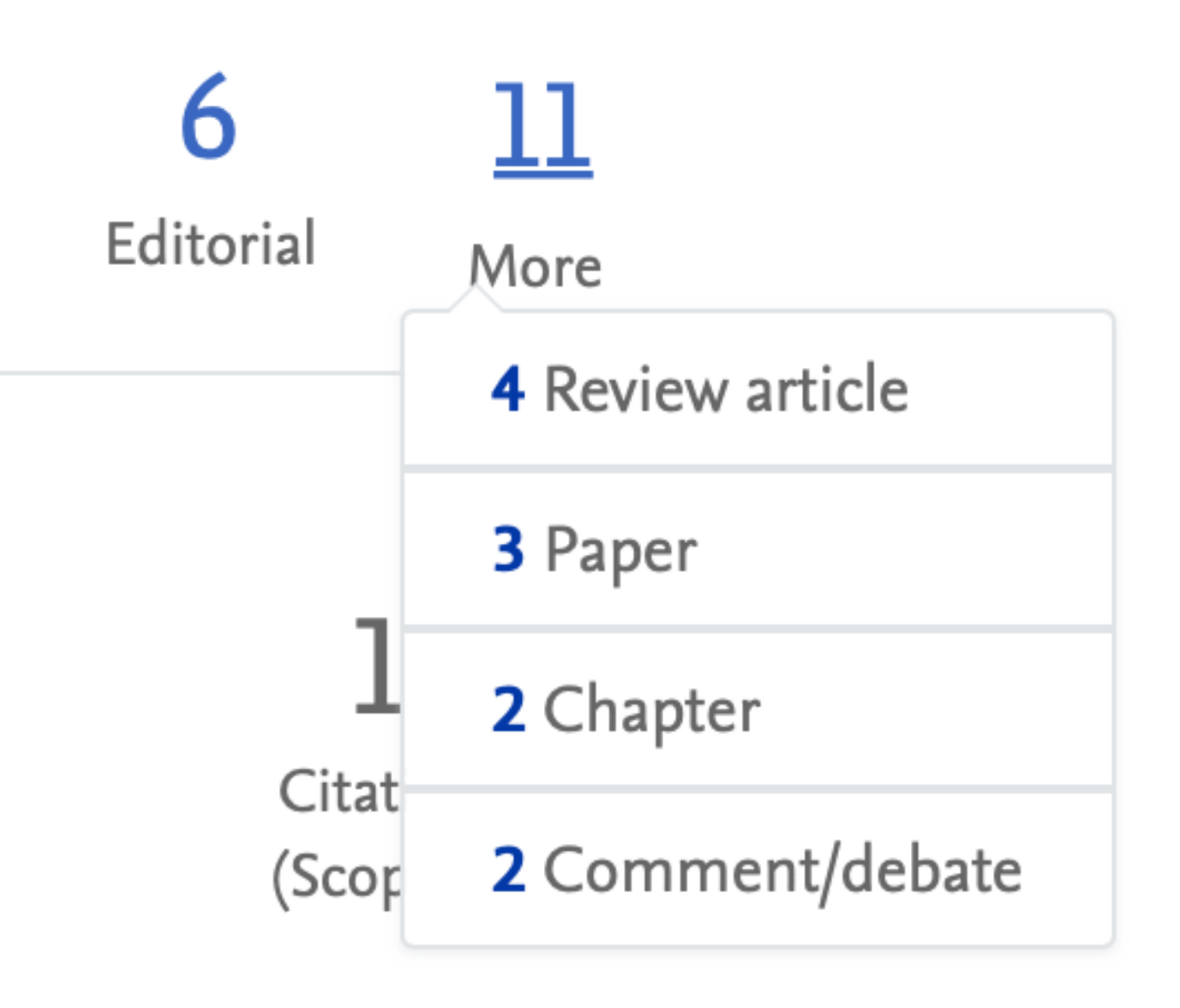

# นักวิจัยหาคูความรวมมือ (หาความสนใจที่ใกลเคียงกัน)

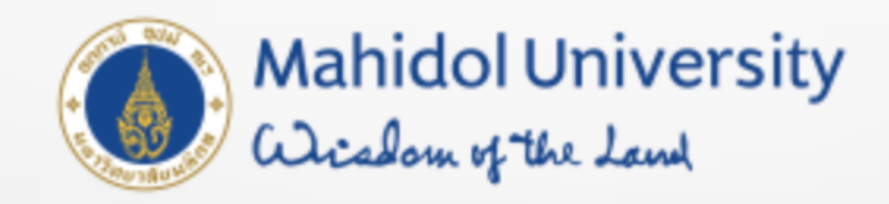

**Profiles** Research units Research output Home

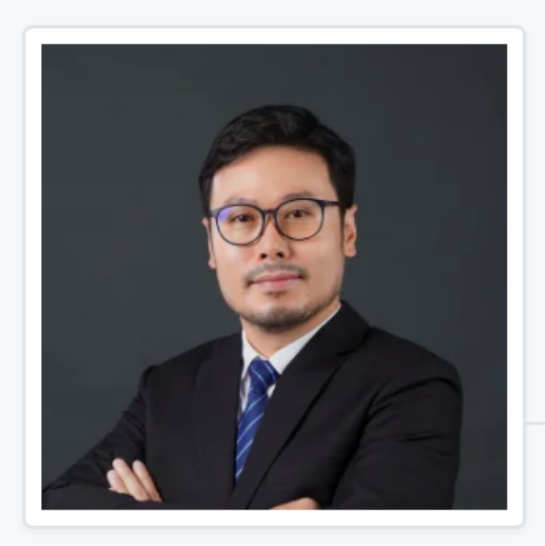

**View Scopus Profile** 

## **Suppawong Tuarob**

Associate Professor Faculty of Information and Communication Technology, Computer Science Academic Group

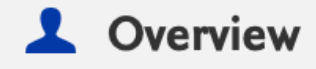

S Fingerprint

**※** Network

Research output (74)

Similar Profiles (6)

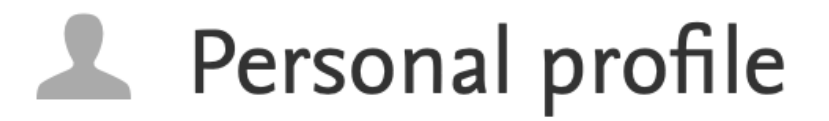

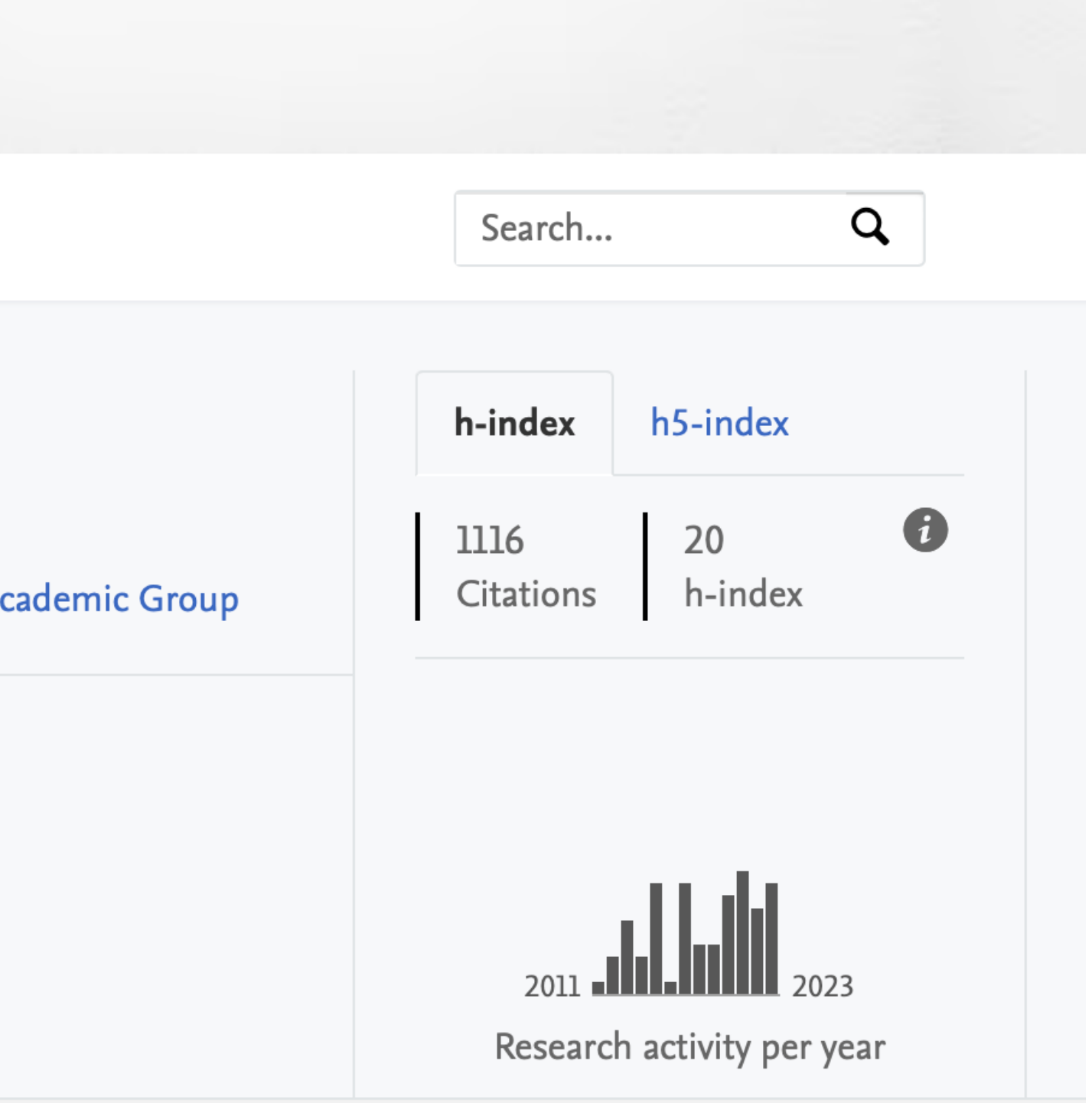

#### Fingerprint  $\circledcirc$

Dive into the research topics where Suppawong Tuarob is active. These topic labels come from the works of this person. Together they form a unique fingerprint.

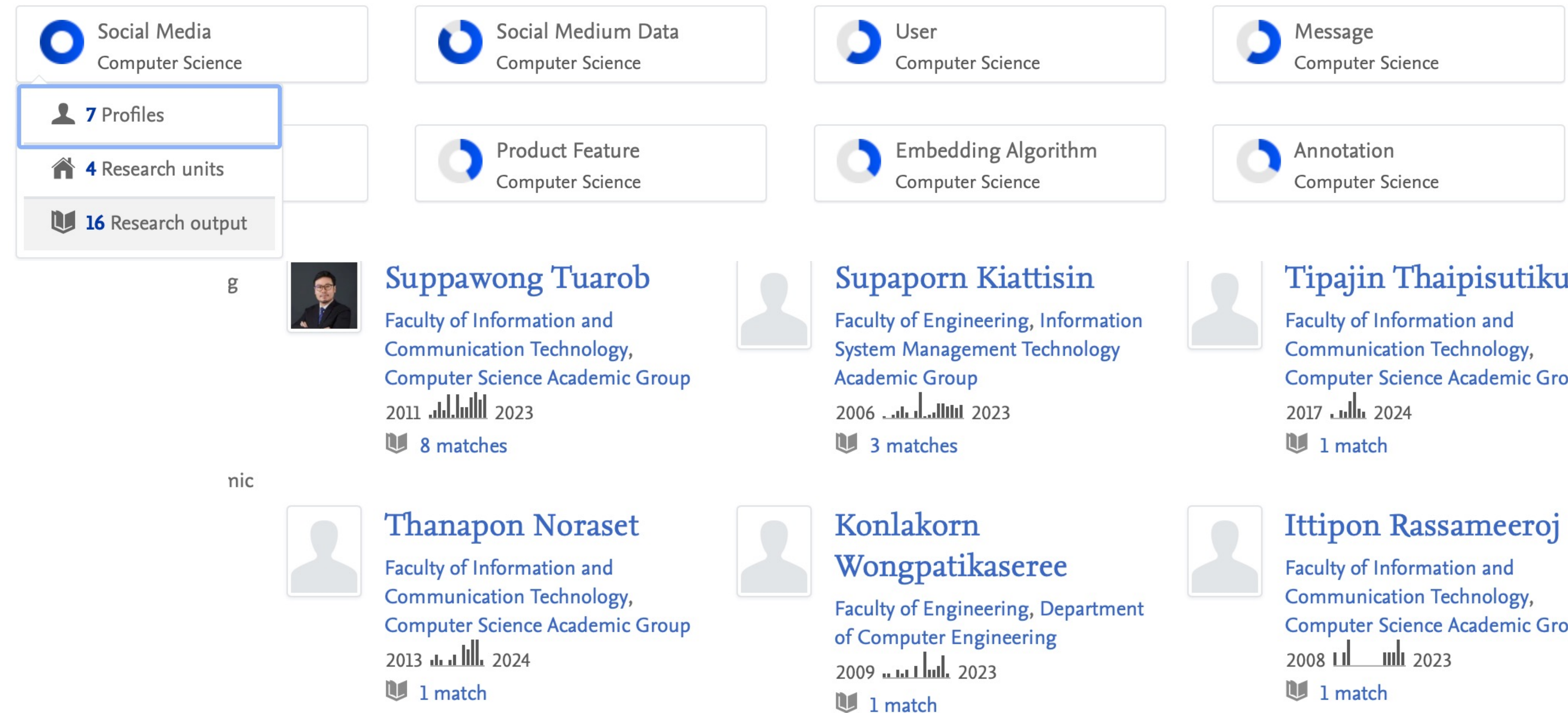

## แสดงความเชี่ยวชาญของอาจารย์ Ò

Similar Profiles

## Tipajin Thaipisutikul

**Computer Science Academic Group** 

**Computer Science Academic Group**  $\mathbf{u}$  1 match

## Mahidol University (7)

- Computer Science Academic Group  $(5)$
- $\blacksquare$  Faculty of Information and Communication Technology (5)
- **Faculty of Engineering**  $(2)$  $\Box$  -
	- $\triangle$  Social Media (5)
	- Algorithms (3)
	- Message (3)
	- User $(3)$
	- Algorithm (2)

#### SELECTED FILTERS CLEAR ALL **CONCEPTS RESEARCH UNITS O** Social Media x 5 results Relevance > ゕ

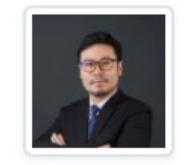

## **Suppawong Tuarob**

Faculty of Information and **Communication Technology, Computer Science Academic Group** 2011 Juliulli 2023 4 matches

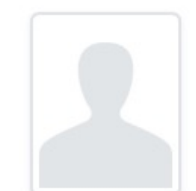

## Ittipon Rassameeroj

Faculty of Information and Communication Technology, **Computer Science Academic Group** 2008 LI III 2023  $\mathbf{u}$  1 match

## X-field / Corporate Collaboration ความเขี่ยวชาญ / ความสนใจที่ตรงกัน

Faculty of Information and Communication Technology x

#### **Export search results**

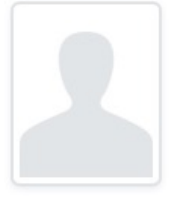

## Tipajin Thaipisutikul

Faculty of Information and **Communication Technology, Computer Science Academic Group** 2017 July 2024  $\mathbf{u}$  1 match

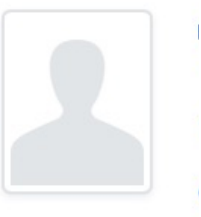

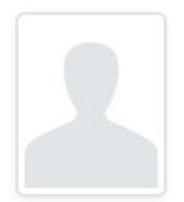

### Charnyote Pluempitiwiriyawej

Faculty of Information and **Communication Technology, Computer Science Academic Group** 2000 and dal alut 2020  $\mathbf{u}$  1 match

# นักวิจัยหาคูความรวมมือ

(หาความเชี่ยวชาญที่ตองการ, search keyword, search ชื่อ)

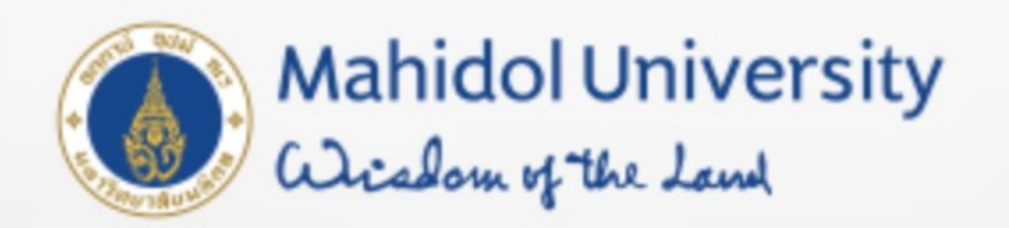

# Welcome to Mahidol University Research EXperts (MUREX) Portal

micro fluidic

Search as:

concept

matching text

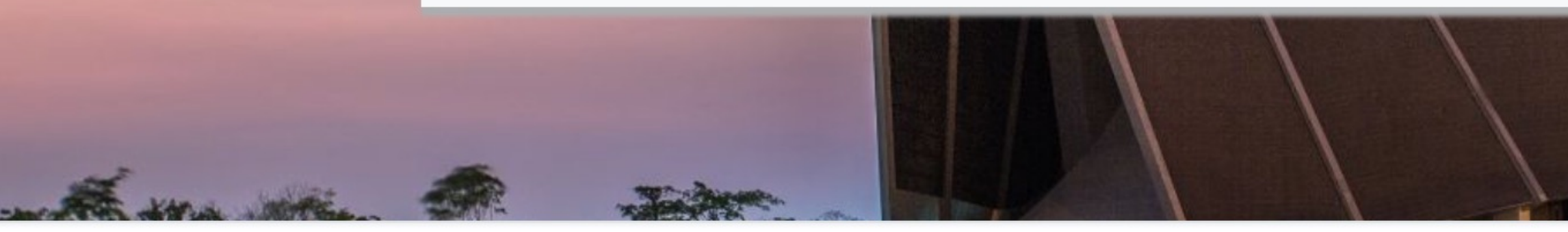

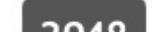

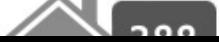

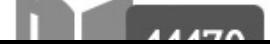

 $\mathsf Q$ 

0

0

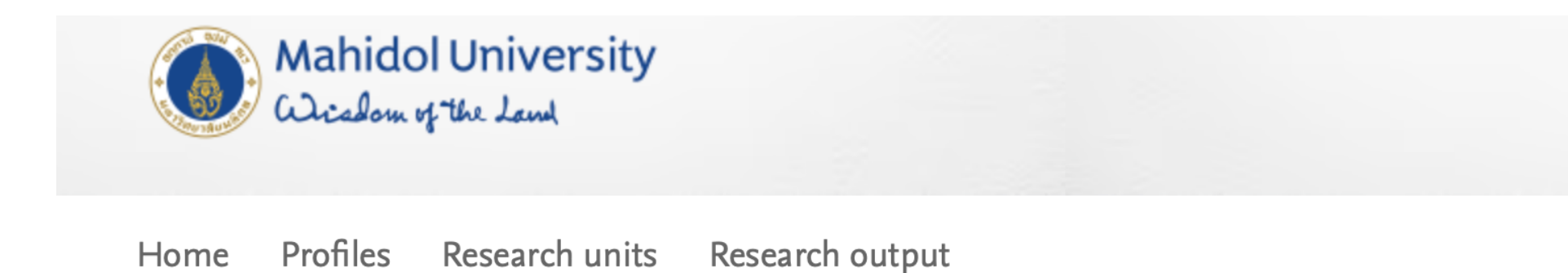

Search everything

micro fluidic

#### **Content type**

Profiles (4) Research output (16)

## Profiles

#### **Rattikan Chantiwas** Faculty of Science, Department of Chemistry <u> 2000 تى سالىسىن 2000 </u>

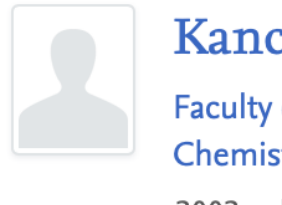

#### Kanchana Uraisin Faculty of Science, Department of Chemistry 2002 <u>տև ավկակ</u> 2023

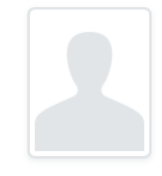

Pasit Pakawatpanurut Faculty of Science, Department of Chemistry السلسين عن 2000 2000

View all 4 Profiles >

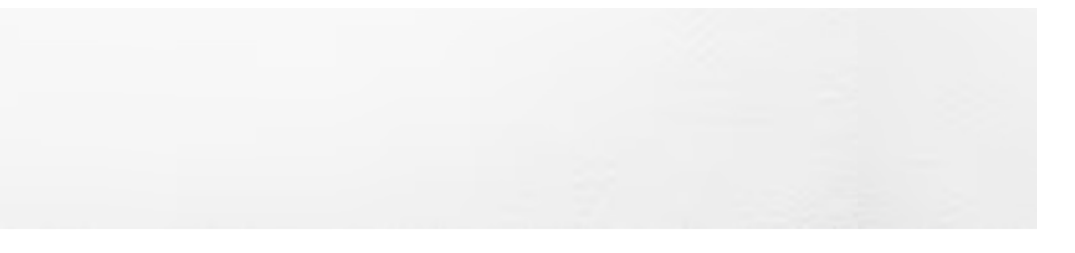

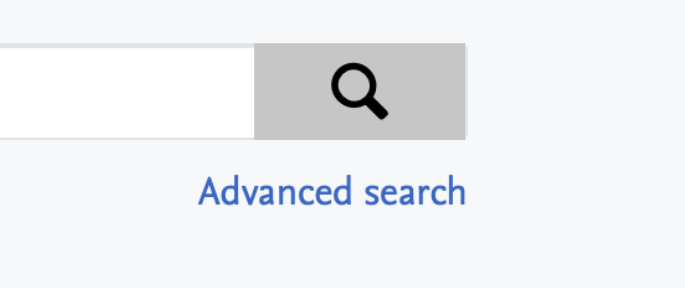

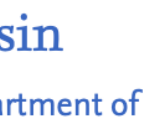

#### Phoonthawee Saetear

Faculty of Science, Department of Chemistry 

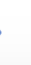

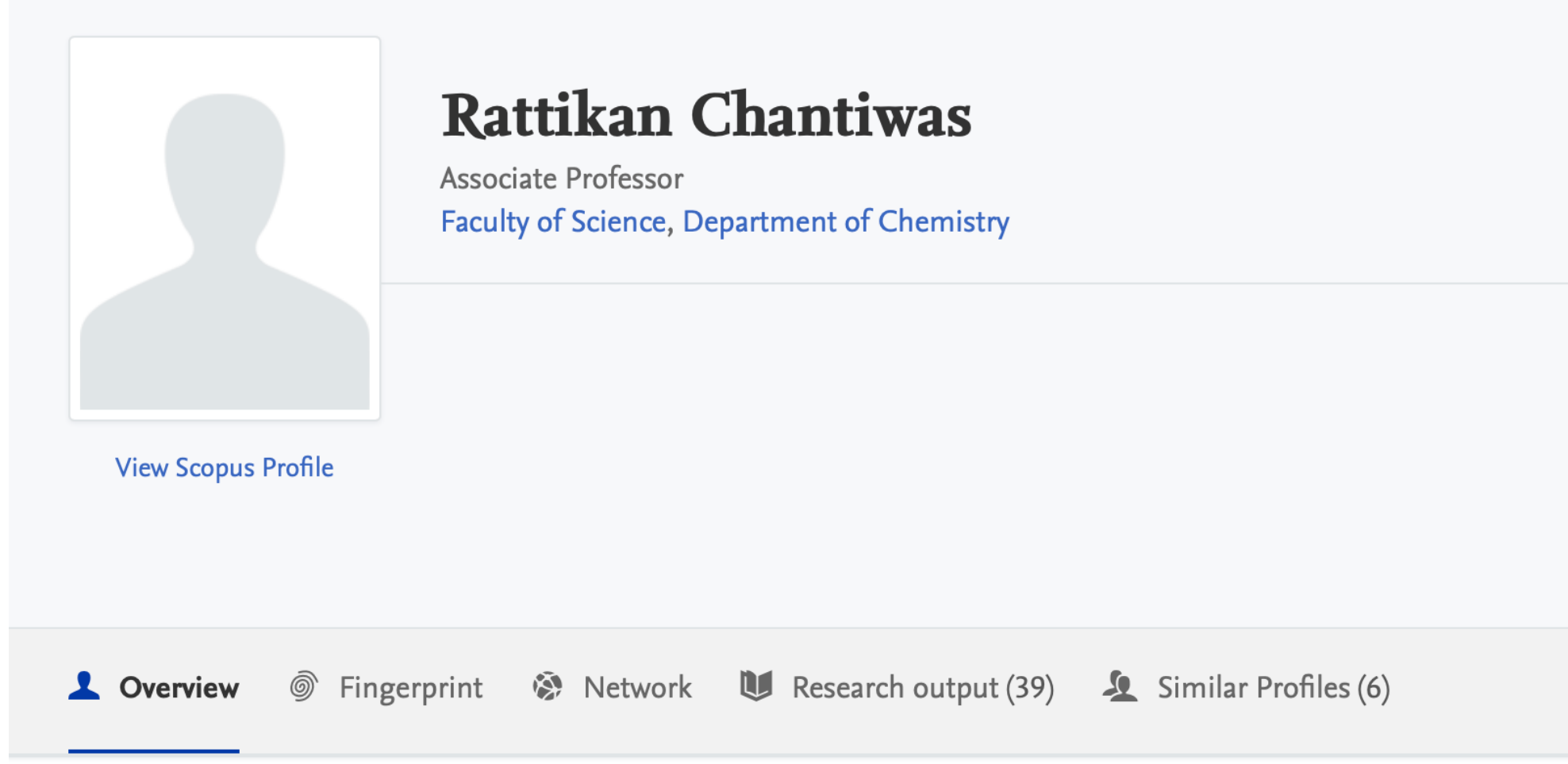

#### $\circledcirc$ Fingerprint

Dive into the research topics where Rattikan Chantiwas is active. These topic labels come from the works of this person. Together they form a unique fingerprint.

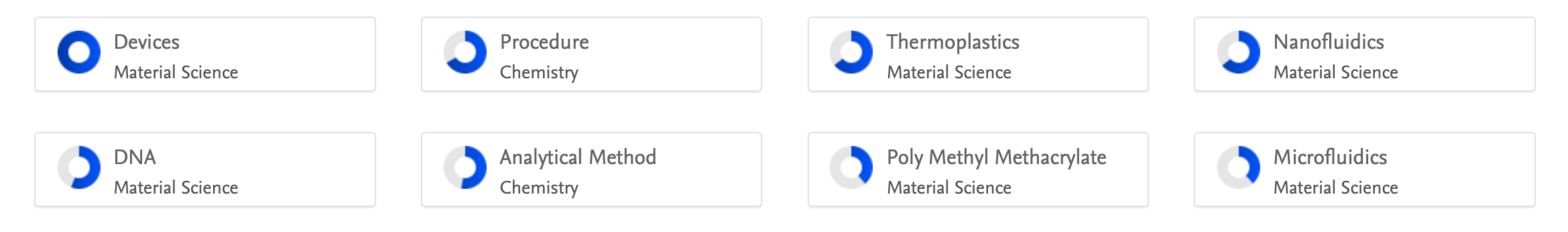

#### View full fingerprint >

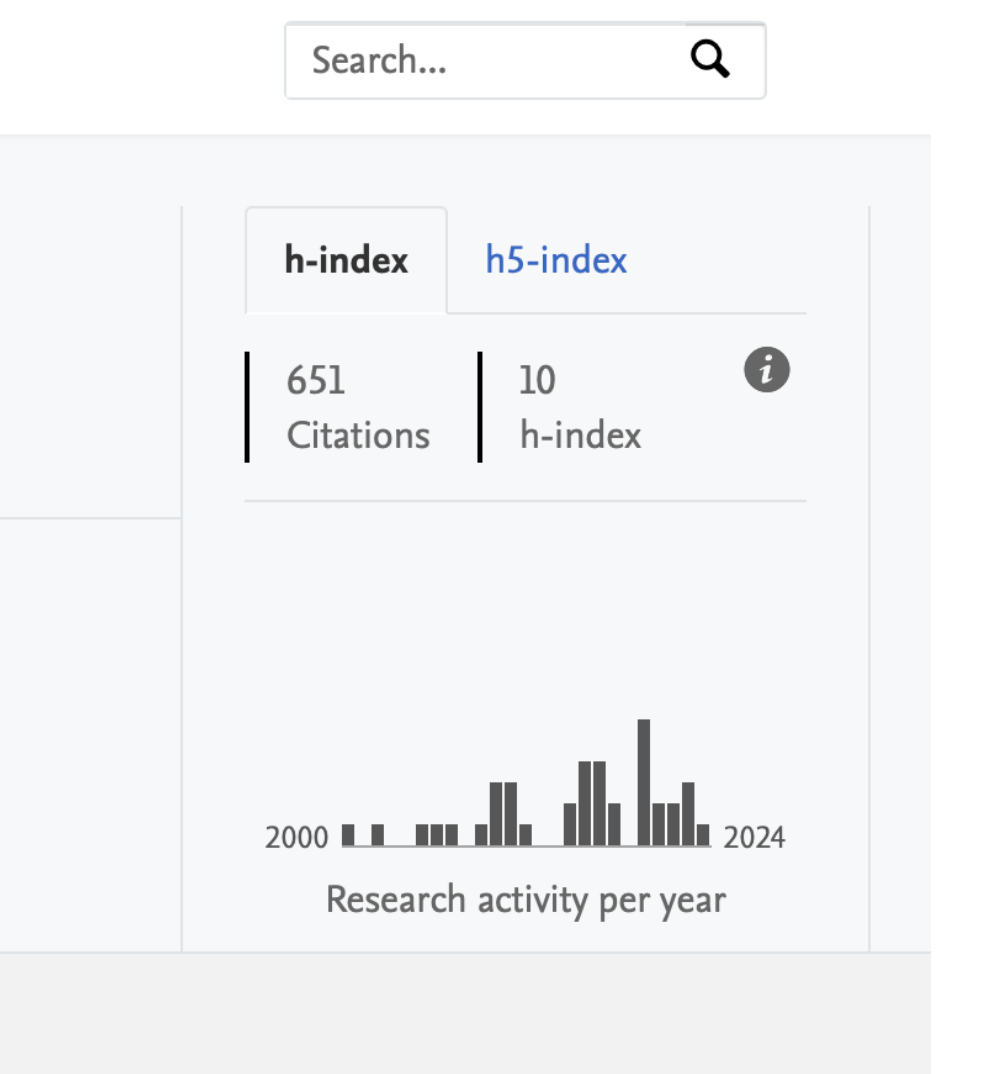

Similar Profiles

6

#### **SELECTED FILTERS CLEAR ALL**

**CONCEPTS** 

**O** Microfluidics **x** 

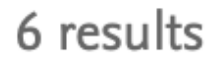

Relevance >

Export search results

ゕ

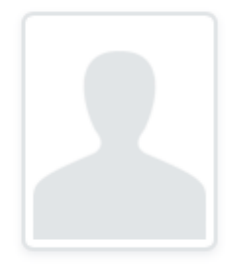

Duangjai Nacapricha

Faculty of Science, Department of Chemistry 1991 <u>J. Jacquela Mullellelle</u>, 2024 **U** 8 matches

## Rattikan Chantiwas

Faculty of Science, Department of Chemistry 

6 matches

## Tienrat Tangchaikeeree

Faculty of Medical Technology, Center for Research Innovation and **Biomedical Informatics** 2013 u luulu 2022  $\mathbf{u}$  1 match

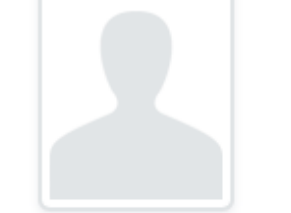

## Panya Sunintaboon

Faculty of Science, Department of Chemistry 

 $\blacksquare$  1 match

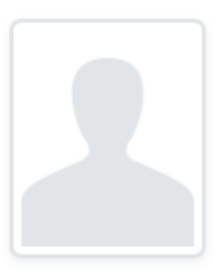

## **Mayuree** Chanasakulniyom

Faculty of Medical Technology, **Product Standards Development** and Evaluation Center  $2008$   $\frac{11}{2023}$ 2 matches

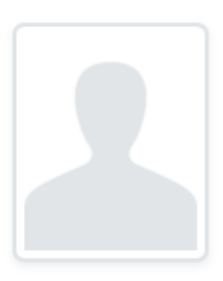

## Atitaya Siripinyanond

Faculty of Science, Department of Chemistry 1996 ....<u>.. Ili...lli.iilliilli.</u> 2024  $\mathbf{U}$  1 match

## Chemistry

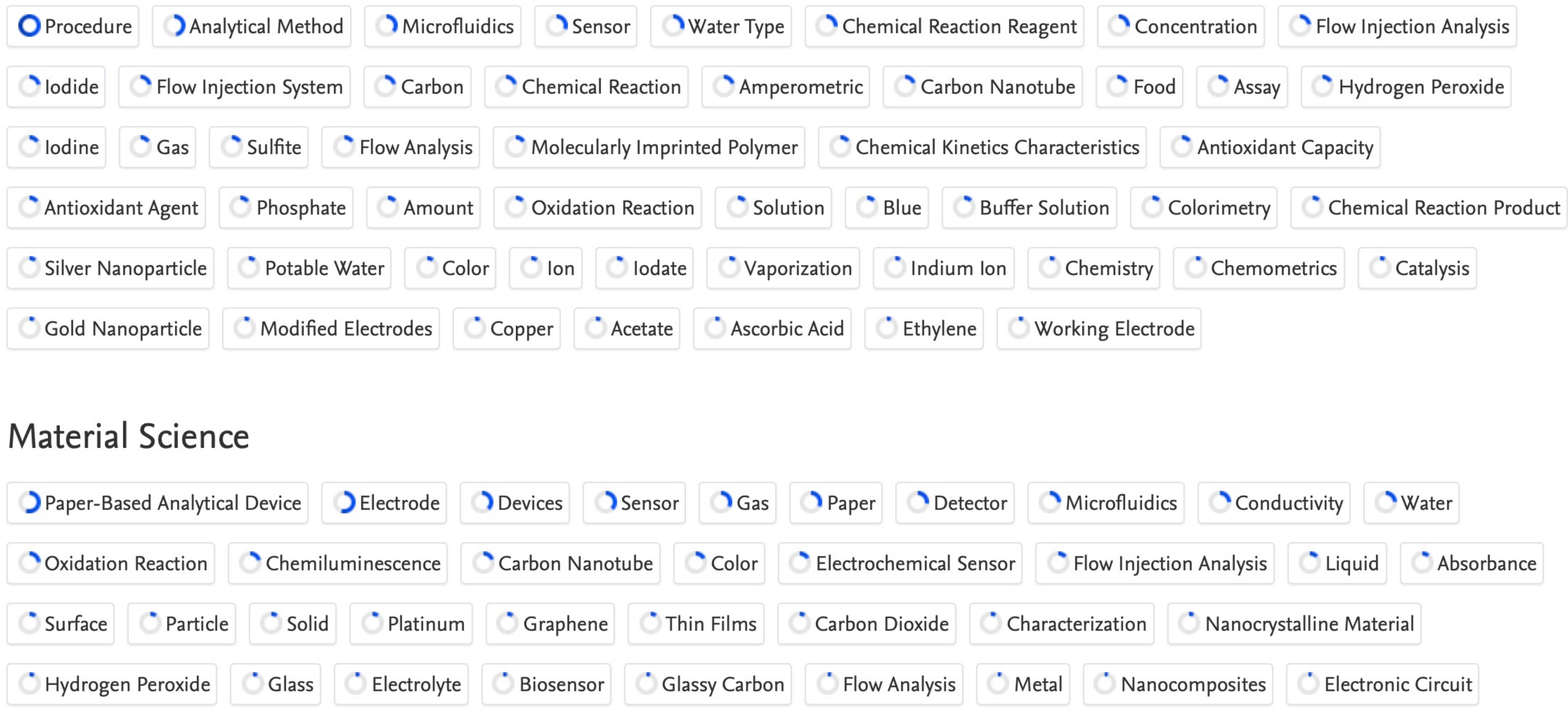

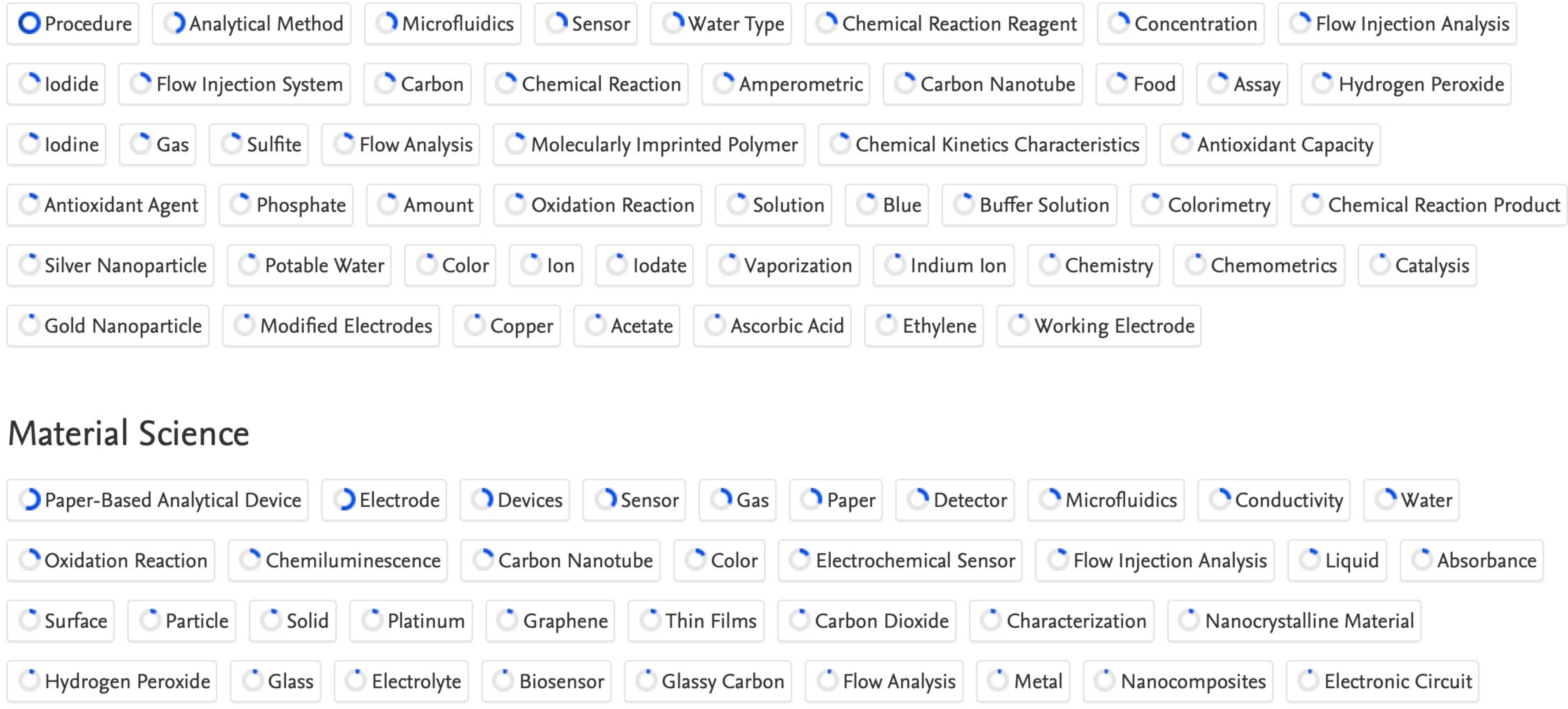

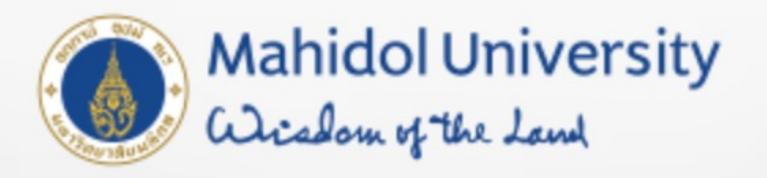

## Welcome to Mahidol University Research EXperts (MUREX) Portal

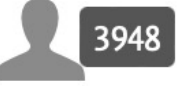

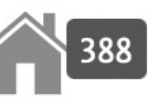

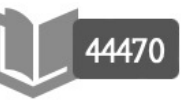

Profiles

**Research units** 

Research output

## AXiiS : X-field / Corporate Collaboration Search หา ความเชี่ยวชาญ

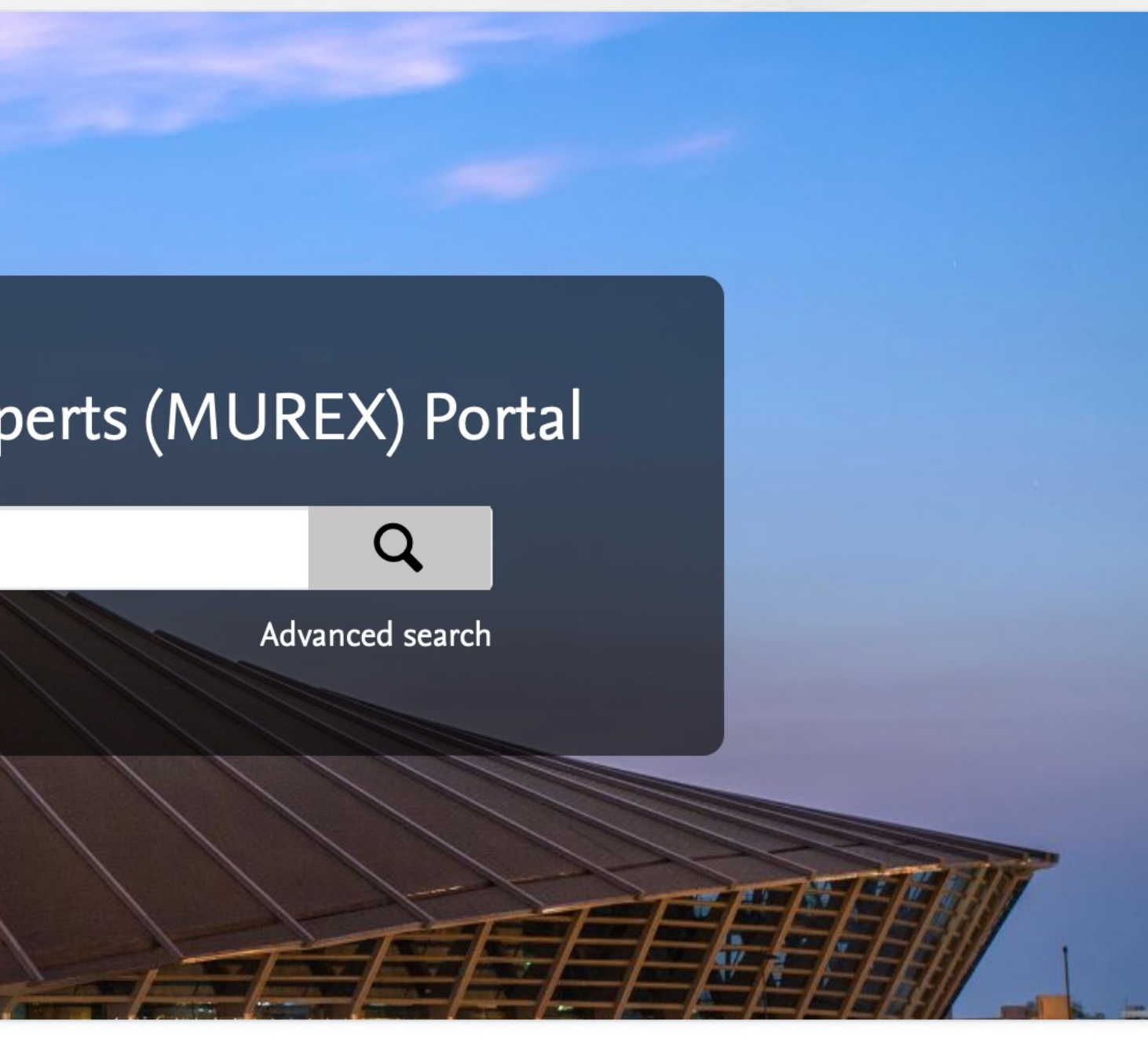

- 
- 

Skill ที่นักวิจัย / ผูประสานงาน / คณบดีกําลังตองการ / Research Proposal / MOU

## AXiiS : X-field / Corporate Collaboration Search หา ความเชี่ยวชาญ

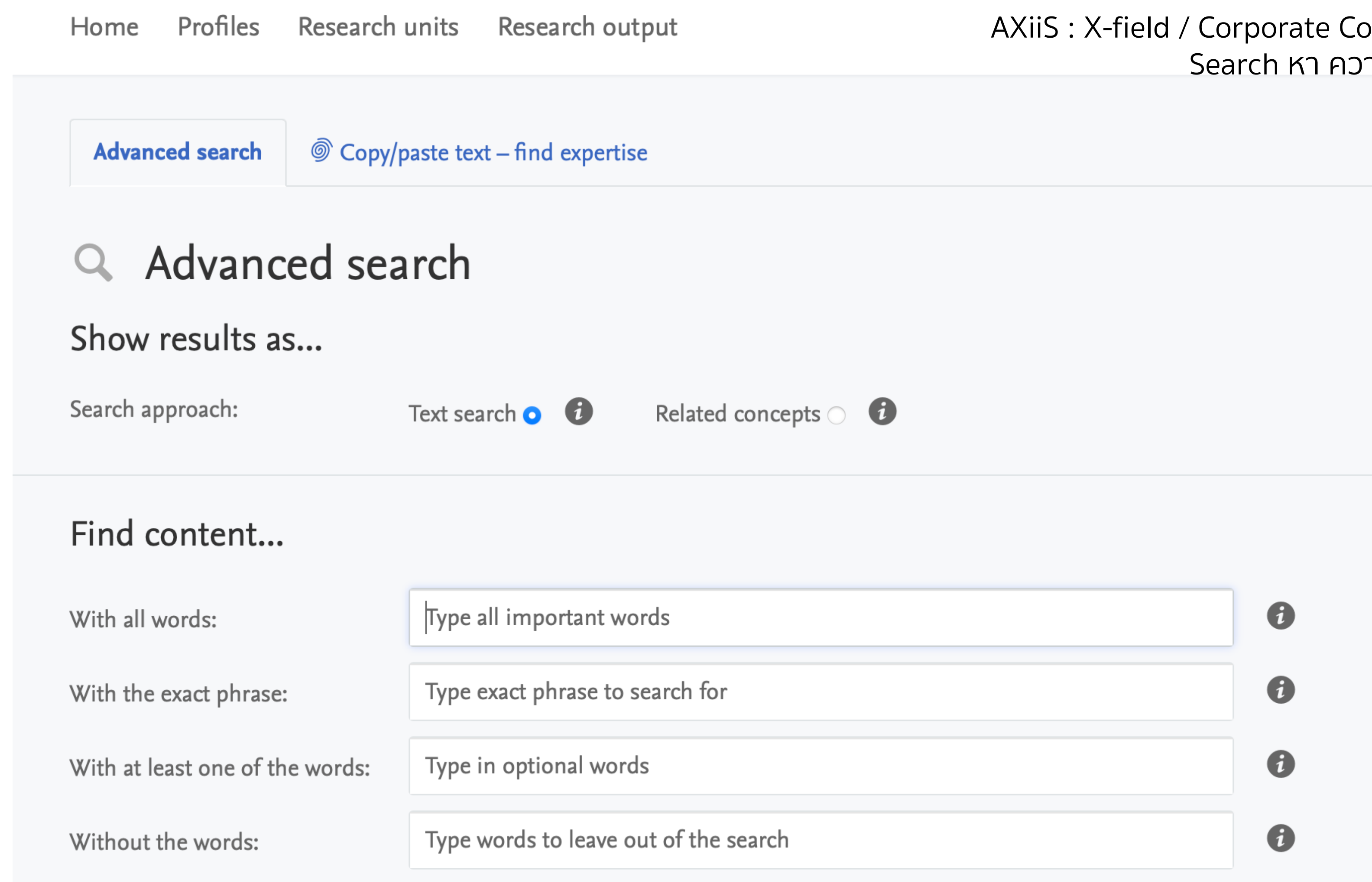

Skill ที่นักวิจัย / ผูประสานงาน / คณบดีกําลังตองการ / Research Proposal / MOU / Funding Call

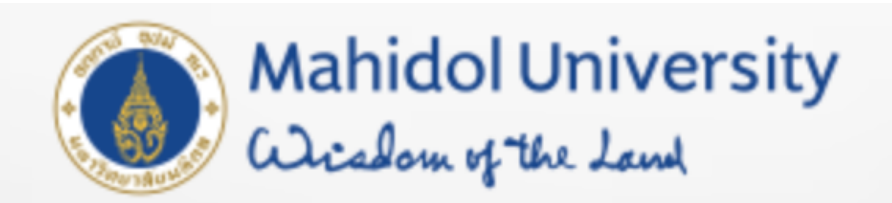

Research units Profiles Research output Home

Advanced search

© Copy/paste text - find expertise

# $\circledcirc$  Copy/paste text – find expertise

Search for Profiles based on the Fingerprint produced from your text.

Type or insert free text in this box. The Elsevier Fingerprint Engine will analyze the text, identify concepts and generate a Fingerprint. This Fingerprint is then matched to the relevant Profiles. Free text can be typed or copy and paste from any source. Examples of free text to insert here: abstracts of journals, book chapters or funding announcements.

Analyze text & identify concepts

## AXiiS: X-field / Corporate Collaboration Search หา ความเชี่ยวชาญ

Search...

Funding Call / Abstract

 $\mathsf Q$ 

# วิเคราะหความรวมมือ

(นักวิจัย, สวนงาน, คณะ)

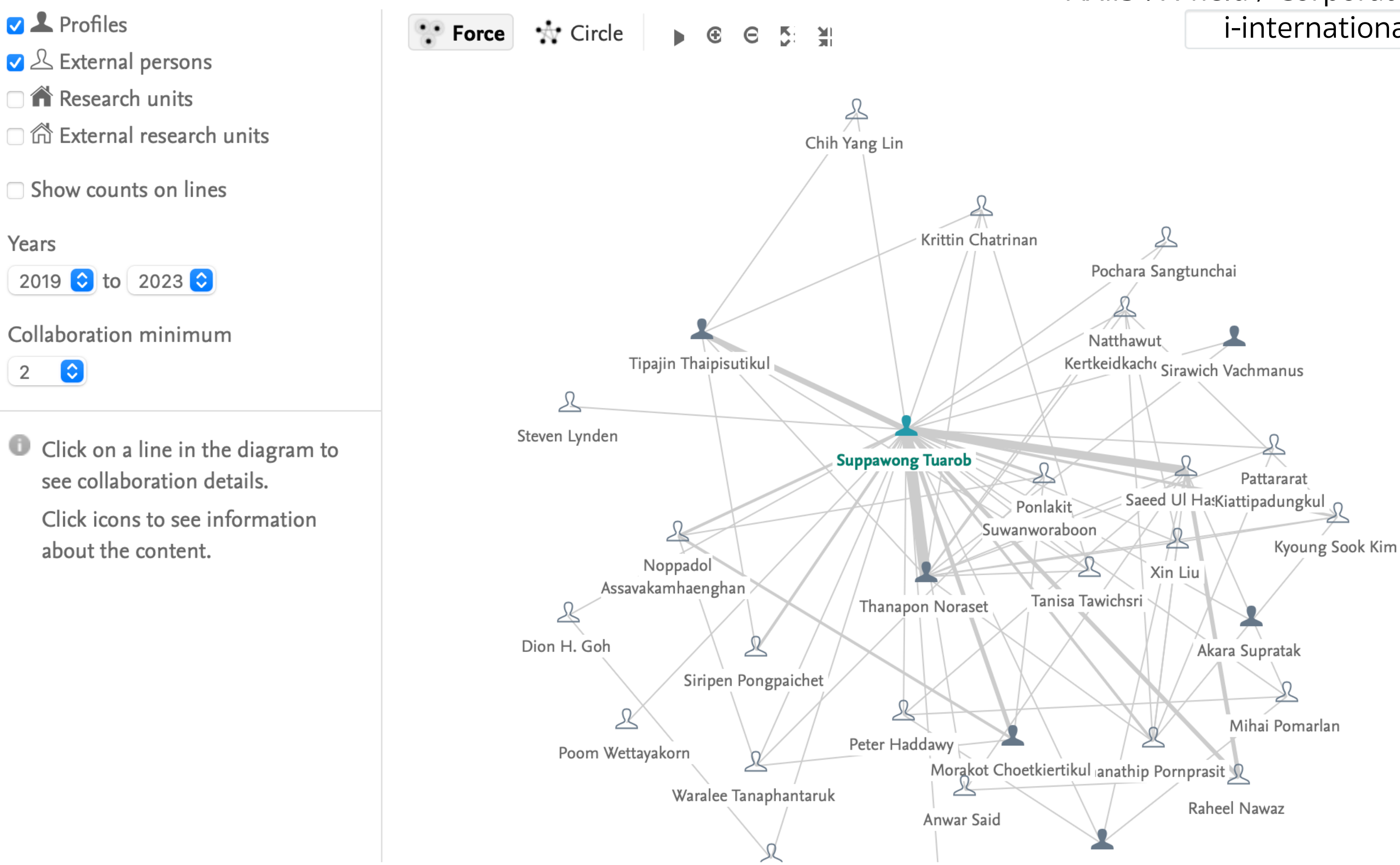

## AXiiS : X-field / Corporate Collaboration i-international collaboration

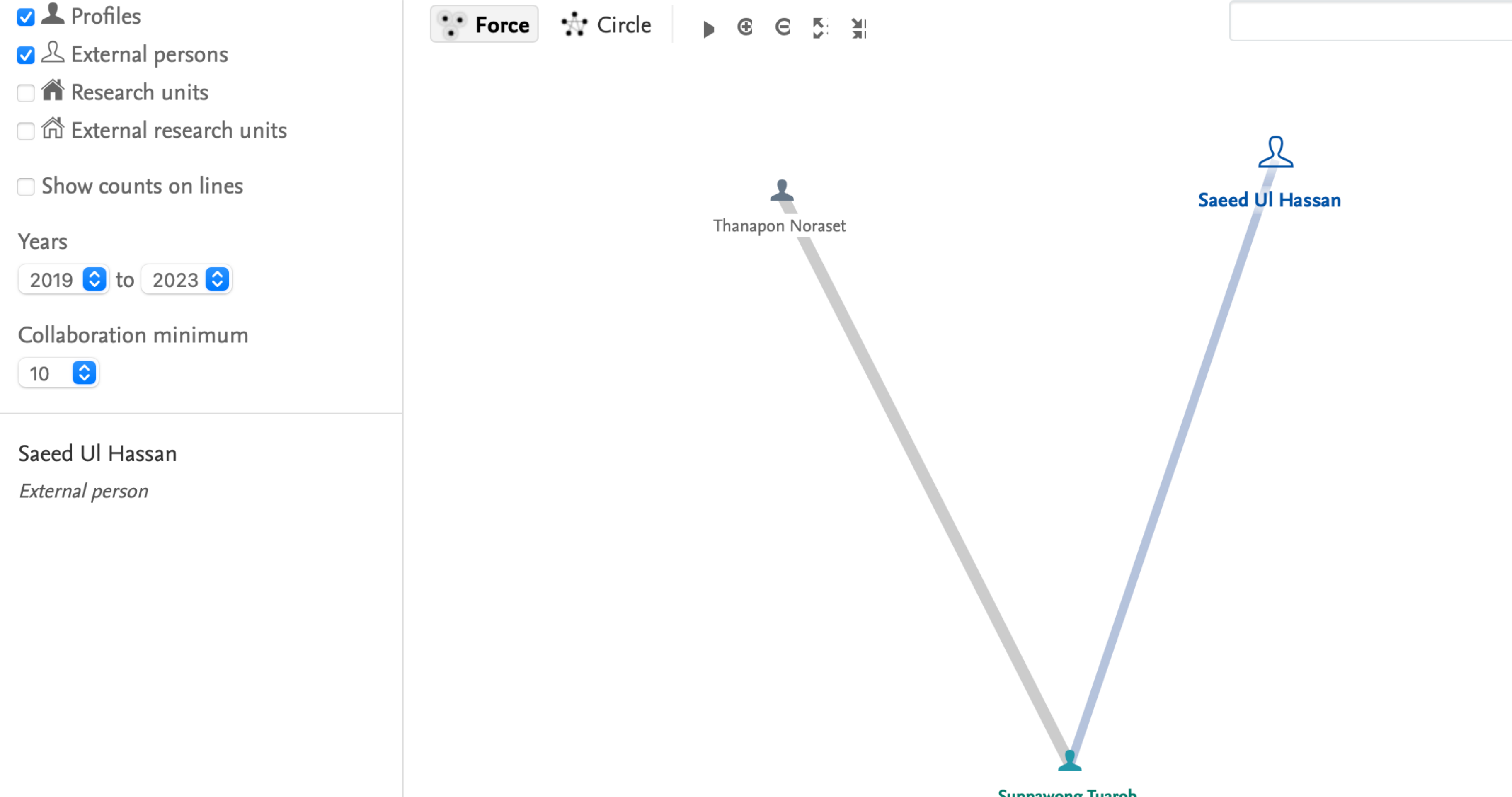

**Suppawong Tuarob** 

# เชิญชวนอาจารย/ นักวิจัย มารวมเพิ่ม Profile

1 - 50 out of 3,948 results

Last Name (ascending) >

57

**Export search results** 

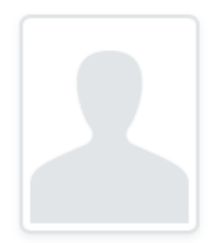

## **Kumar Abhinav**

Mahidol Nakhonsawan Campus, Center for Theoretical Physics and **Natural Philosophy** 2020 | 2023

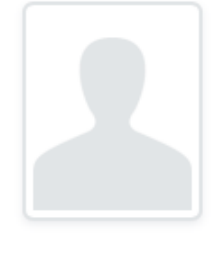

## **Titipat Achakulvisut**

**Faculty of Engineering, Department** of Biomedical Engineering 2016 | 11 2023

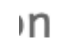

## Poom Adisakwattana

Faculty of Tropical Medicine, Department of Helminthology 

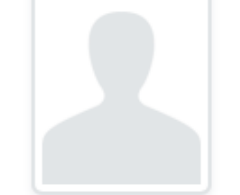

## Ratchaneevan Aeimlapa

Faculty of Science, Department of Physiology 2014 **Liliuli** 2023

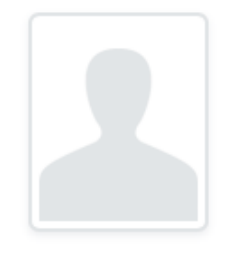

## **Arunee Ahantarig**

Faculty of Science, Department of **Biology** 2006 <u>JH ull Juli</u> 2023

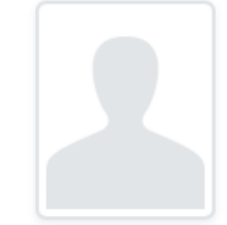

## Pakorn Aiewsakun

Faculty of Science, Department of Microbiology 2014 dullell 2023

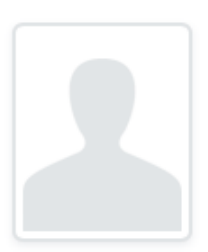

## Vuthinun Achariyapota

Faculty of Medicine Siriraj Hospital, Department of Obstetrics & Gynecology 2008 <u>11 | | | | | 2024</u>

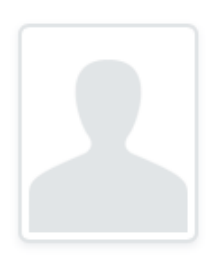

## Ruchi Agarwal

Mahidol University International **College, Social Science Division** 2017 || || 2023

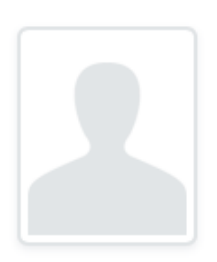

## Komkrit Aimjirakul

Faculty of Medicine Ramathibodi Hospital, Department of Obstetrics and Gynecology  $2018$   $\frac{1}{2023}$ 

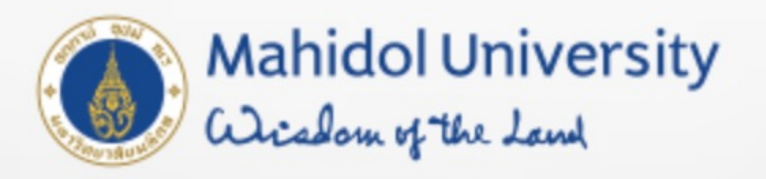

## Welcome to Mahidol University Research EXperts (MUREX) Portal

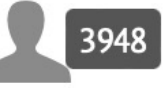

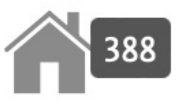

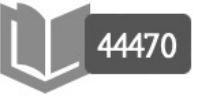

**Profiles** 

Research units

Research output

## $\mathsf Q$

Advanced search

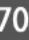

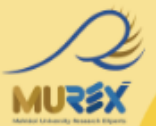

5.

## Introduction to **MUREX Portal**

by Wanaruk Chaimayo, PhD Assistant to the President in Research Strategy

## Introduction to Pure

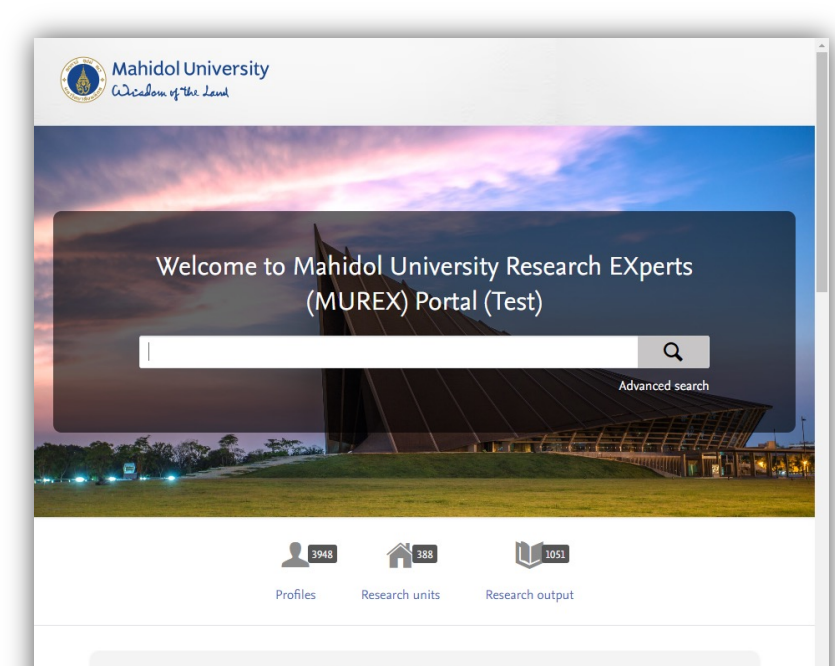

#### **Mahidol University**

An epicenter of advanced education and pioneering research in Thailand, Mahidol University is renowned for its academic excellence and impactful societal contributions. Rooted in principles of integrity and intellectual rigor, the university is a prestigious institution celebrated both nationally and internationally. Our diverse range of faculties spanning Medicine, Science, Liberal Arts, and Fine Arts, fosters a

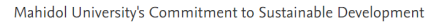

Mahidol University's 2024-2027 strategic plan champions the Sustainable Development Goals. Prioritizing policy advocacy, capacity building, and health, the university is a catalyst for sustainable, equitable change, aligning with global standards to create a healthier

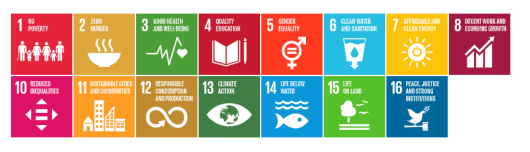

Collaborations and top research areas from the last five years

Click dots and donuts to bring up details or Select a country/territory from the list

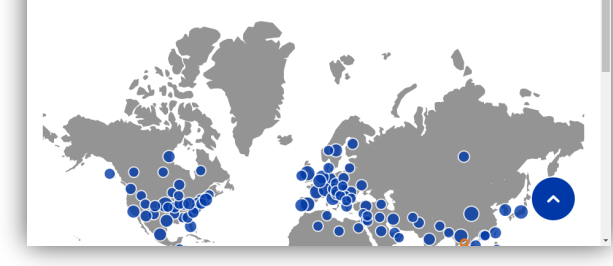

• Pure Portal

- นําขอมูลทั้งหมดจาก Pure Backend และ นําเสนอขอมูลเพื่อเนนโปรไฟลนักวิจัยและ ประเภทเนื้อหาที่เกี่ยวข้อง
- การมองเห็นเนื้อหาสามารถควบคุมได้ผ่าน การตั้งคาเนื้อหาใน Pure Backend

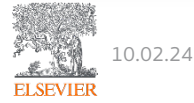

## Researcher Profile Overview (Backend view)

- 1. Researcher Profile Information
- 2. Researcher Level metrics (Scopus/PlumX)
- 3. Content Inventory bar
- 4. Applications/Awards/Project s Overviews
- 5. Adding new Content types
- 6. Tasks and Notifications.

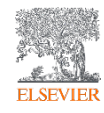

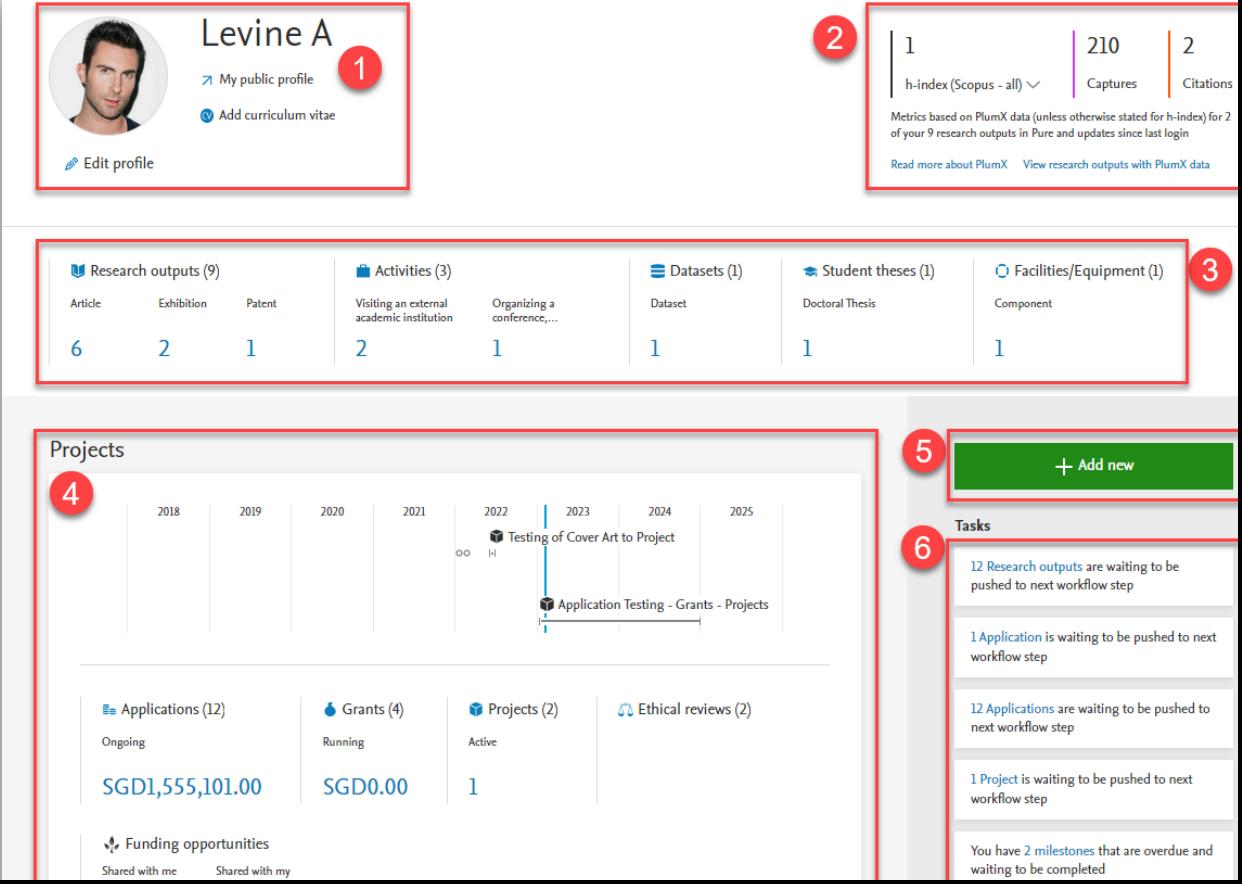

## Researcher Profile Overview (Backend view)

- 7. Supervisor and courses
- 8. Research Network control.

**Relations** My supervision and lectured courses A  $\overline{7}$ My current students and staff **Zhuge Liang** First/primary/lead supervisor amin Tast **PhD** Project title: PhD Student Supervisor 100%  $05/1/20 \rightarrow ...$  $\blacksquare$  Courses (1) Student theses (1) A **Doctoral Thesis** Course sevier Researc. n Jfe Science Solu

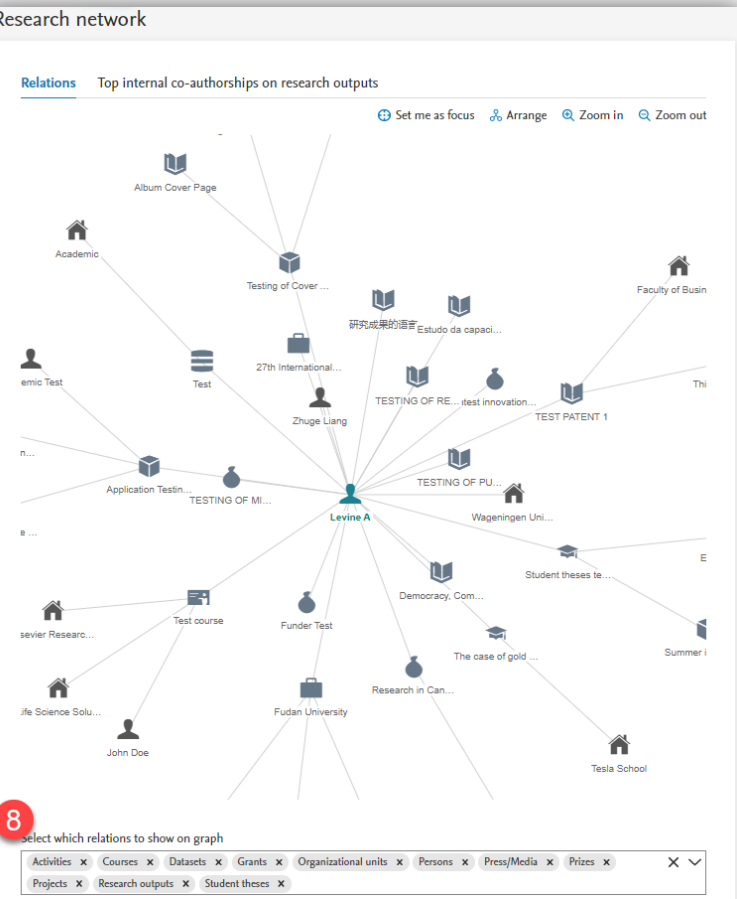

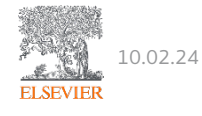

## Researcher Profile Overview (Portal view)

- 1. โปรไฟลนักวิจัย
- 2. Researcher's metrics
- 3. ตัวชี้วัดของนักวิจัย
- 4. Content inventory
- 5. สารบัญเนื้อหา
- 6. Additional Personal Profile information.
- 7. ขอมูลโปรไฟลสวนบุคคล เพิ่มเติม

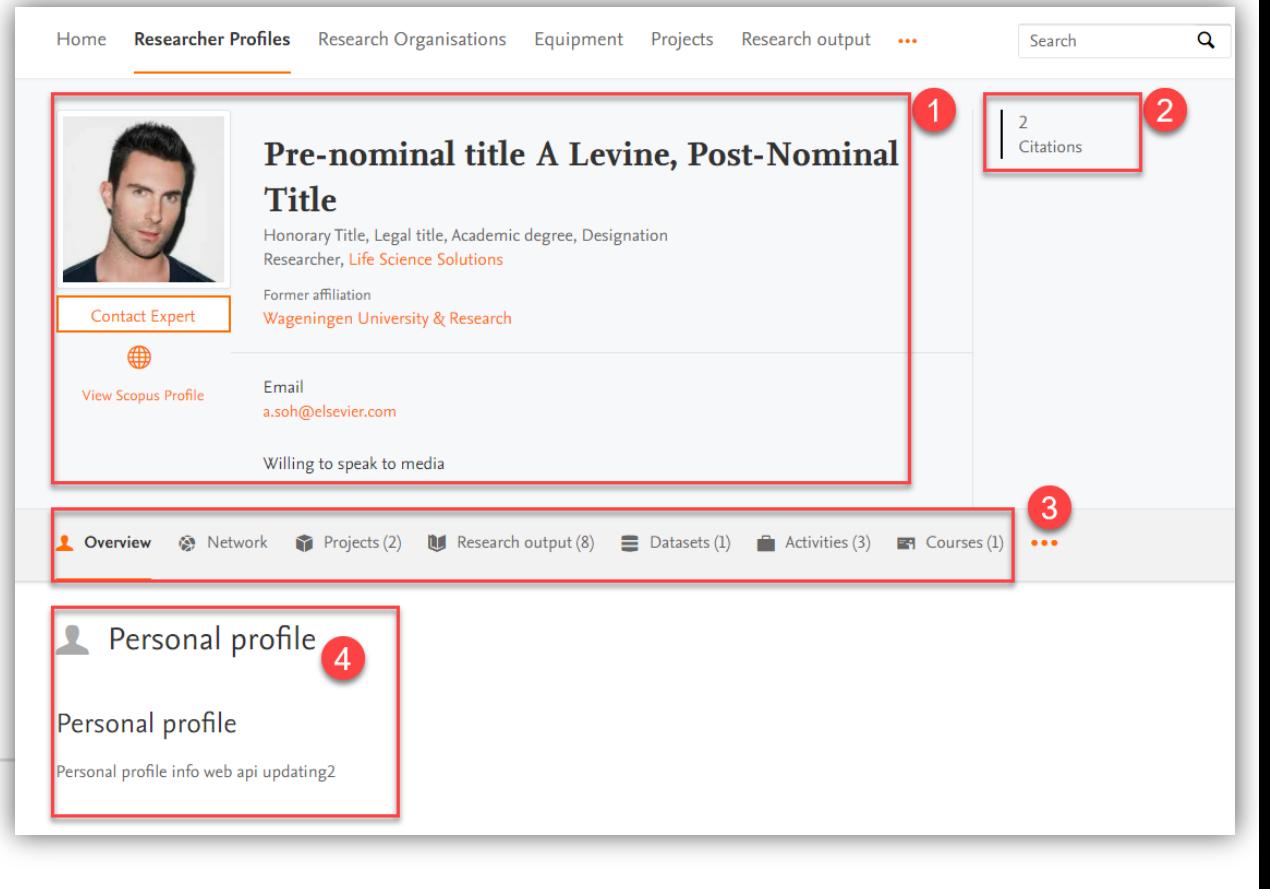

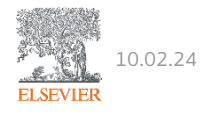

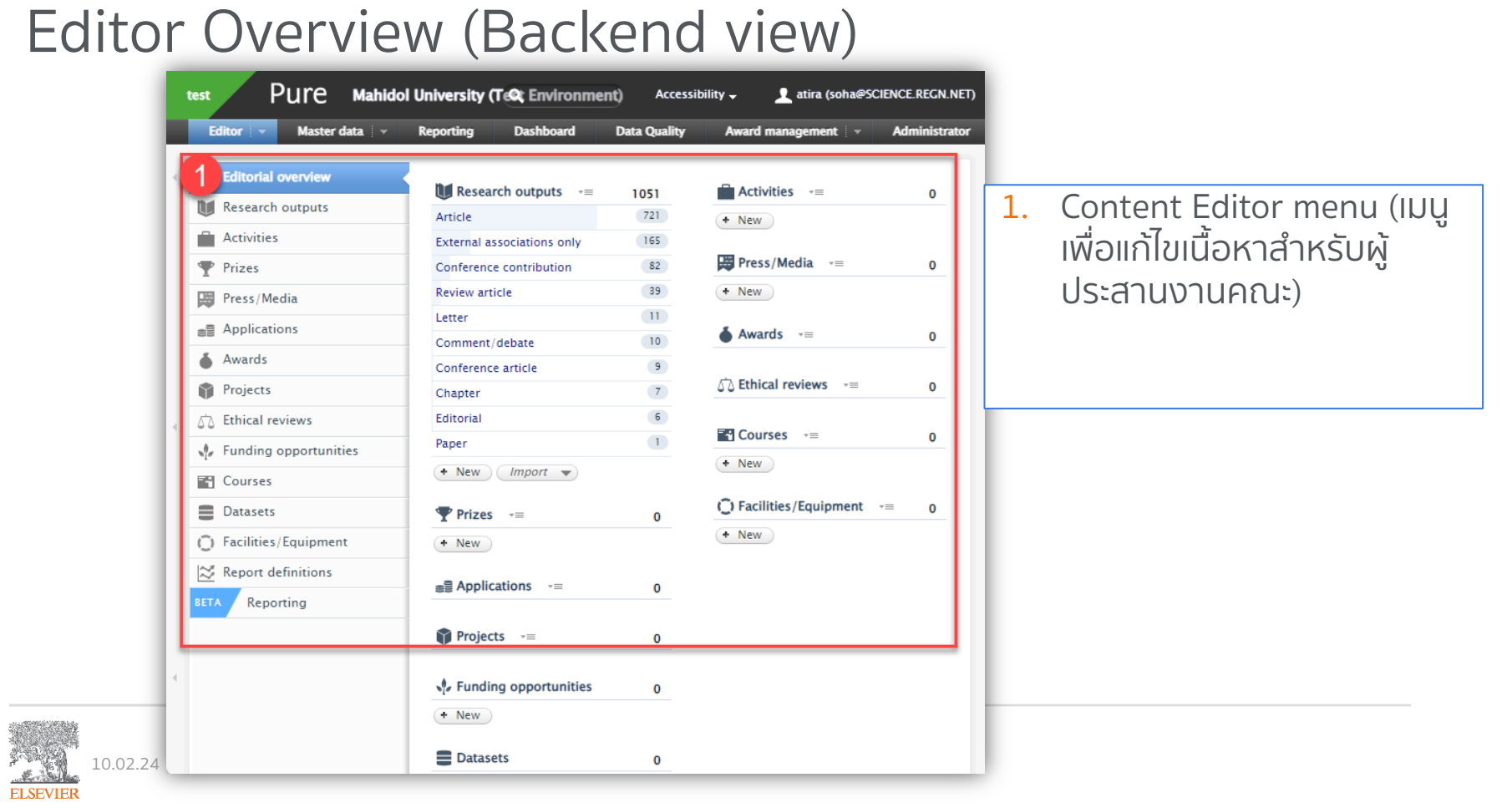

## Editor Overview (Backend view)

Pure 5.28.3-2 - Master data ove  $\left\|\mathsf{x}\right\|$  +

Pure

Master data overview

**Master data** 

test

**Editor** 

 $\Box$  Users

- 1. เมนูขอมูลหลัก
- 2. ขอมูลบุคคล
- 3. ขอมูลผูใช
- 4. ขอมูลโปรไฟลองคกร
- 5. งานและการแจงเตือน
- 6. เพิ่มเนื้อหาใหม

10.02.24

**ELSEVIER** 

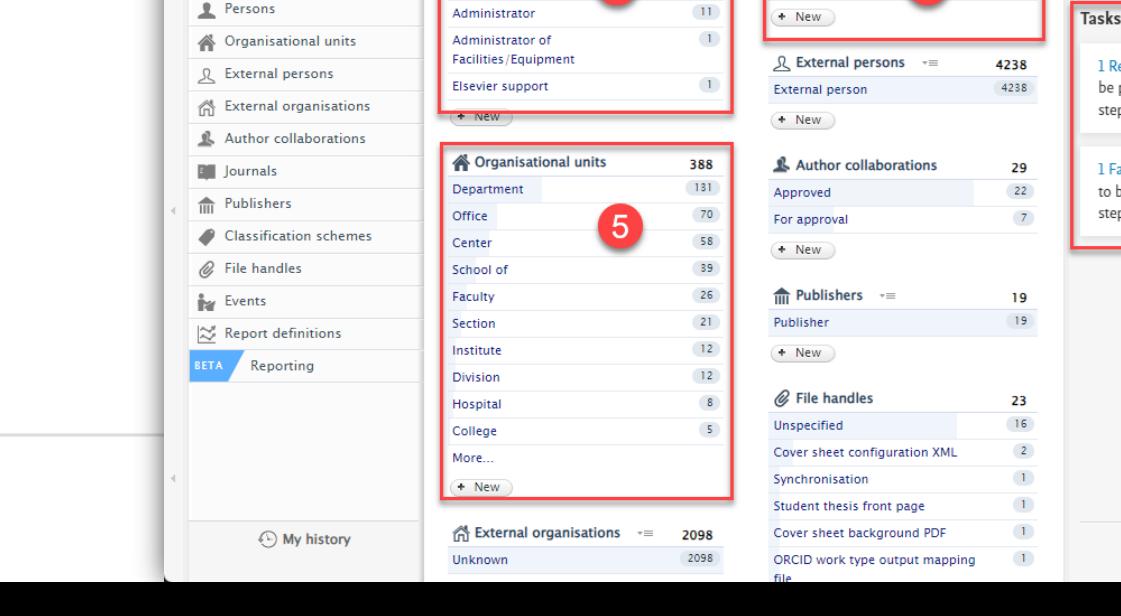

27 mahidol-staging.elsevierpure.com/admin/workspace/masterdata/overview/

**Dashboard** 

**Mahidol University (Test En@ronment)** 

Personal user (staff)

**Reporting** 

**N** Users

2

Ongoing [1] IM Tools [1] Monday Project Ch... [1] For Support Work [1] Employee Tools [1] Useful Tools [1] Digital Commons [1] Ongoing

**Data Quality** 

3961

3949

Accessibility -

Award management  $\overline{\phantom{a}}$ 

 $\tau$  =

3

**Persons** 

Researcher

 $\Box$   $\times$ 

All Bookmarks

6

Ð

司  $\blacksquare$  $\bullet$ 

+ Add content

1 Research output is waiting to

1 Facility/Equipment is waiting

to be pushed to next workflow

a Help and support

be pushed to next workflow

 $\rightarrow$ 

☆

atira (soha@SCIENCE.REGN.NET)  $\rightarrow$   $\rightarrow$  Switch user  $\rightarrow$  Log out  $\rightarrow$ 

**Usage analytics** 

step

step

Administrator

3949

3949

## Keywords

คําสําคัญคือคําและวลีที่เกี่ยวของกับหัวขอการวิจัย สามารถแท็ก เนื้อหาประเภทตางๆ ใน Pure ได คียเวิรดใน Pure มี 2 ประเภท

- 1. Unstructured
	- Free text keyword.
	- User defined keyword field.
- 2. Structured
	- Specify a minimum/maximum number of keywords
	- Provide a keyword group for user selection

Keywords can be bulk upload to Pure through Excel.

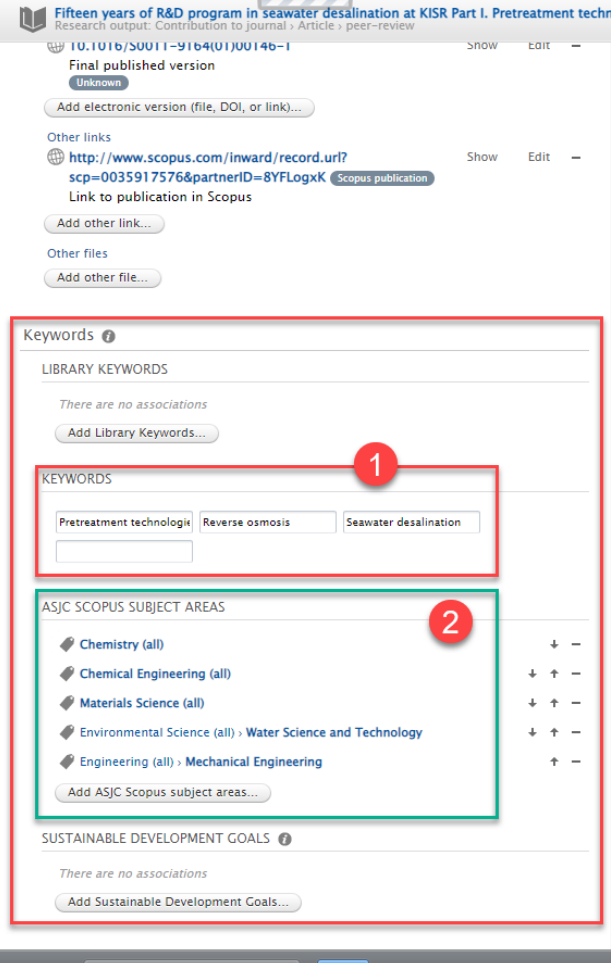

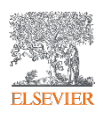
#### Researcher Data

What is Researcher Data? ข้อมูล หน่วยงาน ได้แก่ มหาวิทยาลัย / คณะ / ภาควิชา (หรือกลุ่มสาขาวิชา) จากระบบ HR

#### Organizations' Data

- ลําดับชั้นขององคกรในสถาบัน
- โรงเรียน, ภาควิชา, ศูนย, และคณะ

#### Persons' Data

- Affiliations ในโครงสรางองคกร ซึ่ง อาจจะมากกวา 1 ก็ได
- ตําแหนง, การศึกษา, และการเชื่อมโยง ภายในและภายนอกมหาวิทยาลัย
- Publication, ความสนใจทางวิจัย, ลิงก เว็บ, รูปภาพ, และชื่อตําแหนงงาน

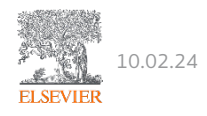

### Organisations & Persons Data

ประเภทเนื้อหาหลักและลําดับชั้นองคกร:

- A person must belong to an least one organisation
- A publication must be related to a person

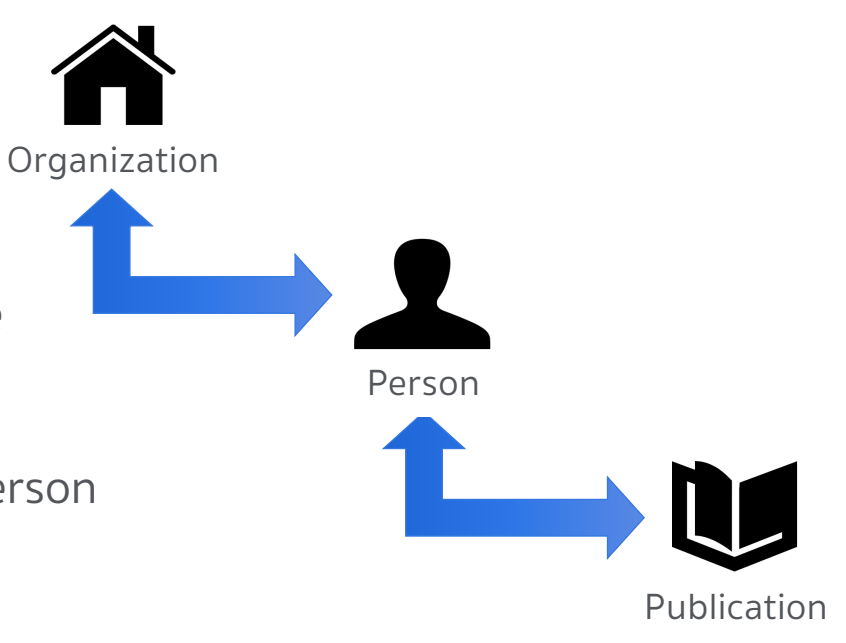

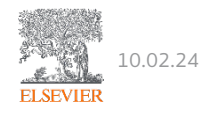

### Why Use Online Sources?

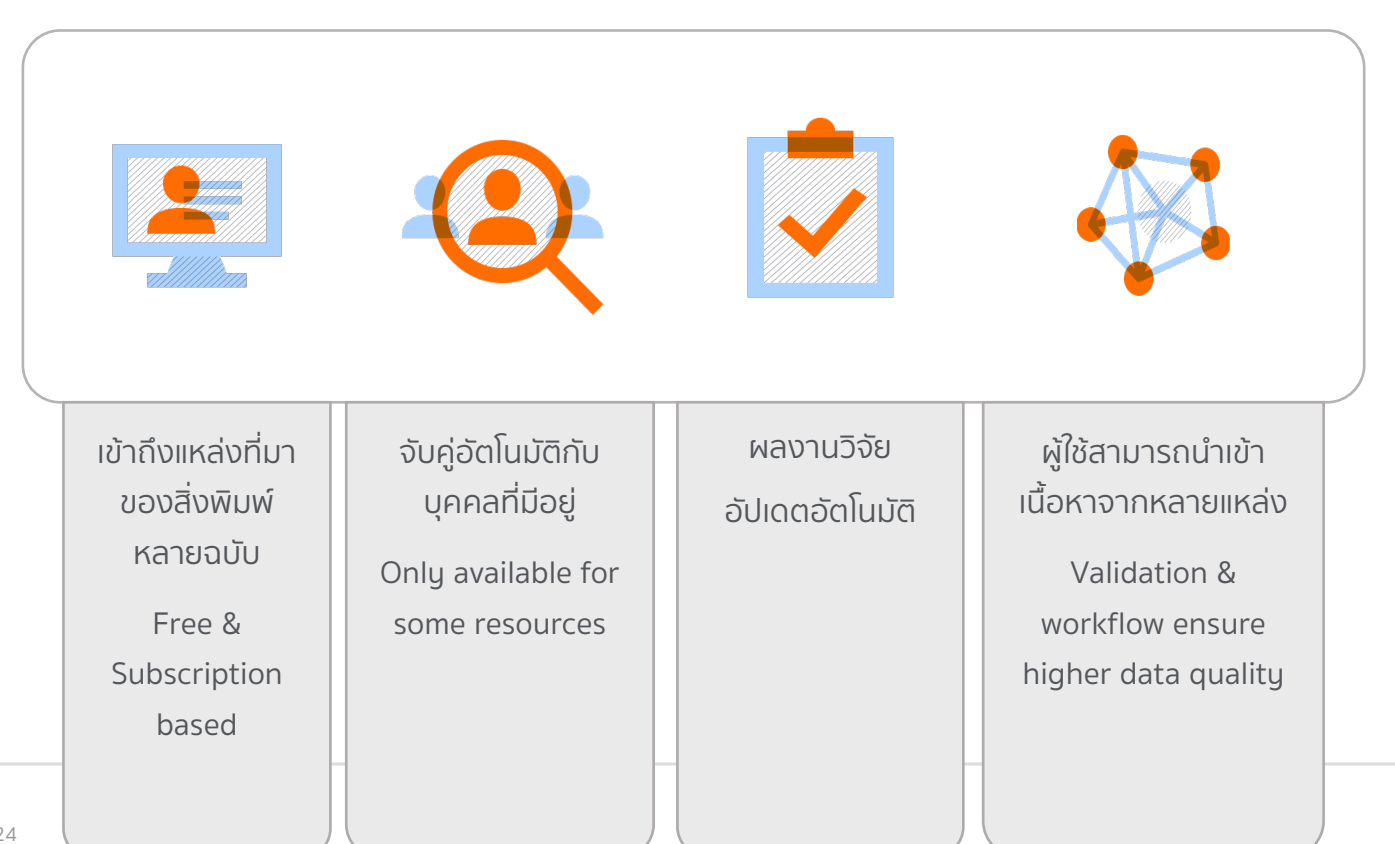

10.02.24 EL SEN

## Manual Entry

- ระบบอัตโนมัติไม่สามารถทำได้ เช่น บทความภาษาไทย / หนังสือ
- เปดสิทธิ์ในการแกไขใหกับผูใชปลายทาง
- การอนุญาตใหผูใชปอนขอมูลเพิ่มเติม

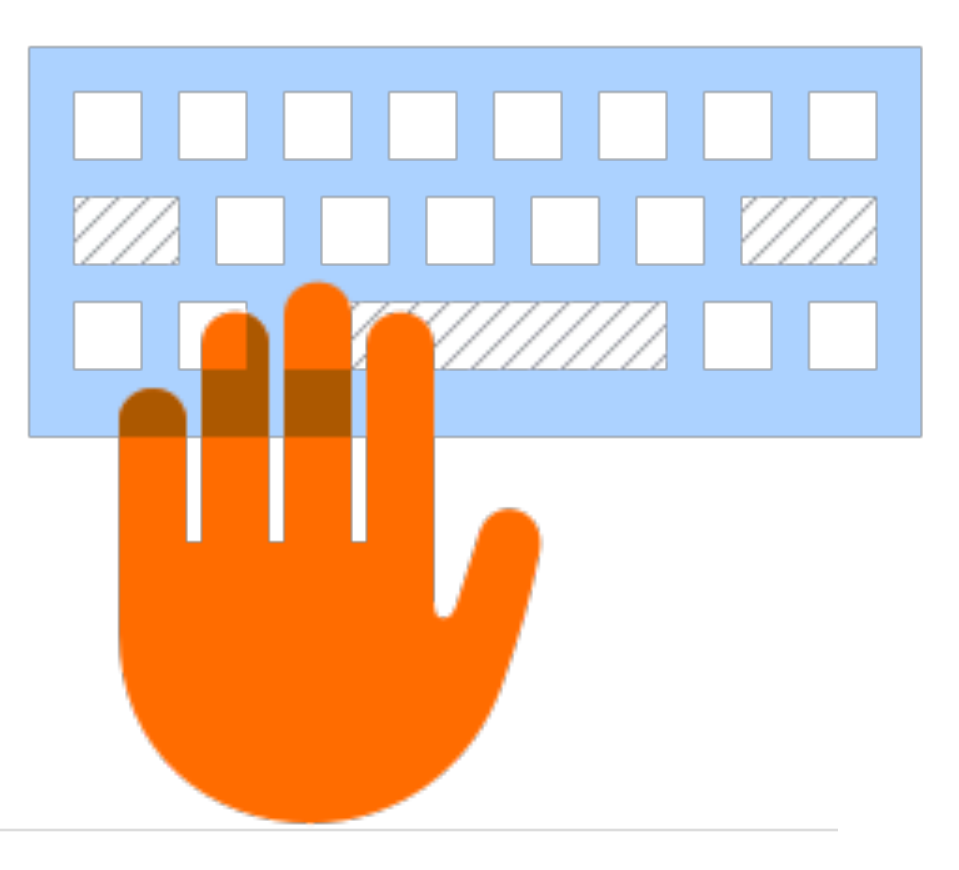

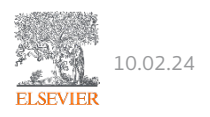

### Pure's Data Model – Publication and Workflow

• 3 step workflow

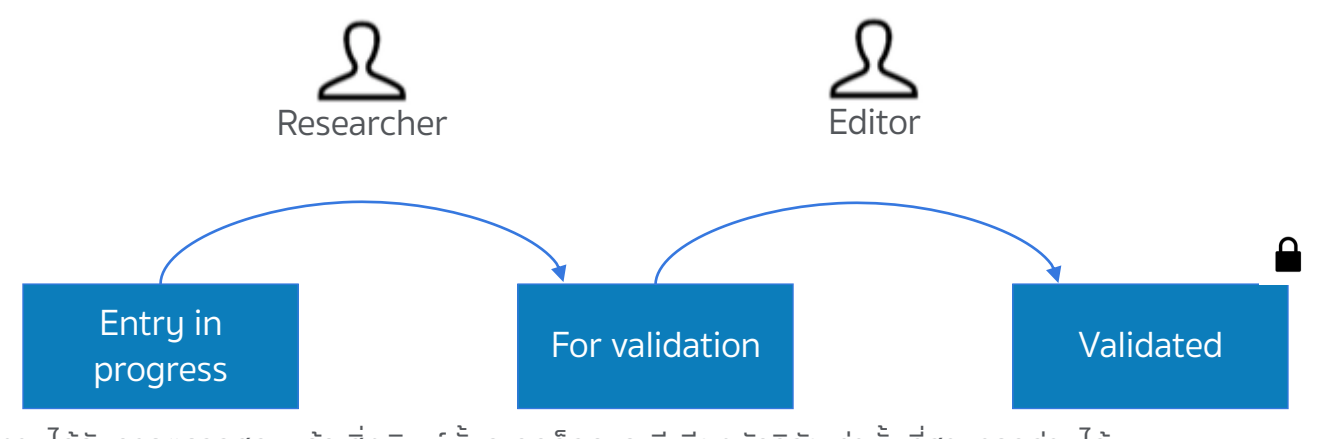

- เมื่อสิ่งผลงานไดรับการตรวจสอบแลว สิ่งพิมพนั้นจะถูกล็อคและมีเพียงนักวิจัยเทานั้นที่สามารถอานได
- ผูแกไขยังคงสามารถแกไขเนื้อหาได

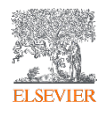

### Research Output Content Type

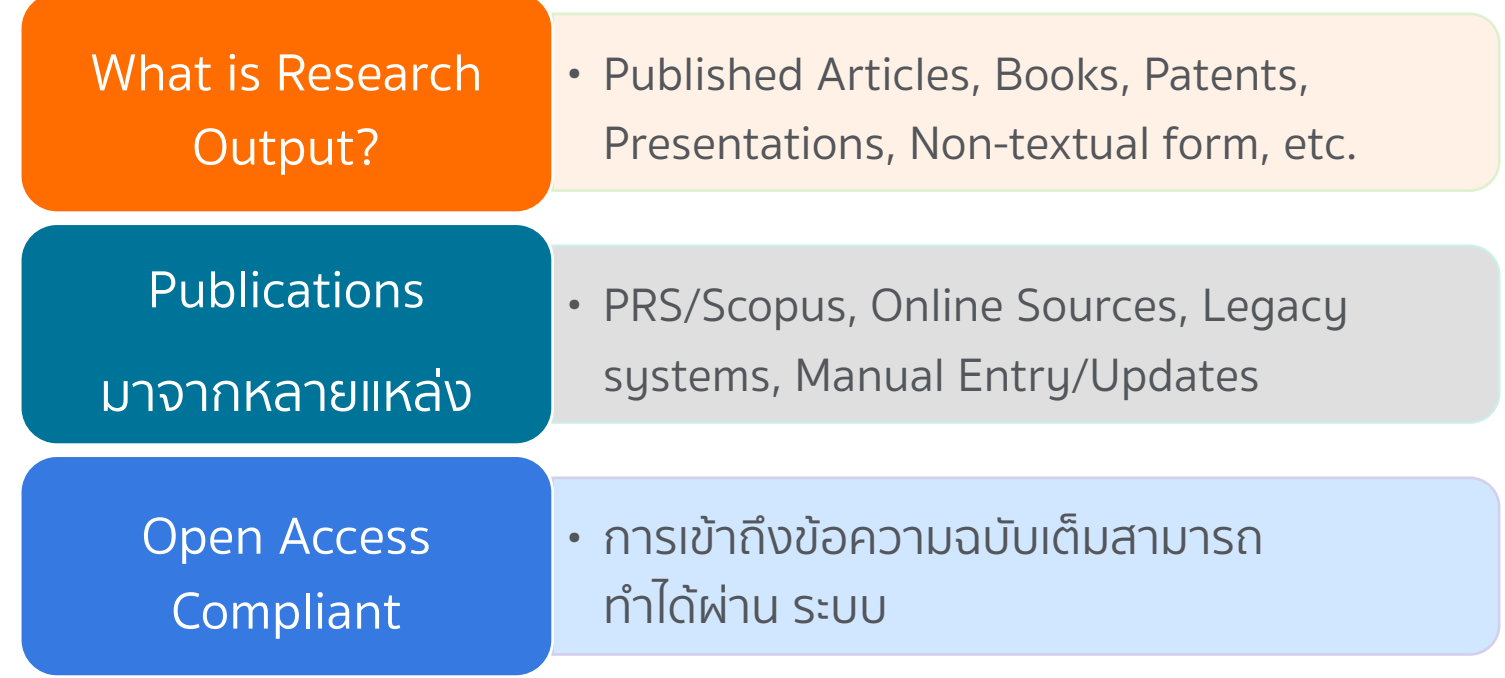

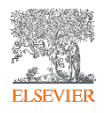

## Research Output – Types and Sub-types

- Publication template
	- o Book/Report
	- o Contribution to journal
	- o Patent
	- o Etc.
- โมเดลนี้สอดคลองกับมาตรฐานระดับสากล เชน CERIF และตอบสนองความตองการ ของลูกคาทั่วโลก

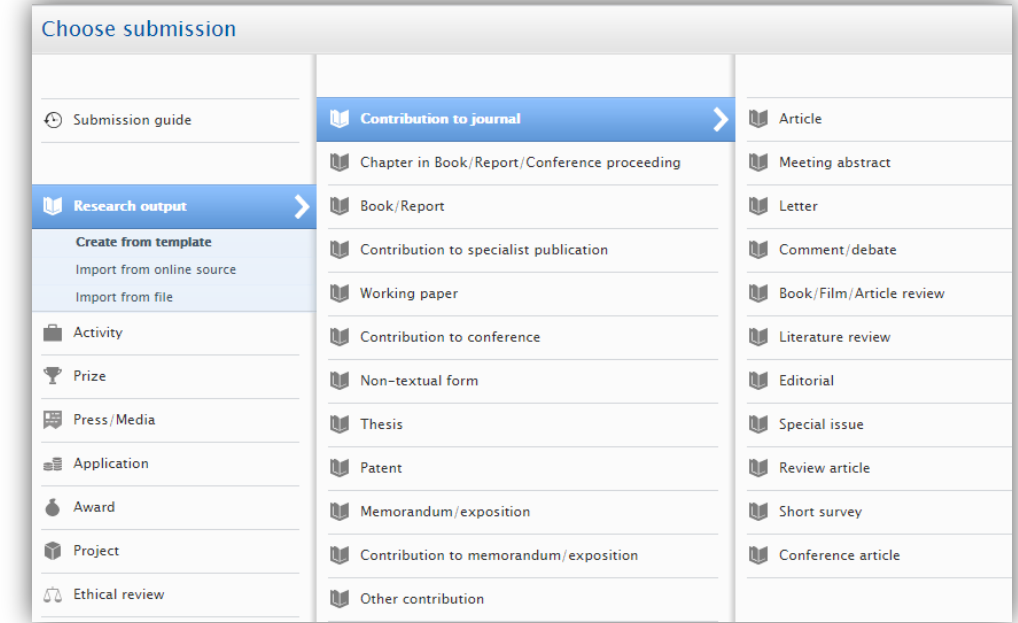

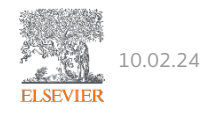

#### Research Output – Fields

- แบงปนฟลดเดียวกันสําหรับแตละประเภทหลัก ฟลดรวม
- สถานะการเผยแพรและวันที่ (อยางนอยป)
- ชื่อเรื่อง
- $\cdot$  ภาษาต้นฉบับ
- ผูรวมงาน/นักประดิษฐ (ผูเขียนและองคกรที่เกี่ยวของ)
- จัดการโดยองคกร
- ฯลฯ

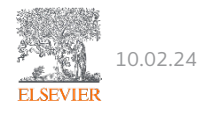

#### Research Output - Patents

สิทธิบัตรเปนสวนยอยของประเภทขอมูลผลงานวิจัย

สิทธิบัตรสามารถเชื่อมโยงกับผลงานวิจัยอื่น ๆ, โครงการ และเนื้อหาอื่น ๆ

ผูประดิษฐ, หมายเลขสิทธิบัตร, และ Priority Date เปนฟลดที่เฉพาะเจาะจงของ Patent

Keyword สามารถเพิ่มใหกับสิทธิบัตรได

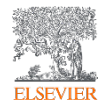

#### Pure User Roles

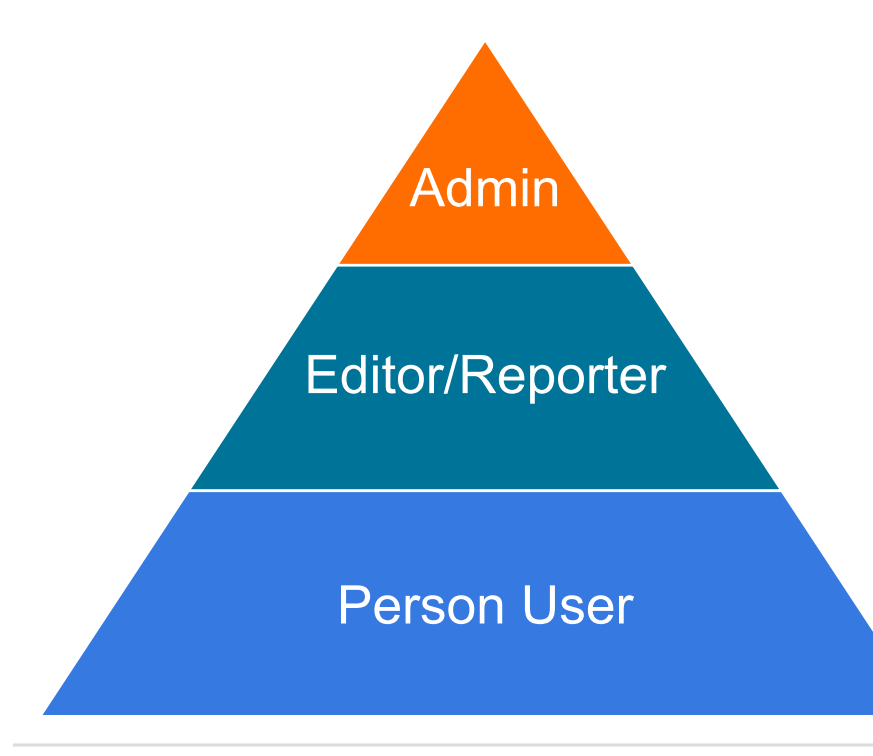

- § Global Content Role
	- ผู้ดูแลระบบ,
	- § ผูดูแลระบบดานเทคนิค
	- § สรางและจัดการเนื้อหา
	- อัปเดตการกำหนดค่า
- **Organization Unit Role** 
	- การเข้าถึงองค์กรที่ระบุ ภายในหน่วย องคกร
	- ดู สร้าง แก้ไข ลบ
- § Researcher Role
	- § สามารถสราง/จัดการเนื้อหาของตัวเองได
	- สามารถค้นหา โต้ตอบ หรืออ้างสิทธิ์เนื้อหา ที่มีอยูได

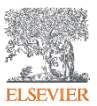

#### Pure User Roles

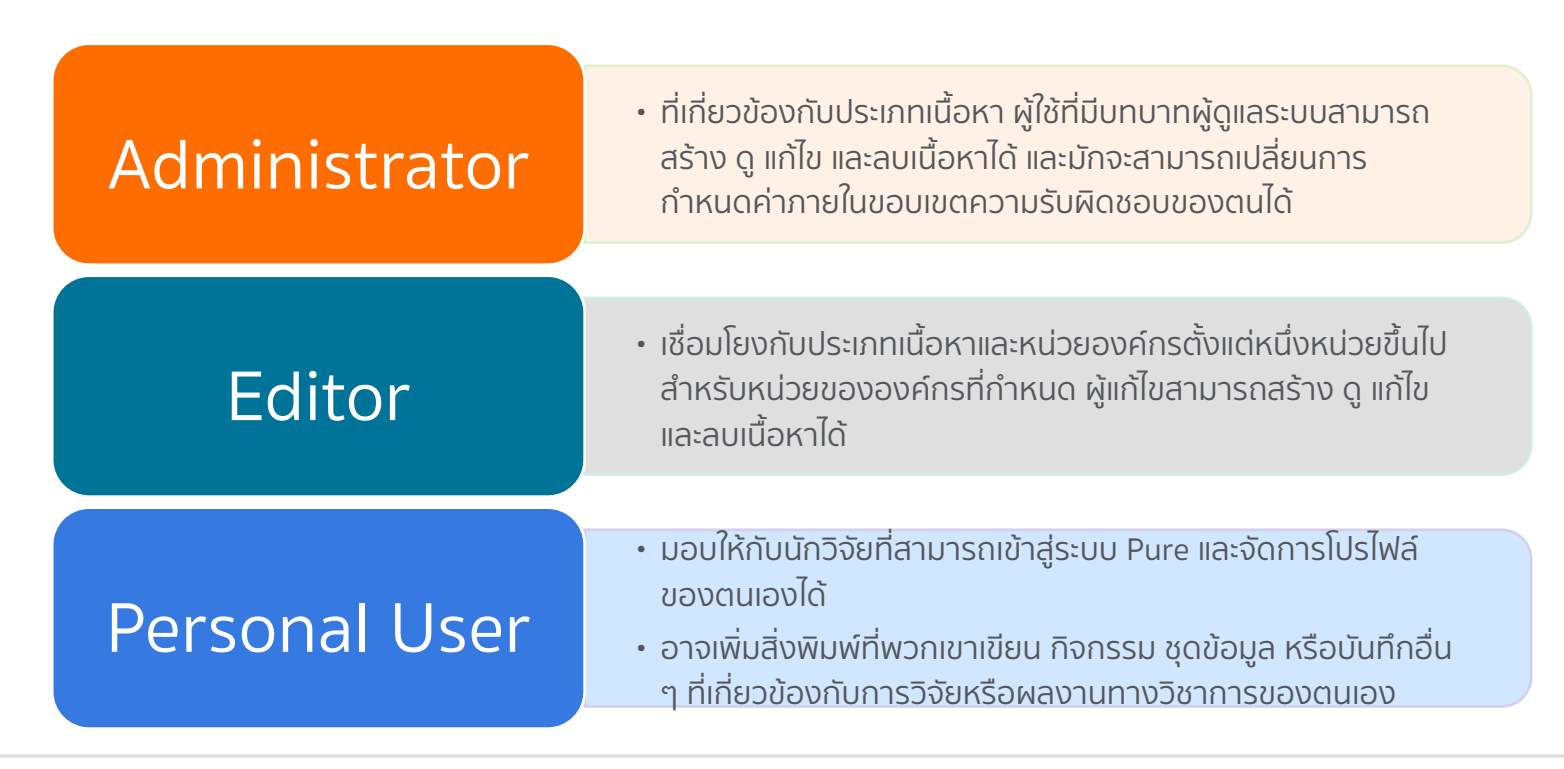

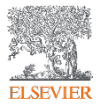

#### Pure User Roles

Global Role กองบริหารงานวิจัย

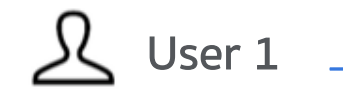

Administrator of Research Output

- **The Pure University** ▼ Organisational unit: University
	- ▼ Faculty of Science Organisational unit: Faculty
		- Department of Civil Engineering Organisational unit: Department
		- Department of Pharmacy & Biomedical Sciences Organisational unit: Department
		- Department of Physics Organisational unit: Department
		- Department of Pure and Applied Chemistry Organisational unit: Department
		- ▼ Department of Statistics & Modelling Science Organisational unit: Department
			- Centre for Social Statistics Organisational unit: Research group

Organisation Role ผูดูแลดานการวิจัยประจําสวน งาน

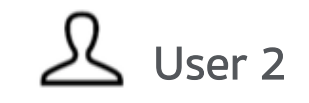

Editor of Research output Editor of Activities

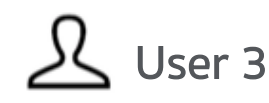

Editor of Projects

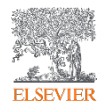

### Trusted Users

้นักวิจัยสามารถเพิ่มผู้ใช้ที่เชื่อถือได้ Trusted Uder เพื่อใหบรรณาธิการ/ผูใชอื่น ๆ สามารถ สลับไปใชการเขาสูระบบเพื่อรันงานการดูแล ระบบได

- 1. Click on the User Profile
- 2. Trusted Users
- 3. Add the Trusted username

ระบบจะสามารถ Detect การ edit ของ Trusted User ได

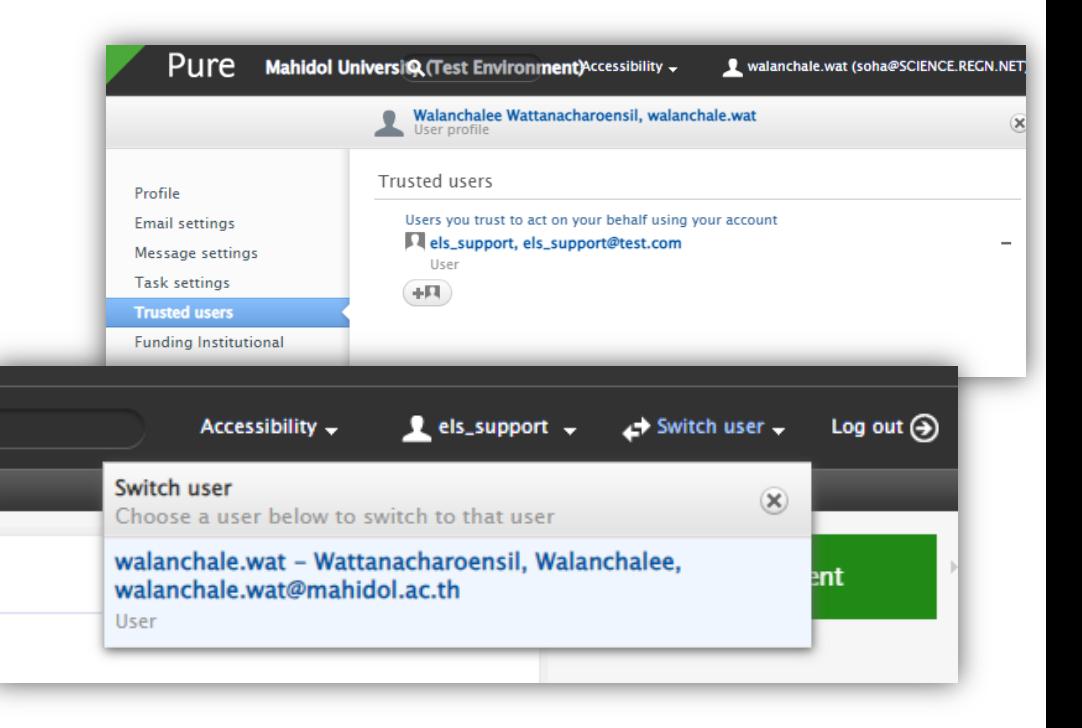

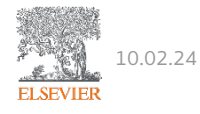

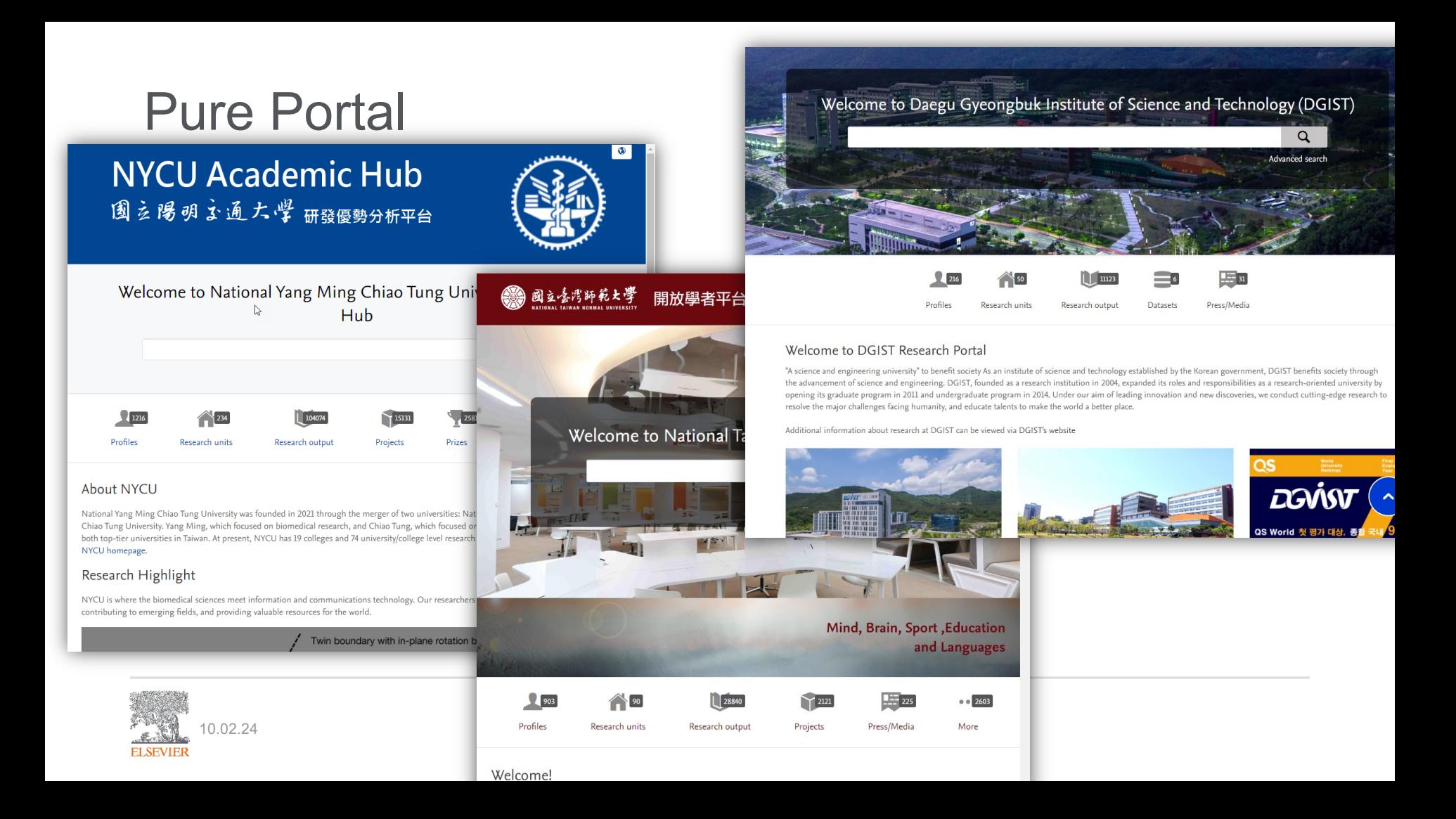

#### University Pure Portal

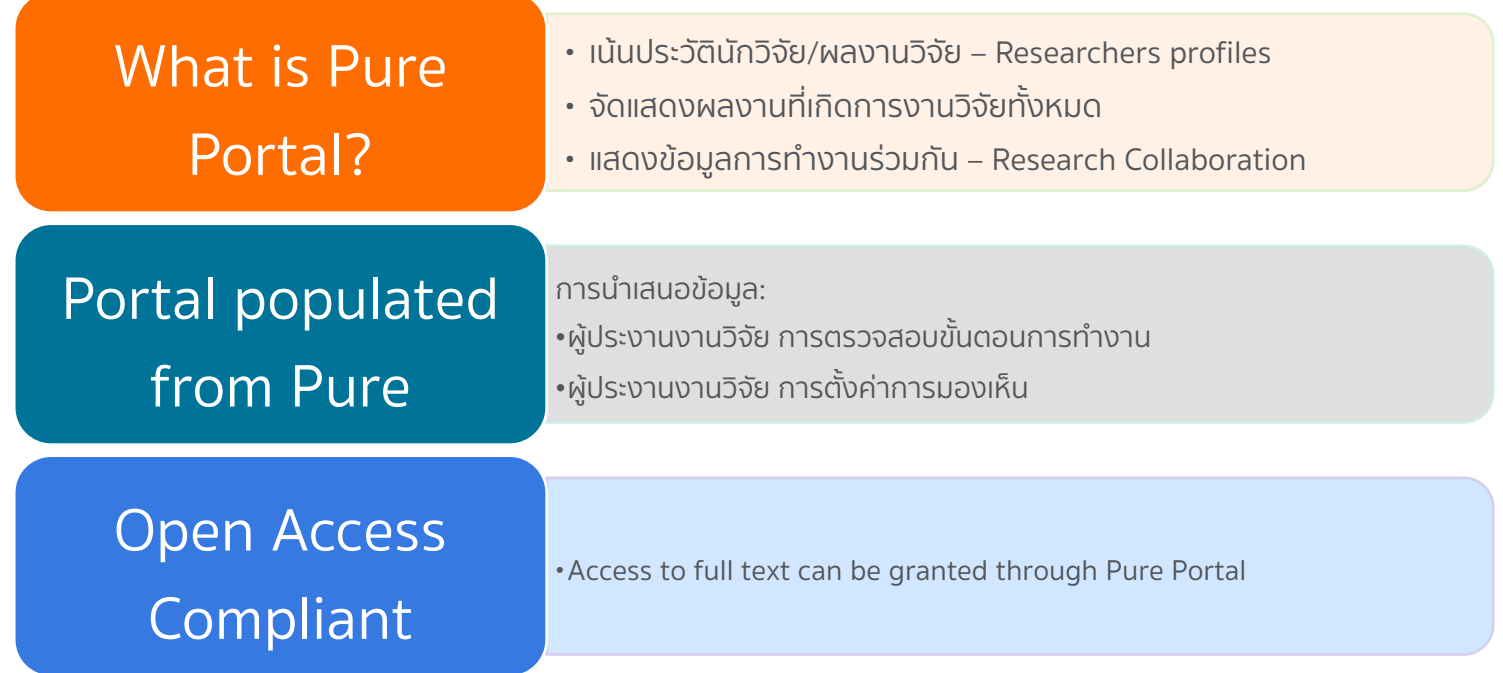

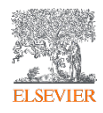

### Organization – Pure Portal

**Department of Civil Engineering Department of Civil Eng**<br> **Contains** Organisational unit: Faculty

 $\hfill \Box$ 

**\* 88** 

#### Type

#### Type \*

#### Faculty  $\blacktriangledown$

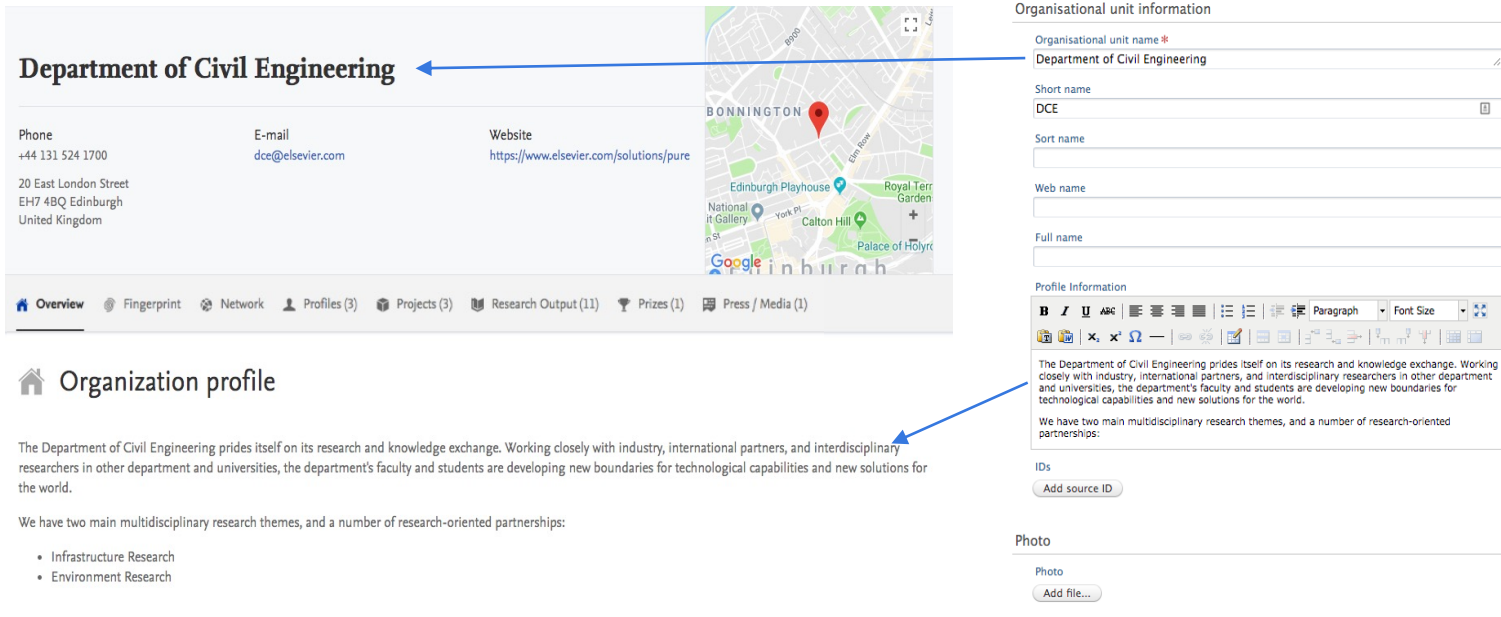

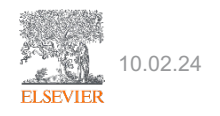

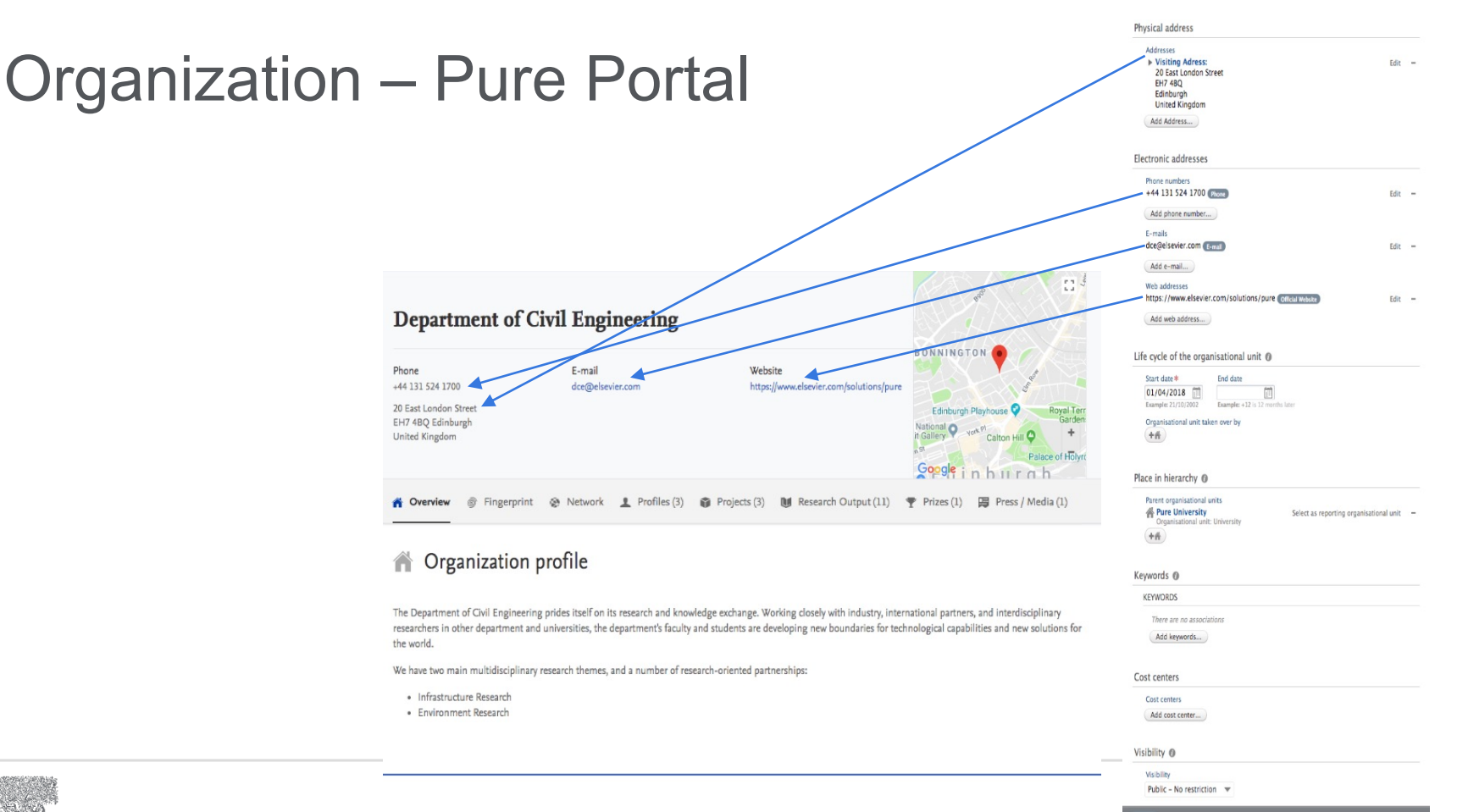

# **ELSEVIER**

#### Persons – Pure Portal

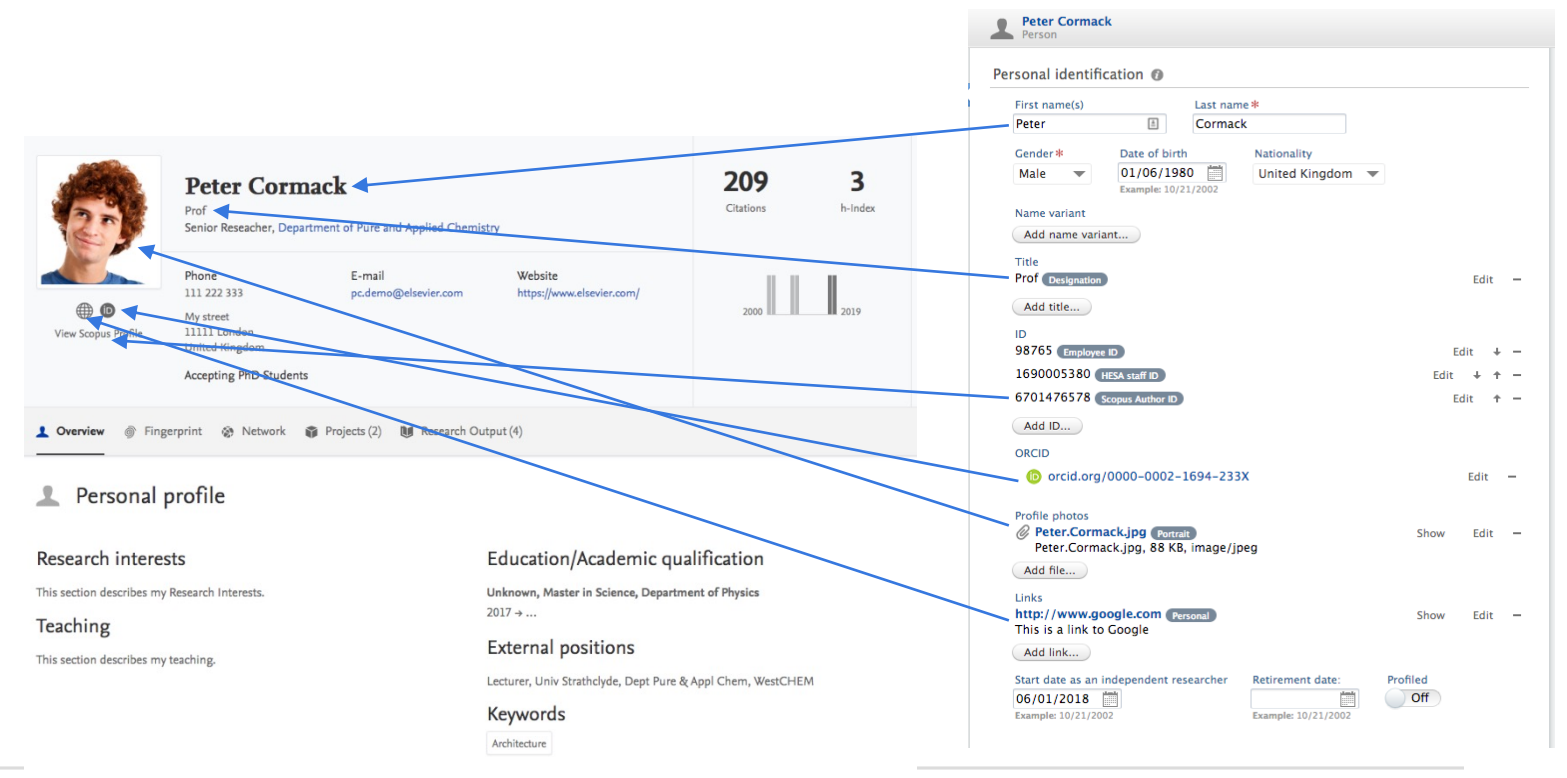

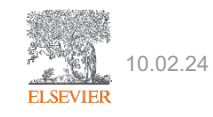

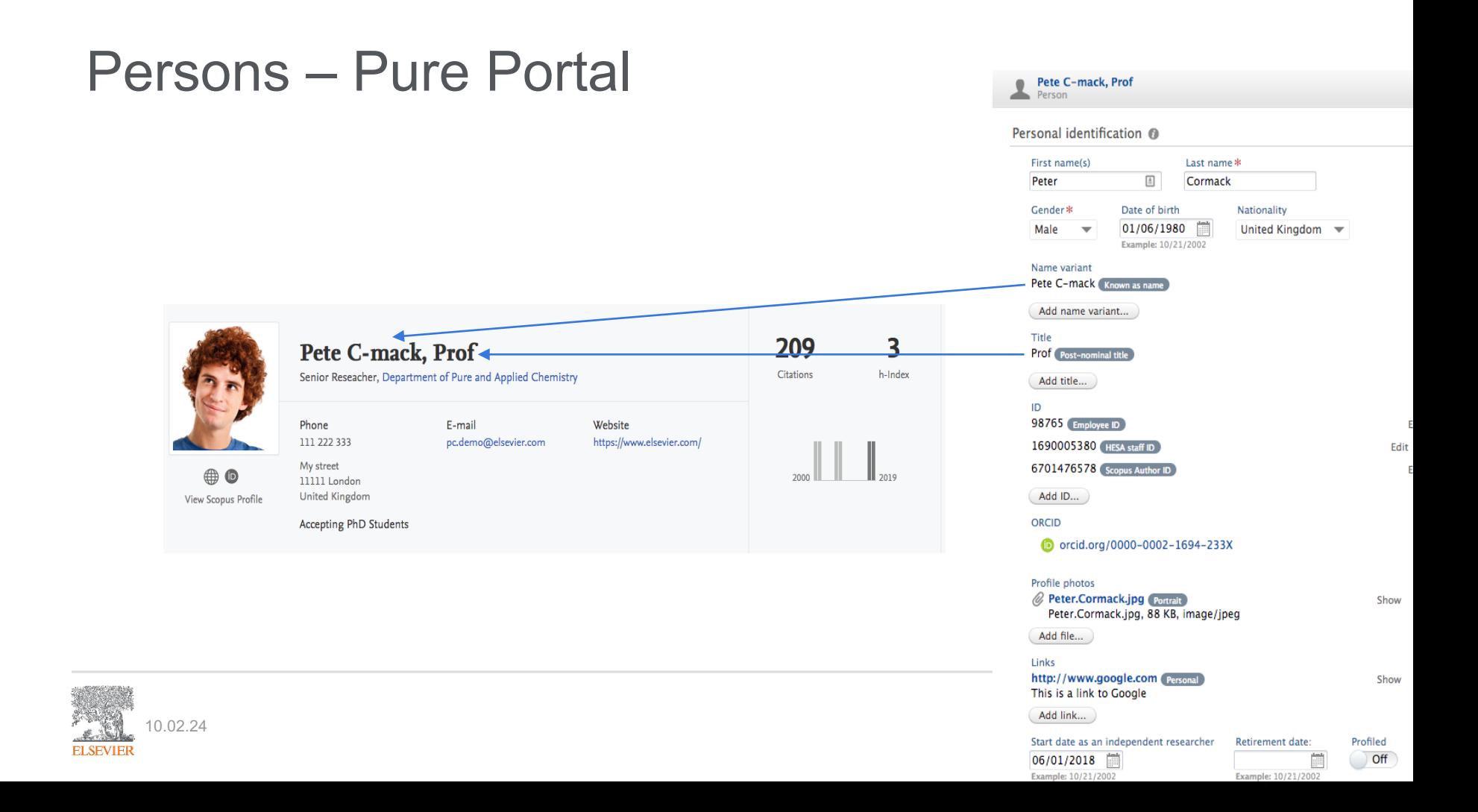

#### Persons – Pure Portal

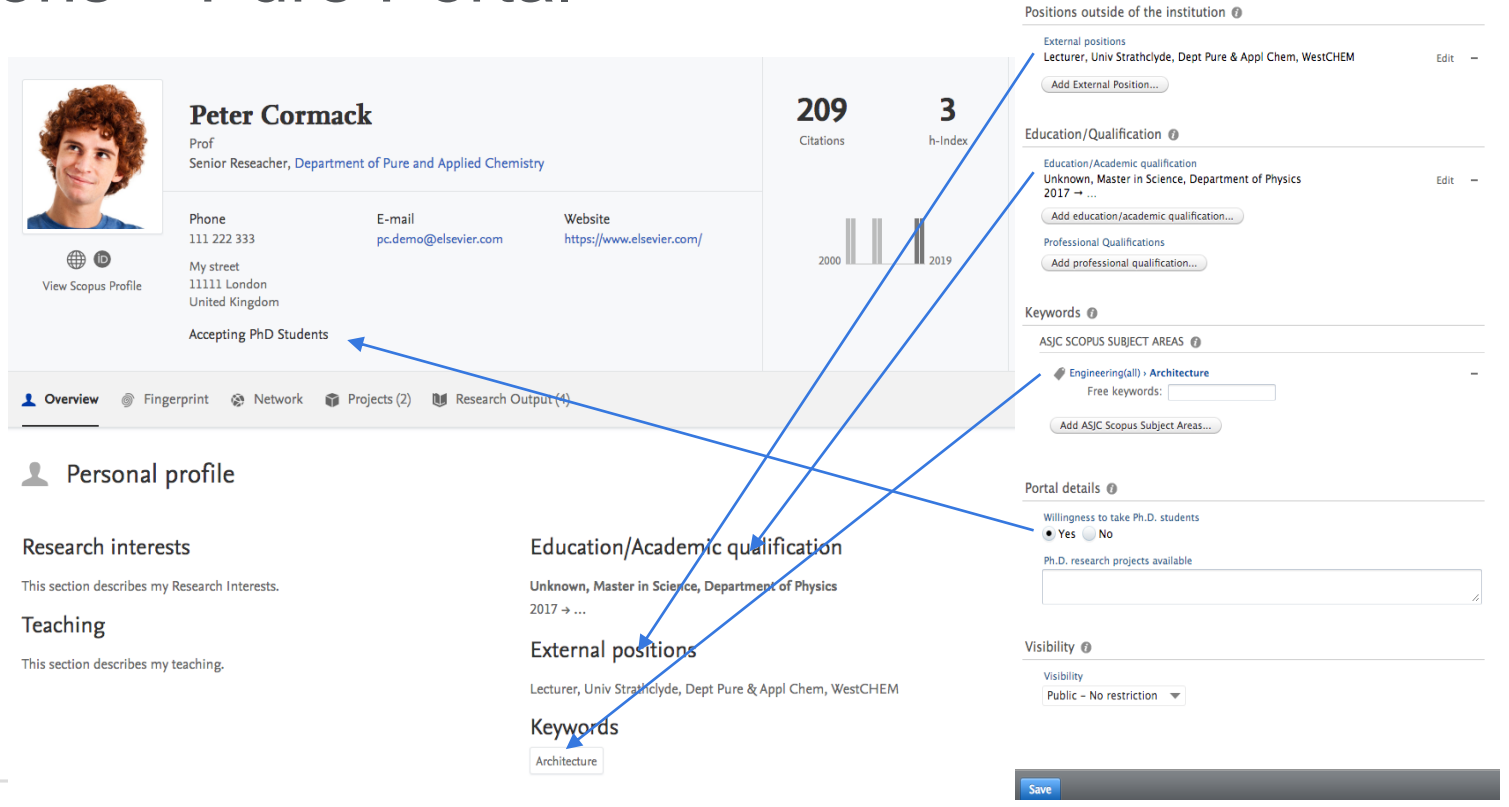

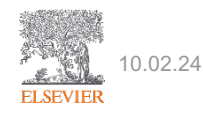

### Researchers profile – Pure Portal

Researchers/(proxies)

- 1. สามารถควบคุมการแสดงเนื้อหาที่ไฮไลตได
- 2. เพิ่ม CV สาธารณะ
- 3. ตกแตงโปรไฟลของพวกเขาใหสมบูรณ
- 4. ข้อมูลโปรไฟล์ ลิงก์ Twitter, Facebook, LinkedIn, ลิงก์อื่นๆ เป็นต้น

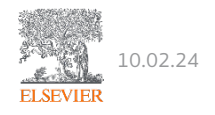

### What is a fingerprint?

Influenza A/H1N1v in pregnancy: An investigation of the characteristics and management of affected women and the relationship to pregnancy outcomes for mother and infant

Show Grant Application Details

#### **Abstract**

Influenza infection during pregnancy is associated with adverse maternal and fetal outcomes, including probable increases in the risk of maternal pneumonia and possible increases in risks of certain congenital malformations. Recent US H1N1 pandemic experience as well as data from previous influenza pandemics indicates higher morbidity and mortality among pregnant women. DESIGN: Systematic review and a subsequent prospective observational cohort study using several different sources to identify pregnant women needing treatment or prophylaxis. Information about pregnancy management and outcomes will be collected directly from heath professionals, as well as women themselves where infection is managed in primary care. COHORT IDENTIFICATION: All women in the UK identified with confirmed or suspected influenza H1N1y or requiring antiviral prophylaxis, identified through the UK Teratology Information Service (UKTIS), the Reproductive Medicine and Childbirth Research Network, the Primary Care Research Network, the HPA Regional Microbiology Laboratory Network, self reporting by patients and active negative surveillance through the UK Obstetric Surveillance System (UKOSS). Information about comparison women will be obtained from the existing UKOSS database of over 1200 women giving birth in the UK. VIROLOGICAL CONFIRMATION OF H1N1: Women will undergo H1N1 testing arranged through the research network staff or by a self testing kit if not done already.. DATA GATHERING: 1. Consenting women identified through UKTIS will be contacted by telephone (a) two weeks after the reported exposure/ first contact. Details of them and their illness will be collected (b) Patients who remain unwell will be followed up at two weekly intervals until recovery (c) Final follow up will be of maternal and pregnancy outcome two weeks after birth. 2. Nominated UKOSS reporting clinicians will report anonymised details of all pregnant women admitted with confirmed or suspected H1N1v infection via a specific web-based rapid reporting and data collection system. STUDY SIZE: We anticipate identifying 500-1000 affected pregnancies during the 6 month initial study period. Information on 1200 comparison women is available from existing UKOSS data. ANALYSIS: We will investigate the relationship between demographic, pregnancy characteristics, management and clinical outcomes in order to generate immediate recommendations for changes in practice to improve outcomes for this vulnerable group.

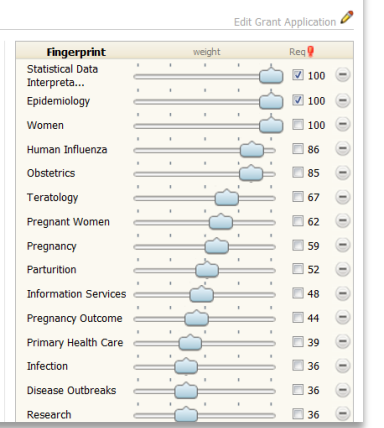

แนวคิดไดมาจากขอความ แตละแนวคิดมีอยูใน อรรถาภิธานพื้นฐานซึ่ง เหมาะสมกับเนื้อหาทาง วิทยาศาสตรของเนื้อหา มีการถวงนํ้าหนักแนวคิด เพื่อสรางการสรุป ความหมายของขอความ ้อย่างแม่นยำ

2

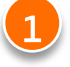

•ขอความใดๆ ก็สามารถ fingerprint ได •ตั้งแตใบสมัครขอรับทุนไปจนถึงสิ่งพิมพ •fingerprint ถูกสรางขึ้นจากชื่อเรื่องและบทคัดยอ  $\cdot$ ใช้เทคนิคการประมวลผลภาษาธรรมชาติ Natural Language Processing

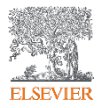

### Fingerprints

How does the Elsevier Fingerprint Engine work?

**Mine Text** (2) Identify Concepts **Create Document**  $(3)$ **Fingerprint Disorders** Uterine Cervical Neoplasms • MeSH Neoplasms • Compendex **Breast Neoplasms** • GeoTree **Chemicals & Drugs**  $\bullet$  GESIS **Biological Tumor Markers** • and more **Papillomavirus Vaccines** Aspirin

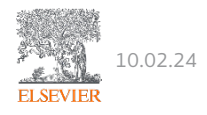

### Creating a researcher's Fingerprint

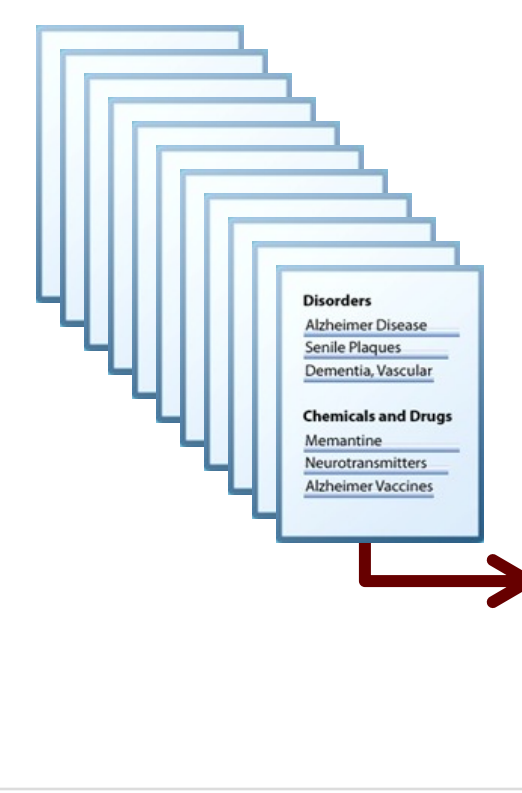

Generate a researcher's unique Fingerprint by aggregating the Fingerprints of each of their publication abstracts

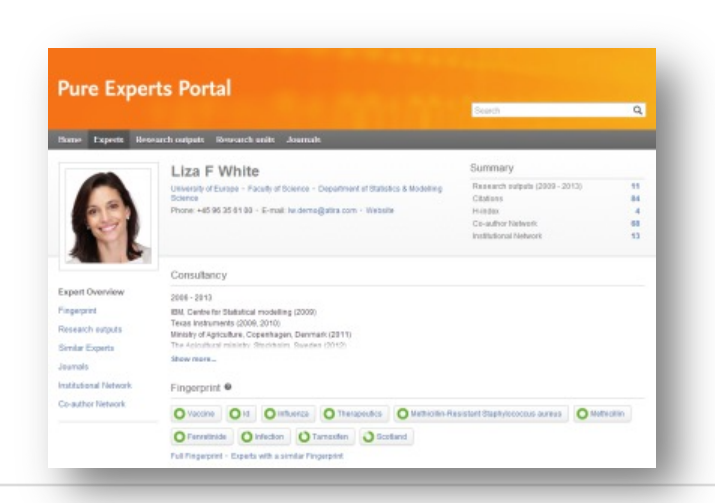

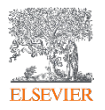

## ระบุFingerprint ของขอความตนฉบับอยางรวดเร็ว

#### Influenza A/H1N1v in pregnancy: An investigation of the characteristics and management of affected women and the relationship to pregnancy outcomes for mother and infant

Show Grant Application Details

#### Abstract

Influenza infection during pregnancy is associated with adverse maternal and fetal outcomes, including probable increases in the risk of maternal pneumonia and possible increases in risks of certain congenital malformations. Recent US H1N1 pandemic experience as well as data from previous influenza pandemics indicates higher morbidity and mortality among pregnant women. DESIGN: Systematic review and a subsequent prospective observational cohort study using several different sources to identify pregnant women needing treatment or prophylaxis. Information about pregnancy management and outcomes will be collected directly from heath professionals, as well as women themselves where infection is managed in primary care. COHORT IDENTIFICATION: All women in the UK identified with confirmed or suspected influenza H1N1v or requiring antiviral prophylaxis, identified through the UK Teratology Information Service (UKTIS), the Reproductive Medicine and Childbirth Research Network, the Primary Care Research Network, the HPA Regional Microbiology Laboratory Network. self reporting by patients and active negative surveillance through the UK Obstetric Surveillance System (UKOSS), Information about comparison women will be obtained from the existing UKOSS database of over 1200 women giving birth in the UK. VIROLOGICAL CONFIRMATION OF H1N1: Women will undergo H1N1 testing arranged through the research network staff or by a self testing kit if not done already.. DATA GATHERING: 1. Consenting women identified through UKTIS will be contacted by telephone (a) two weeks after the reported exposure/ first contact. Details of them and their illness will be collected (b) Patients who remain unwell will be followed up at two weekly intervals until recovery (c) Final follow up will be of maternal and pregnancy outcome two weeks after birth. 2. Nominated UKOSS reporting clinicians will report anonymised details of all pregnant women admitted with confirmed or suspected H1N1v infection via a specific web-based rapid reporting and data collection system. STUDY SIZE: We anticipate identifying 500-1000 affected pregnancies during the 6 month initial study period. Information on 1200 comparison women is available from existing UKOSS data. ANALYSIS: We will investigate the relationship between demographic, pregnancy characteristics, management and clinical outcomes in order to generate immediate recommendations for changes in practice to improve outcomes for this vulnerable group.

#### **Applicants**

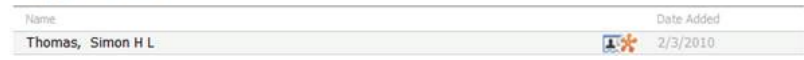

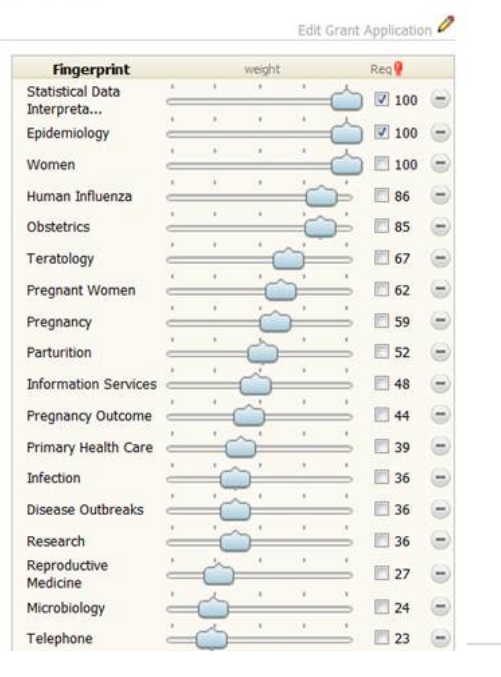

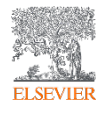

## Content types that are fingerprinted (English only)

1. Publications: Title, subtitle and abstract.

(Exceptions:

If a piece of content is imported from Web of Science, we do NOT fingerprint it.

A piece of content that is NOT imported from Web of Science, but had manually added Web of Science ID, the content WILL be fingerprinted.)

- 1. Equipment: title and descriptions
- 2. Prizes: title and descriptions
- 3. Awards: title and descriptions for the award. If the award has no description texts, we use all descriptions of the associated project (if such a project exists)

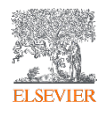

#### Metrics on Portal

- 1. Research Output
- 2. Researchers

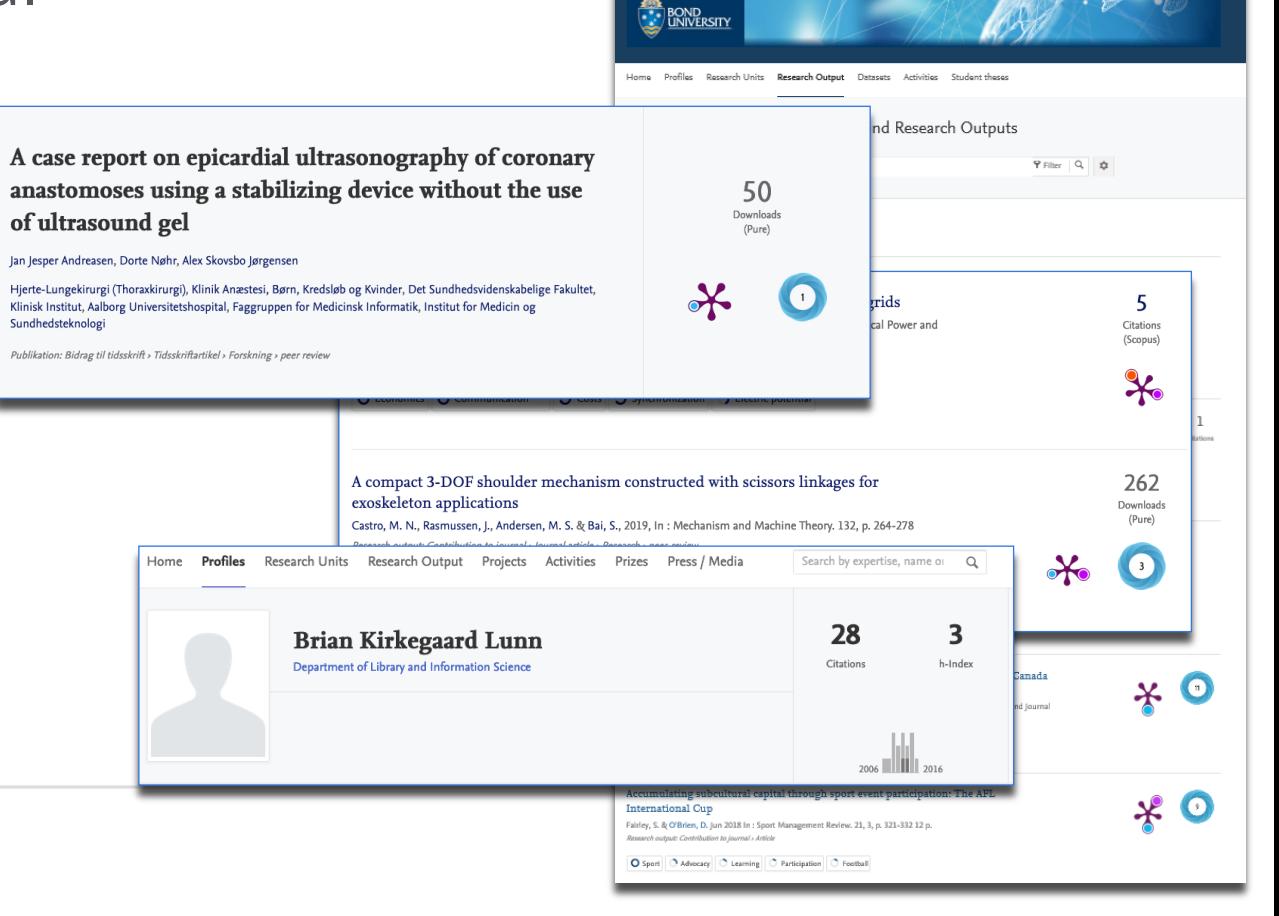

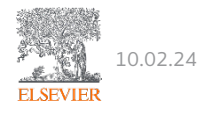

### Altmetric on Research Outputs

- Widget (also called the Altmetric 'donut')
- แสดงความสนใจและกิจกรรมออนไลนที่ Altmetrics พบสําหรับ research output.
- Altmetric รวบรวมการกล่าวถึงที่เกี่ยวข้องจากไซต์โซเชียลมีเดีย หนังสือพิมพ์ เอกสาร นโยบาย บล็อก วิกิพีเดีย และแหลงขอมูลอื่น ๆ
- Unique Identifiers:
	- PubMedID, arXiv ID, ADS ID, SSRN ID, RePEC ID, Handle.net identifiers, URN (Uniform Resource Name) identifiers, ISBNs, DOIs\*
	- Altmetric not saved in Pure Backend
	- เก็บไวในผลการวิจัยและยังแสดงอยูในมุมมองรายการผลการวิจัย
	- Disable/Enable Administrator > Pure Portal > Conf > Content types > Research Outputs

\*https://www.altmetric.com/about-our-data/how-it-works/

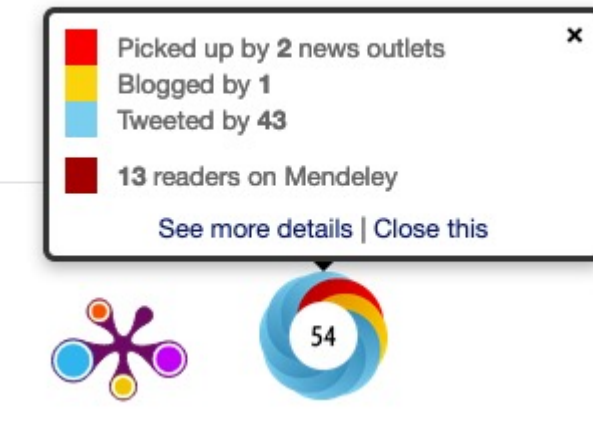

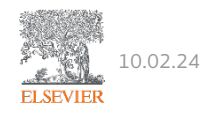

### PlumX

- Pure Portal: a widget from Plum Analytics
- Icon called Plum Print
- Unique Identifiers: uses DOI to match & fetch metrics belonging to the Research Output
- PlumX Metrics 5 categories
	- Citations
	- Usage
	- Captures
	- Mentions
	- Social Media \* (removed in 2023)

Learn more: https://plumanalytics.com/learn/about-metrics/

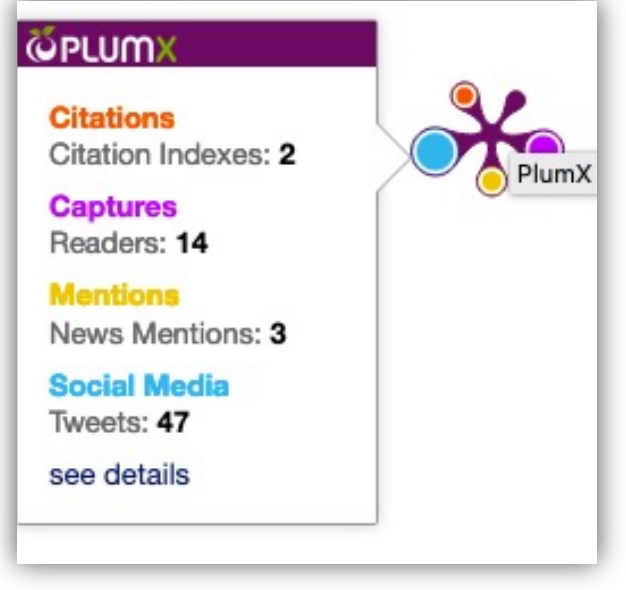

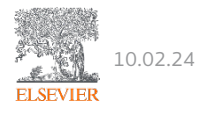

### Scopus & SciVal Citations

- Scopus and SciVal citations can be displayed on Pure Portal but local admin can only choose to display citations from either Scival or Scopus H-Index
- Web of Science (WOS) citations
	- Even though stored in Pure backend also available in Report Module
	- Not on Portal due to permission and rights (also goes for the Web Service).

• Clients will need a subscription to get article level citations. This applies to Scopus, SciVal \* and Web of Science metrics.

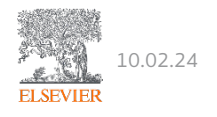

## Pure Portal - Configurations

#### Sample of configurations

- 1. Layout and styling (Colours: primary colour (icons, active menu indicator), links colour, visited links colour
- 2. Texts: Portal name, front page title, front page welcome text etc.
- 3. Community service
- 4. Open access enable "request for copy"
- 5. Which relations to be displayed on each content type

#### Sample of configurations

1. Which metrics to display

Altmetrics

Plum

Citations etc.

Number of downloads

- 7. Default search behaviour
- 8. Display former persons
- 9. Display former organisations
- 10. And a lot more…

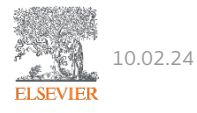

### Pure Portal Redesign

- Screenshots from the upcoming Portal redesign for Organisation Page

10.02.24

**ELSEVIER** 

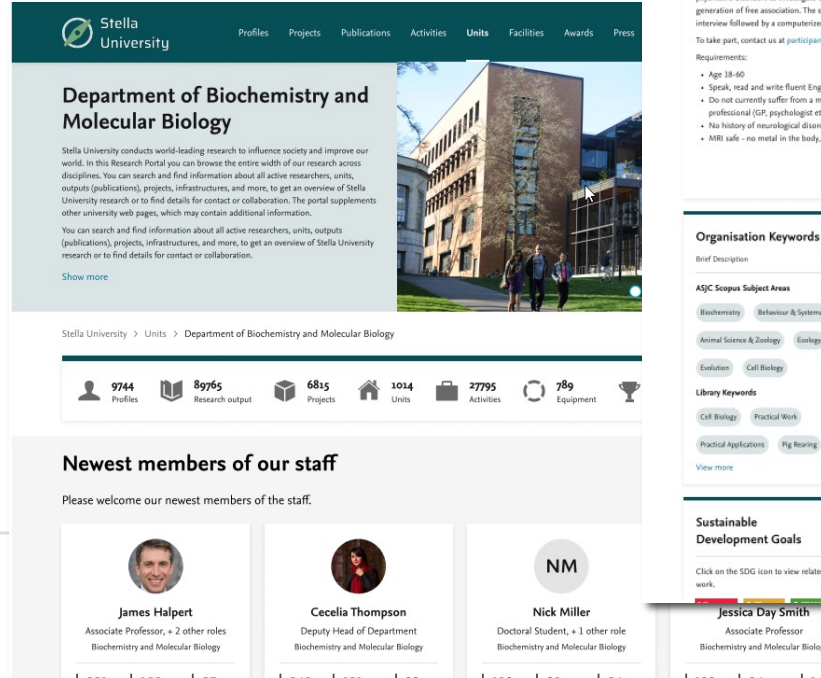

Stella<br>Universitu

Profiles Projects Publications Activities Units Facilities Awards Pres

#### Department of Biochemistry and Molecular Biology

Stella University conducts world-leading research to influence society and improve our world. In this Research Portal you can browse the entire width of our research across disciplines. You can search and find information about all active researchers, units, outputs (publications), projects, infrastructures, and more, to get an overview of Stella University research or to find details for contact or collaboration. The portal supplements oth university web pages, which may contain additional informatio

You can search and find information about all active researchers, units, outputs (publications), projects, infrastructures, and more, to get an overview of Stella University research or to find details for contact or colla

Stella University > Units > Department of Biochemistry and Molecular Biology

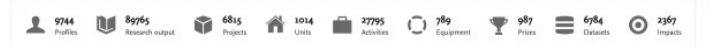

#### Participants Needed: Thoughts, free association, and the brain (MEG study).

We study spontaneous thought. We are looking for volunteers, 18-60, with no history of psychiatric disorders to investigate the cognitive and neural processes involved in the generation of free association. The study will occur at UCL, and include a brief personal interview followed by a computerized task with concurrent, non-invasive, MEG recording

#### To take part, contact us at participants@research.com

Requirements:

- $+$  Age 18-60 · Speak, read and write fluent English
- . Do not currently suffer from a mental health problem diagnosed by a qualified health
- professional (GP, psychologist etc.)
- + No history of neurological disorders
- · MRI safe no metal in the body, no non-removable piercings

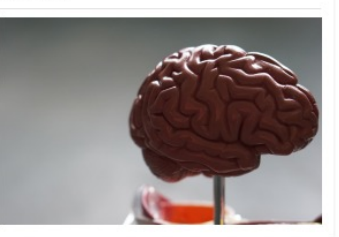

Q Search

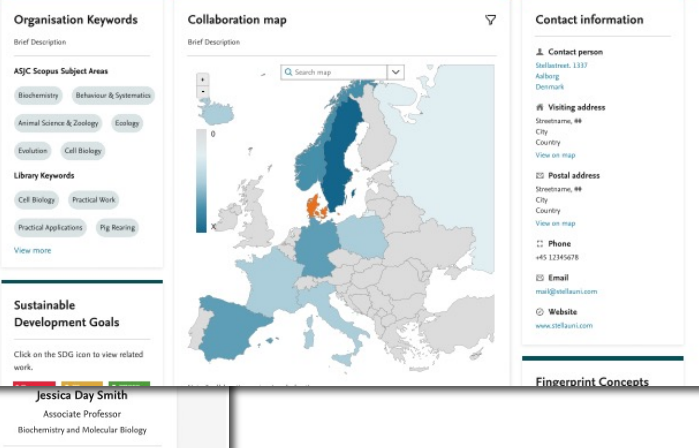

### Pure Portal Redesign

- Screenshots from the upcoming Portal redesign for Researcher Profile

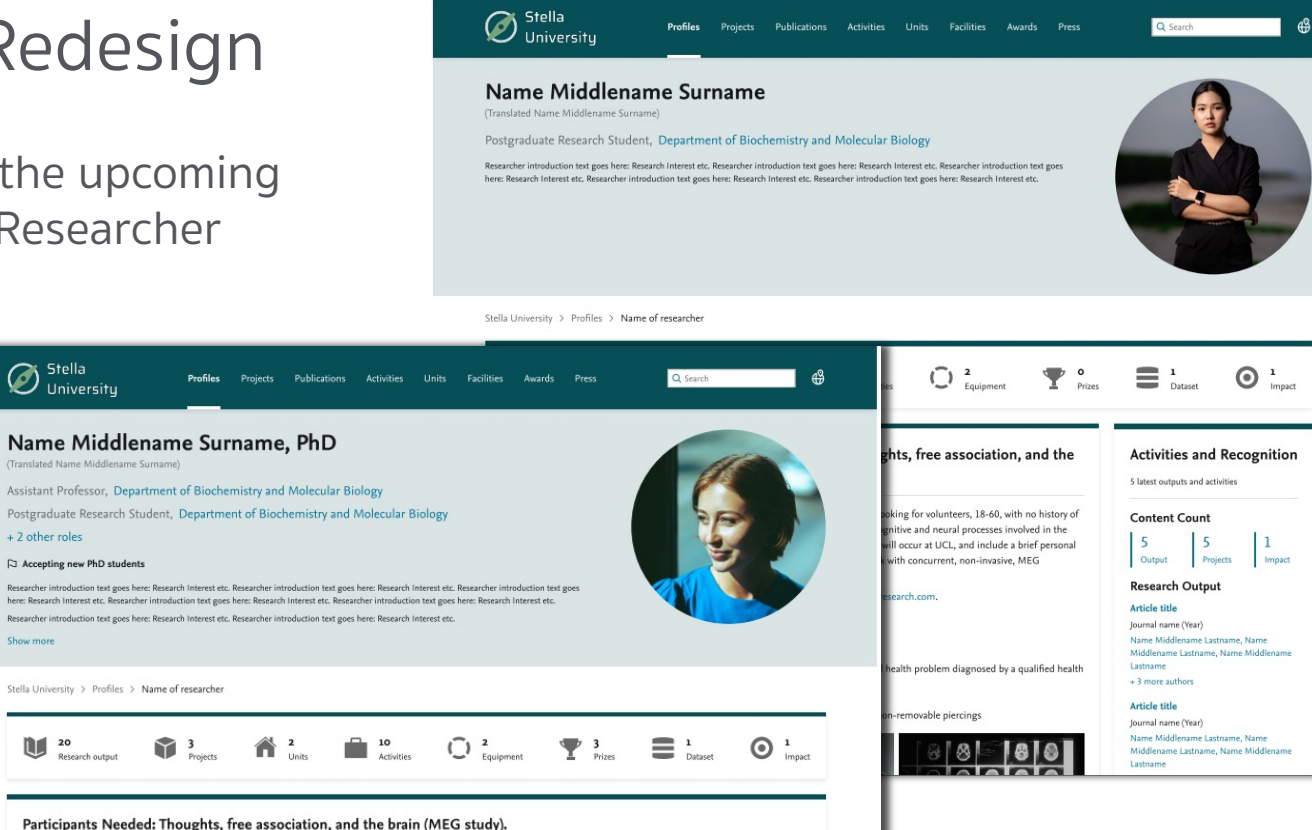

#### Participants Needed: Thoughts, free association, and the brain (MEG study).

We study spontaneous thought. We are looking for volunteers, 18-60, with no history of psychiatric disorders to investigate the cognitive and neural processes involved in the generation of free association. The study will occur at UCL, and include a brief personal interview followed by a computerized task with concurrent, non-invasive, MEG recording, To take part, contact us at participants@research.com.

Requirements: + Age 18-60

20<br>Research output

Stella<br>*O* University

+ 2 other roles

Show more

10.02.24

**ELSEVIEE** 

- · Speak, read and write fluent English
- 

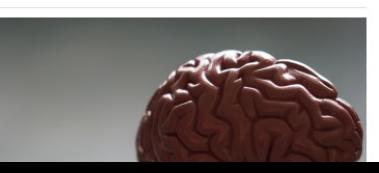

### Award Management – Dashboard Overview

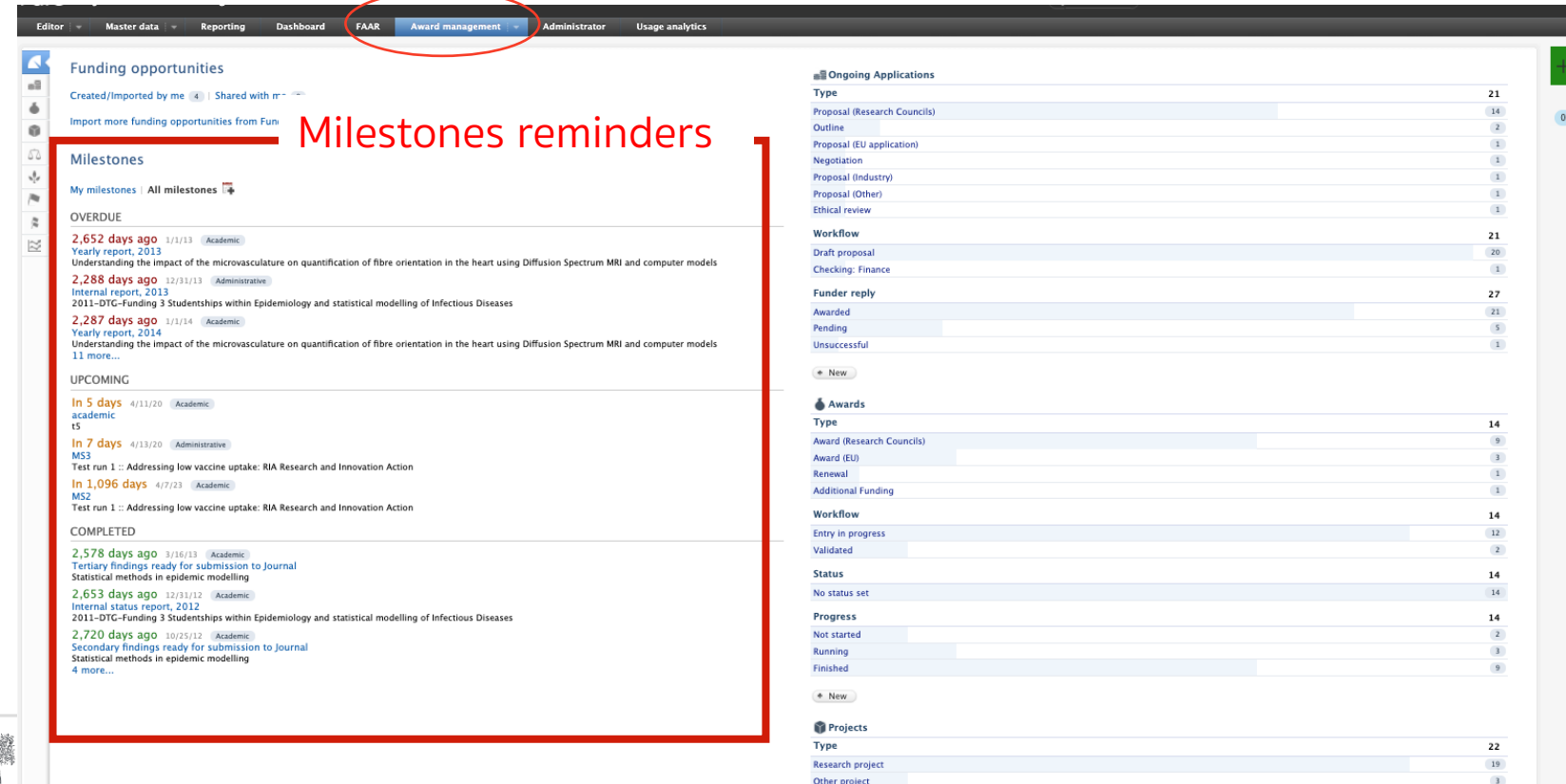

Workflow

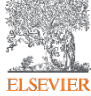

 $\bf{22}$ 

### Projects data – Portal Display

Projects display on portal (not awards/applications) and can display aggregate output for public viewing

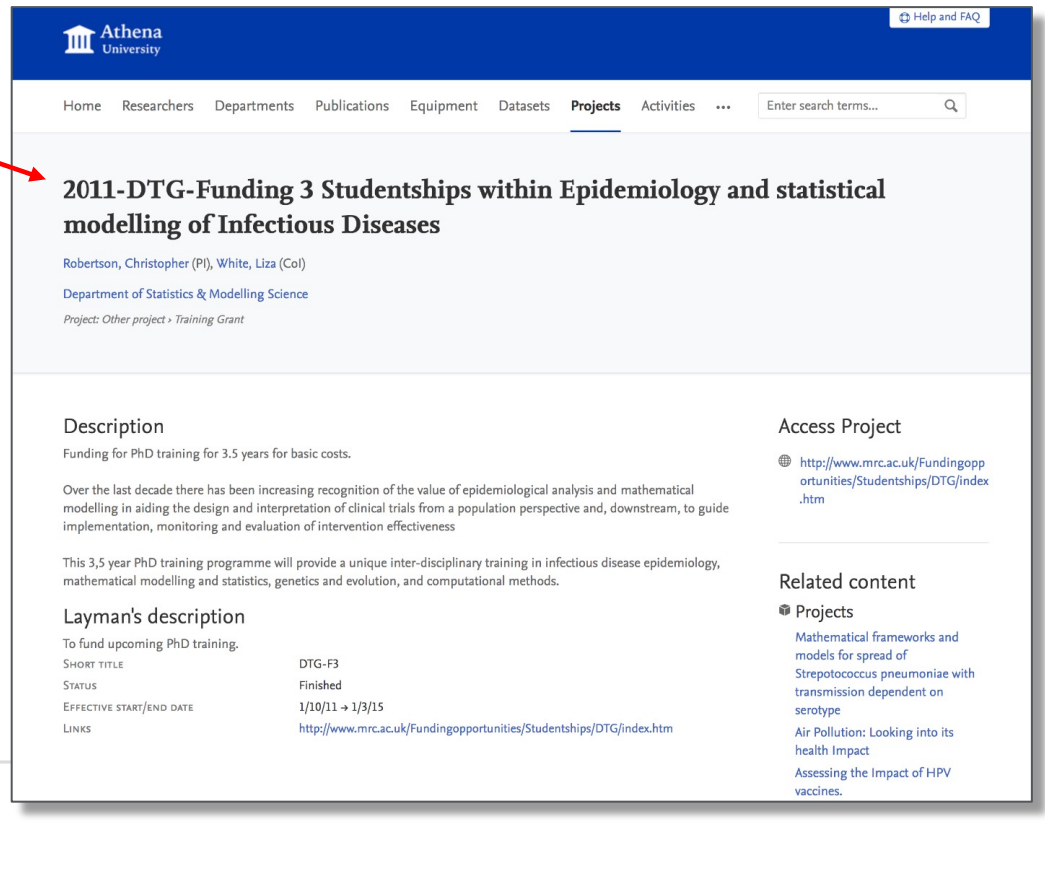

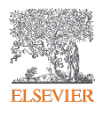

### Facilities & Equipment Data Type

What is Facilities & Equipment?

•Labs & Core operating on campus •Specific equipmeFacilitiesnt within those Facilities

#### Benefits of Facilities & Equipment

- •Offer little used Equipment available for use •URLs & Photos help drive traffic via SEO
- •Descriptions get fingerprinted

Managing Content <sup>•Imported via XML</sup><br>•Manually entered or updated by end users

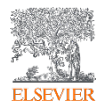
## Research Lifecycle

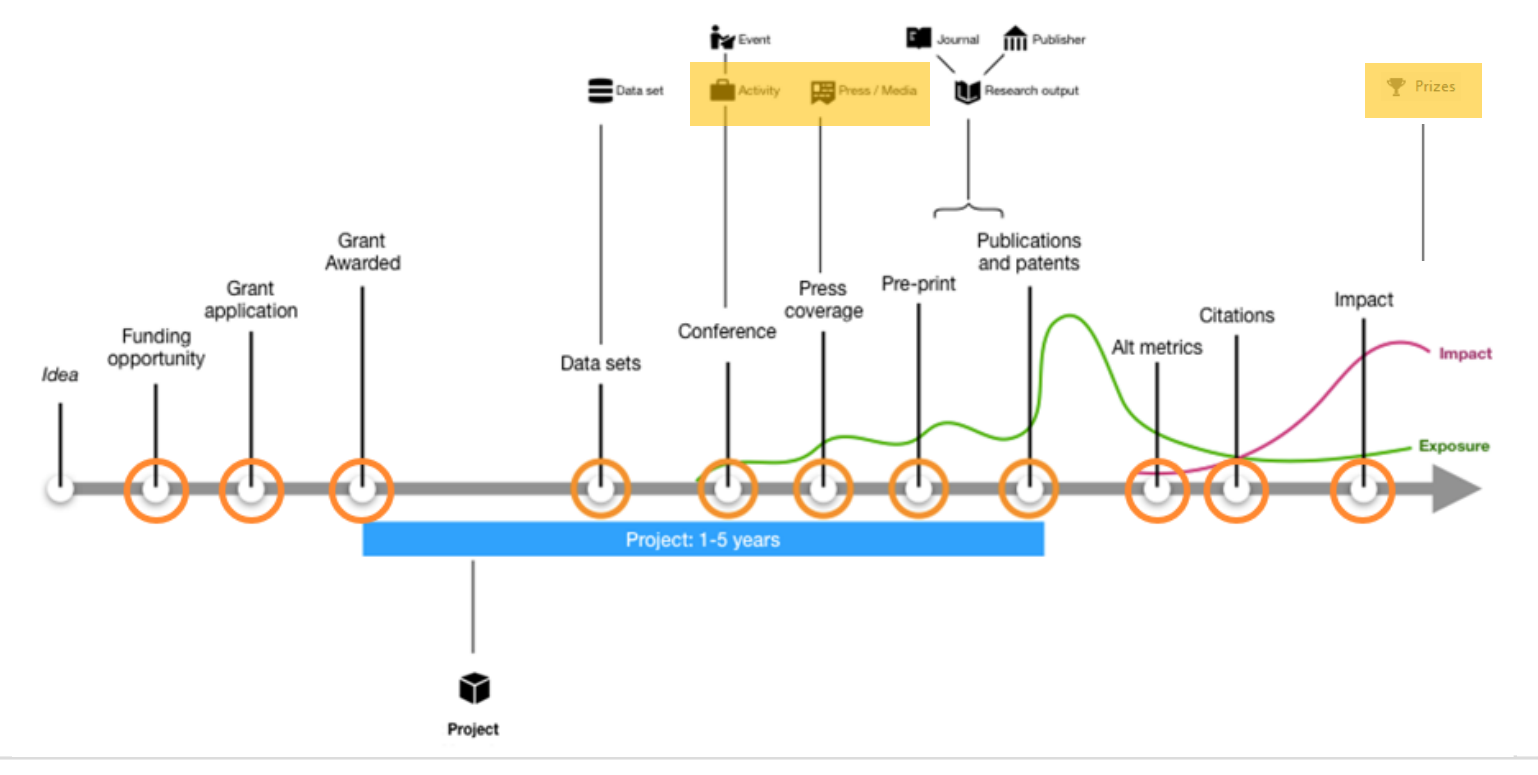

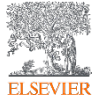

# Prizes Data Type

What are Prizes? <br>and achievements entercher's past honorary prizes

### Why include Prizes?

• Help to complete the researcher's profile • Can be linked to other content types: Events, Research Output, Press/Media, Projects or Facilities

- **Managing Content : Imported or Synched via XML Managing Content : Manually entered or updated by end users** 
	-

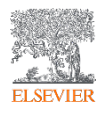

# Press/Media Data Type

What is •ขอมูลเพิ่มเติมเกี่ยวกับสื่อและสื่อที่เกี่ยวของกับนักวิจัย Press/Media?

Why include Press/Media?

•ชวยกรอกโปรไฟลของผูวิจัย ••สามารถเชื่อมโยงกับเนื้อหาประเภทอื่น ๆ ได ••ติดตามการรายงานขาวของสถาบันและการกลาวถึงสื่อ

### Managing Content

- •Imported via XML
- •Manually entered or updated by end users
- •NewsFlo integration

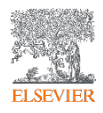

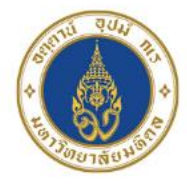

# ระบบฐานข้อมูลนักวิจัยมหาวิทยาลัยมหิดล (MUREX Portal)

# **Meet Our Team**

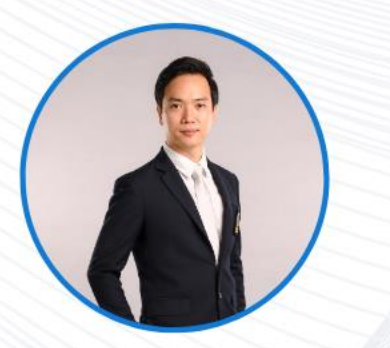

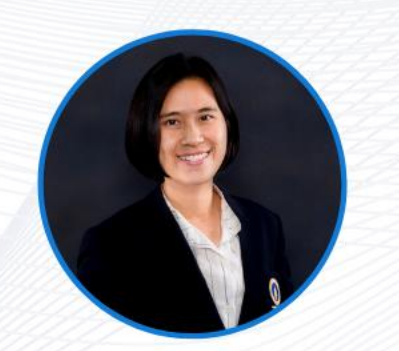

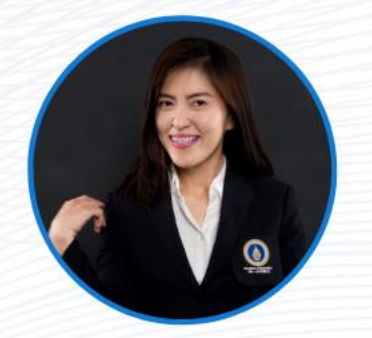

ดร.วนรักษ์ ชัยมาโย C 0 2849 6317

สุปรานี ลิ้มพวงแก้ว 0 2849 6241

thankyou

รัชชุดา ชัยสุทธานนท์ 0 2849 6255

แบบประเมินความพึงพอใจ

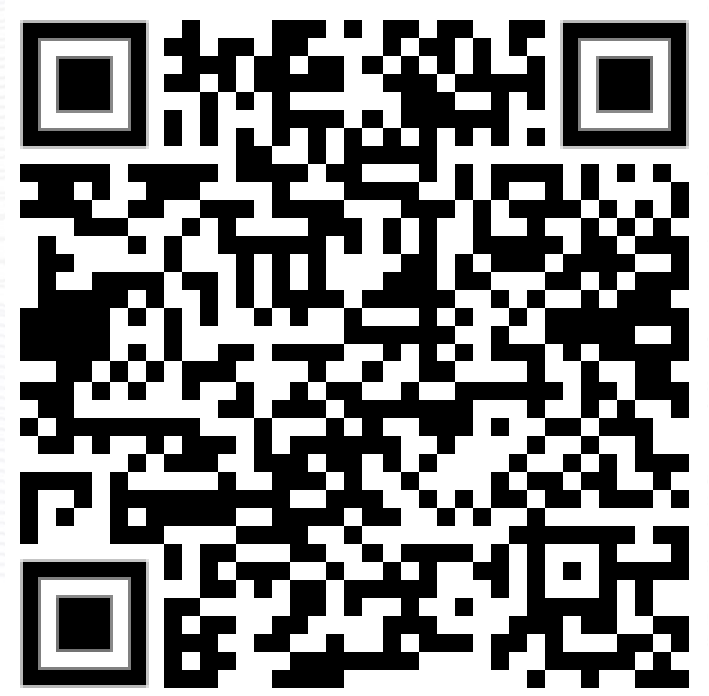

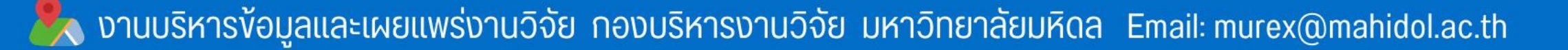